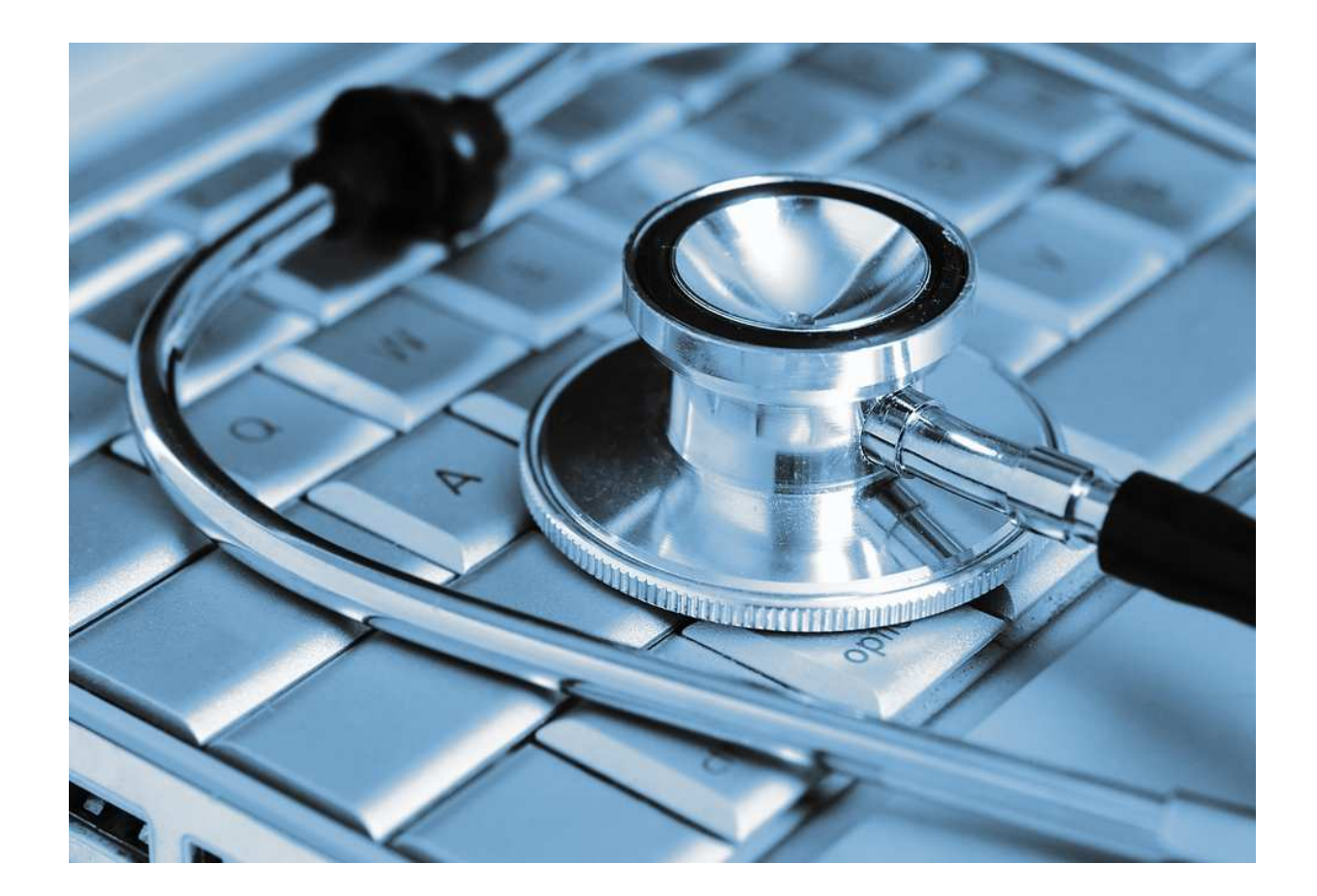

# **PFC Bases de Dades**

**Alfredo del Valle López**  Ingeniería Informática

**Juan Martínez Bolaños**  Consultor PFC

12 de Junio de 2013

Para mi mujer Sonia y mis dos hijos Arturo y Eloísa: por ellos merece la pena seguir esforzándose día a día.

## **1. Resumen**

Este Proyecto Final de Carrera (PFC) ha consistido principalmente en la planificación y ejecución del diseño e implementación de una base de datos (BD) relacional para la gestión sanitaria.

El sistema resultante permite tanto la gestión de las consultas externas de los centros hospitalarios como la de los pacientes atendidos.

Toda la gestión y acceso a los datos de las tablas se ha hecho mediante procedimientos almacenados creados en la propia base de datos.

También se ha definido un Data Warehouse (DW) o almacén de datos que permite realizar análisis de los datos almacenados en dicha BD.

El proyecto ha constado de cuatro fases bien diferenciadas:

- Definición del plan de trabajo a seguir durante todo el proyecto, estableciendo los objetivos y la metodología a seguir, detallando las tareas a realizar y su correspondiente planificación, junto con la evaluación económica del proyecto.
- Análisis, diseño, implementación y pruebas de la BD relacional.
- Análisis, diseño, implementación y pruebas del DW.
- Redacción de la Memoria, preparación de una Presentación de síntesis del proyecto y recopilación de los scripts del Producto implementado.

A lo largo de esta memoria se detallará todo el trabajo realizado.

# 2. Índices

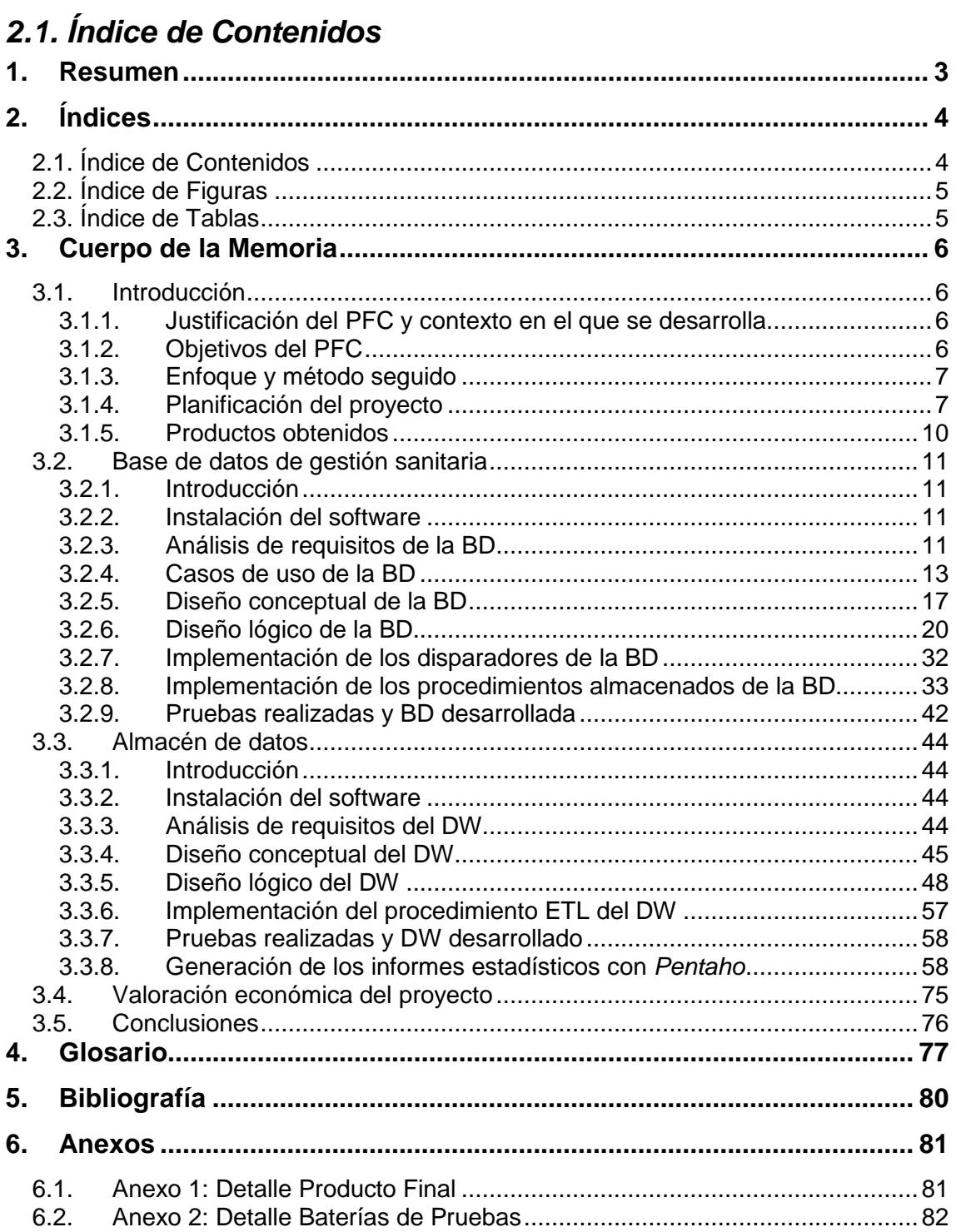

## **2.2. Índice de Figuras**

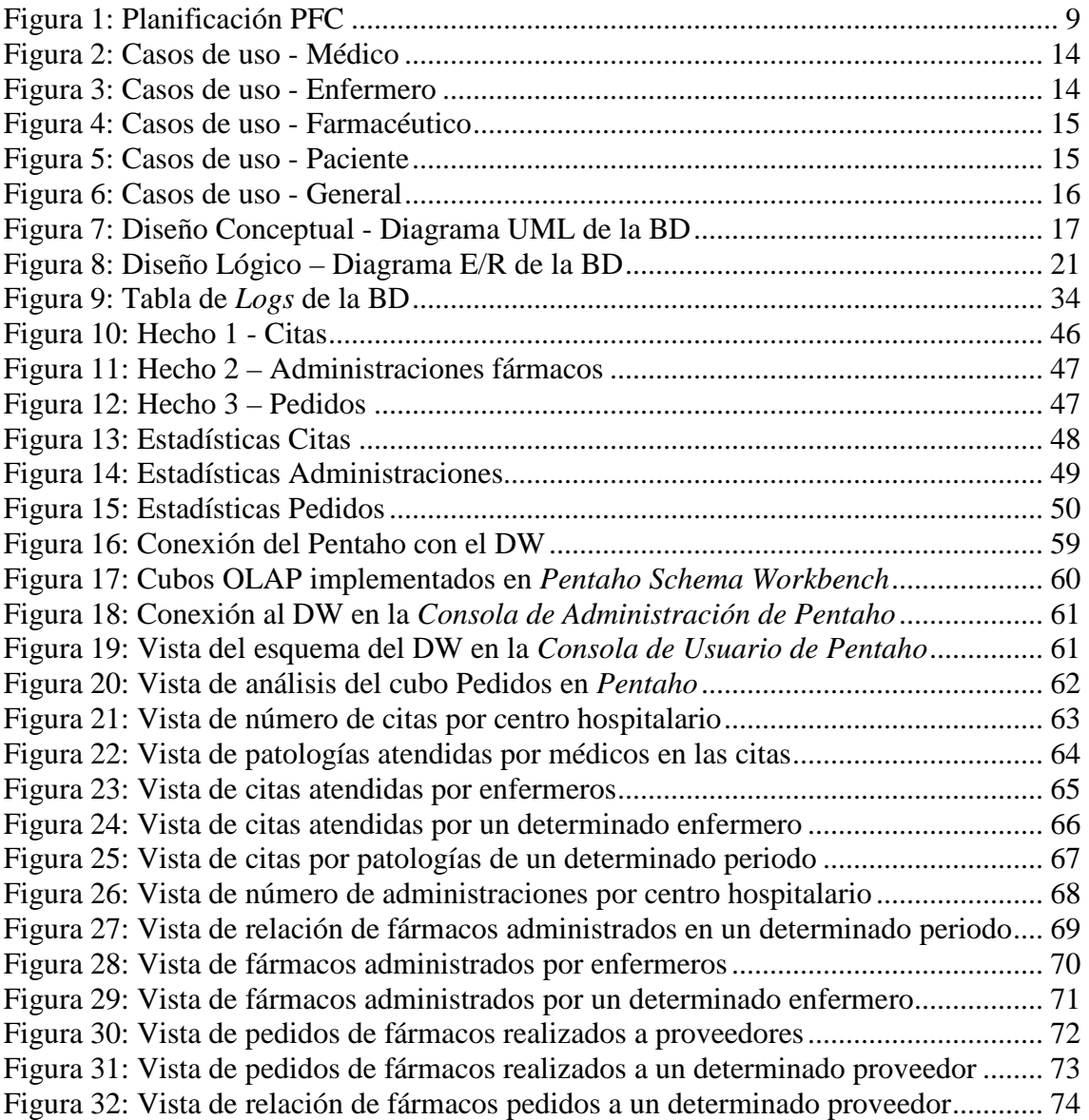

# **2.3. Índice de Tablas**

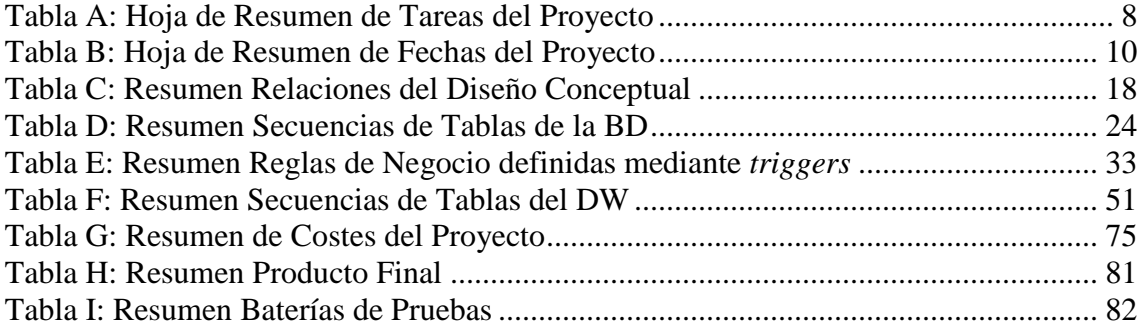

## **3. Cuerpo de la Memoria**

## **3.1. Introducción**

## **3.1.1. Justificación del PFC y contexto en el que se desarrolla**

El Proyecto Final de Carrera está pensado como un ejercicio de síntesis de los conocimientos adquiridos en otras asignaturas de la carrera y que requiere ponerlos en práctica conjuntamente en un proyecto concreto. Normalmente, y como ocurre en este caso, el PFC es un trabajo con aplicación práctica y vinculado al ejercicio profesional de la informática.

En el PFC de Bases de Dades, se pretende desarrollar un proyecto de Informática relacionado estrechamente con el área de las bases de datos. Esto implica que no sólo hará falta que se apliquen los conceptos básicos de gestión y desarrollo de proyectos de informática adquiridos durante los estudios, sino que un esfuerzo importante deberá estar dedicado a la resolución de alguna problemática inherente a las bases de datos relacionales y los almacenes de datos para la gestión de datos masivos.

El éxito en la realización de este PFC demostrará la correcta asimilación y aplicación de todos estos conocimientos y habilidades, y que se ha alcanzado la capacitación necesaria para desempeñar la profesión de Ingeniero en Informática.

## **3.1.2. Objetivos del PFC**

El objetivo principal es el de demostrar las capacidades adquiridas durante el estudio de la carrera de Ingeniería Informática en general, y especialmente en el área de Bases de Datos (BD) y de gestión de proyectos informáticos.

Para ello se ha debido realizar el análisis y diseño de una base de datos relacional, concretamente para la gestión sanitaria, junto con los scripts para crear el esquema y los procedimientos almacenados necesarios para gestionar los datos y sean utilizados. Además se ha definido un almacén de datos para poder extraer estadísticas a partir de los datos almacenados en la BD desarrollada.

También se ha tenido en cuenta el habilitar mecanismos para facilitar el mantenimiento del sistema desarrollado, tales como registros de acciones, tests de funcionalidad, etc.

Para la consecución del PFC han sido determinantes los conocimientos adquiridos en algunas de las asignaturas cursadas a largo de la carrera, y que están directamente relacionadas con el área que se está tratando: Bases de Datos, Bases de Datos 2, Sistemas de Gestión de Bases de Datos, Modelos Multidimensionales y Almacenes de Datos y Minería de Datos.

Por otro lado, las metodologías estudiadas en asignaturas como Metodología y Gestión de Proyectos Informáticos e Ingeniería de Software Orientado al Objeto han servido de base para la realización de la planificación del proyecto y poder generar la documentación de forma rigurosa.

## **3.1.3. Enfoque y método seguido**

Se ha seguido el ciclo de vida del Rational Unified Process (RUP):

- Recogida de requisitos: especificación de toda la funcionalidad de la BD, los tipos de datos que contiene, y los tipos de usuario que interactúan con la misma.
- − Análisis y diseño: de las clases y diagramas de la BD mediante el Lenguaje Unificado de Modelado (UML).
- Realización: implementación de los scripts de creación de tablas, índices, disparadores, etc. de la BD y los procedimientos almacenados necesarios para implementar la lógica de negocio.
- Pruebas: verificación del correcto funcionamiento y rendimiento de todas las partes de la BD mediante el uso de tests y registrando los resultados en ficheros logs.

## **3.1.4. Planificación del proyecto**

Puesto que el Rational Unified Process es un ciclo de vida iterativo e incremental, se ha decidido realizar el proyecto dividiéndolo en tres partes bien diferenciadas: la base de datos, el almacén de datos, y la elaboración de la entrega final.

Además se han tenido en cuenta las fechas de entrega definidas en el calendario de la asignatura para las Pruebas de Evaluación Continua (PAC) y la entrega final.

Por lo tanto, las principales tareas que han compuesto el PFC han sido:

#### **a) Plan de trabajo o PAC1 (28/02/2013 – 17/03/2013):**

Terminó con la entrega y visto bueno del consultor de este documento, donde se reflejó el trabajo a realizar, los objetivos y la definición de hitos y los tiempos a seguir.

#### **b) PAC2 (18/03/2013 – 21/04/2013):**

En este intervalo de tiempo, en primer lugar, se ha instalado y configurado el SGBD con el que se requería trabajar: Oracle, así como todas aquellas herramientas (MagicDraw, Oracle SQL Developer, etc.) necesarias para la realización de las tareas correspondientes a la recogida de requisitos, el análisis, diseño e implementación de los scripts de creación y los disparadores (triggers) correspondientes de la BD.

Una vez creada la BD se han generado también scripts con los datos para rellenar las tablas y verificar las restricciones definidas mediante los tests correspondientes.

#### **c) PAC3 (22/04/2013 – 19/05/2013):**

Con la BD ya creada y verificada, se ha procedido a diseñar e implementar los procedimientos PL/SQL que componen la lógica de negocio, así como diseñar y realizar baterías de pruebas para su verificación.

Además se ha definido el almacén de datos o DW, y se han implementado los procedimientos necesarios para extraer las estadísticas correspondientes de la BD relacional. También se ha instalado adicionalmente el software de

Business Intelligence (BI) de Pentaho, con el que se han generado varias vistas de análisis.

## **d) Entrega final (20/05/2013 – 12/06/2013)**

Tras la realización de las tareas anteriores, y a partir de la documentación ya generada, se ha conformado lo que sería esta Memoria Final. Por último, se hará una síntesis del PFC mediante la elaboración de una Presentación con el Microsoft PowerPoint 2003, que se entregará junto con la Memoria Final y el Producto en el plazo previsto.

Aparte de las entregas oficiales, también se ha ido enviando periódicamente un informe quincenal del estado del proyecto al consultor, donde se ha incluido información sobre el progreso de esos quince días, junto con el control del cronograma y el de riesgos.

A continuación se muestra un desglose más detallado de las tareas realizadas. Aunque la duración está en días, la dedicación real diaria del PFC será de unas tres horas:

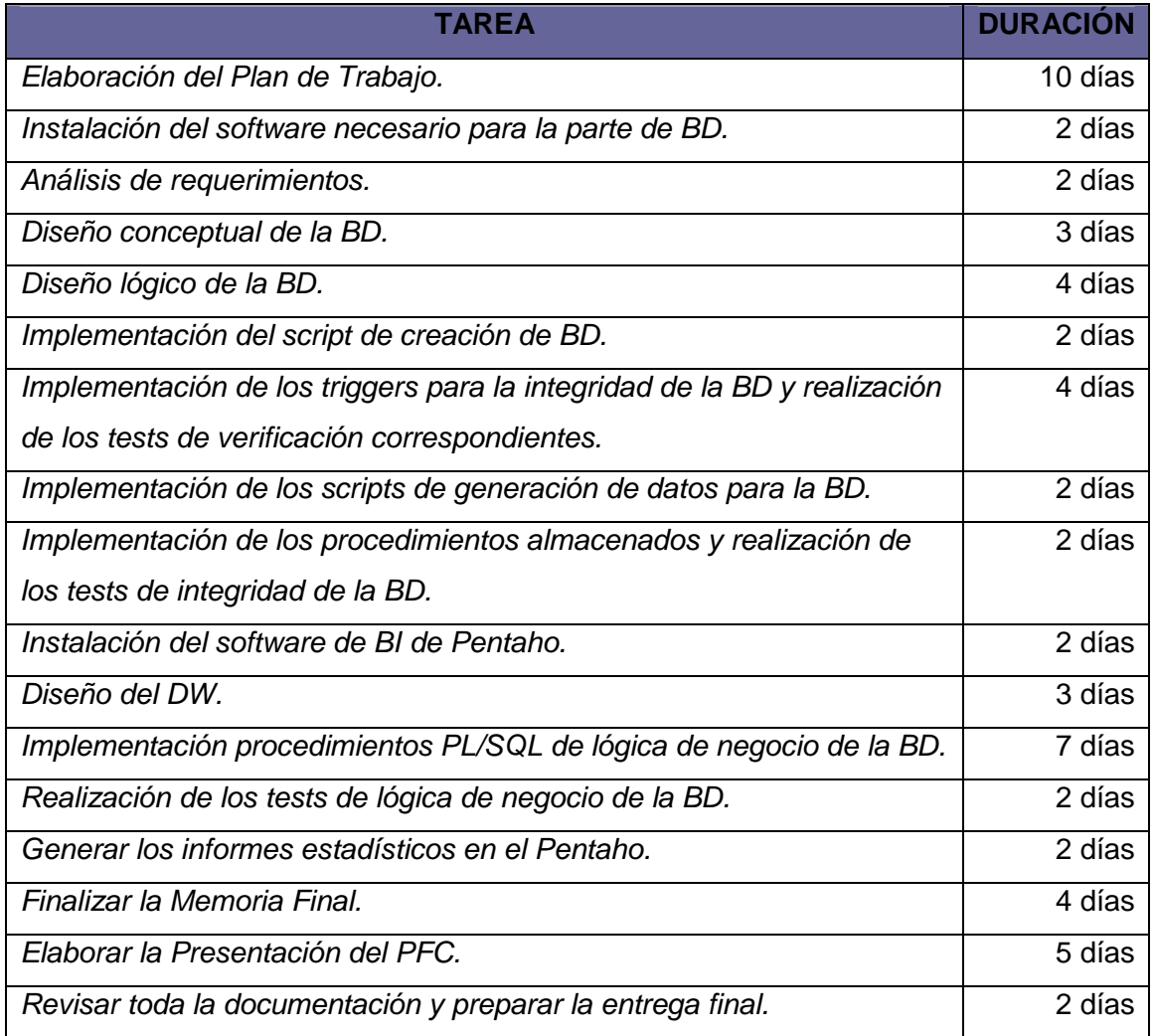

#### **Tabla A: Hoja de Resumen de Tareas del Proyecto**

## **Figura 1: Planificación PFC**

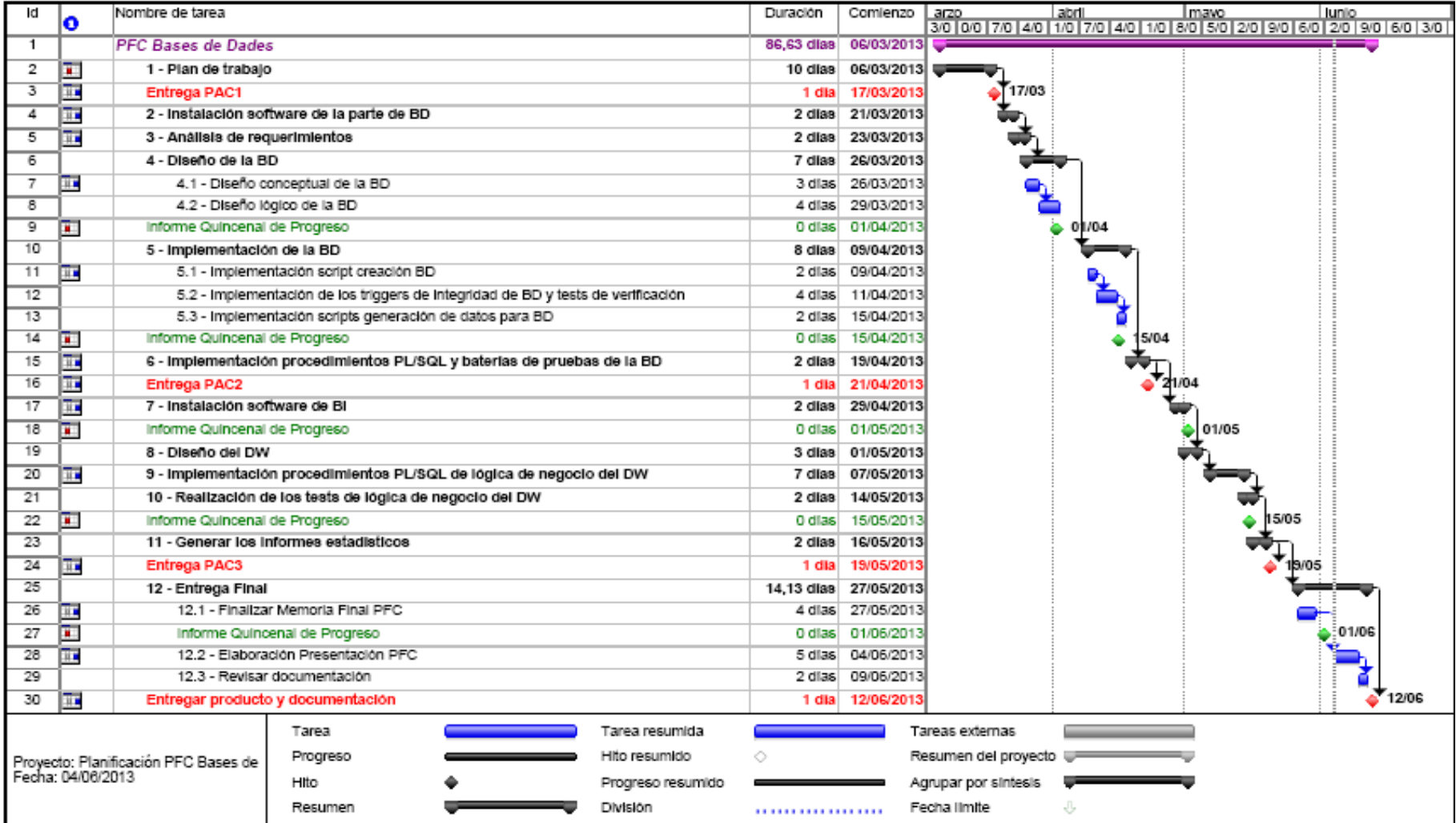

Las fases clave del proyecto y las fechas estimadas de comienzo y finalización quedan recogidas en la siguiente tabla:

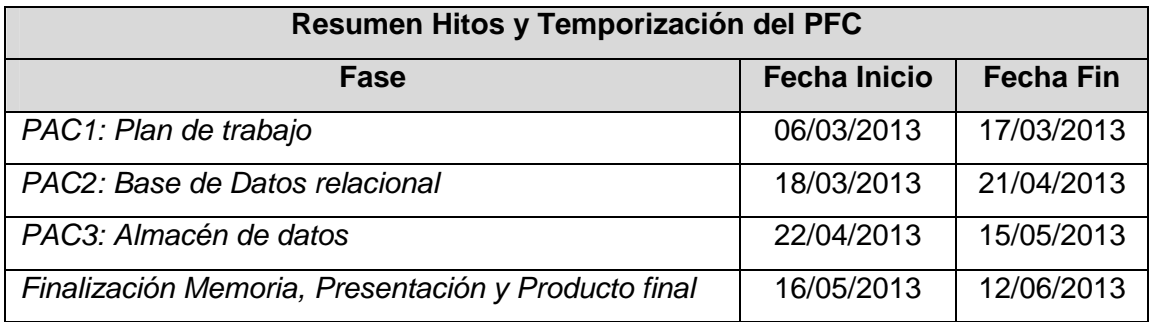

## **Tabla B: Hoja de Resumen de Fechas del Proyecto**

## **3.1.5. Productos obtenidos**

Los diferentes productos que componen este Proyecto Final de Carrera, y que han sido entregados durante el desarrollo del mismo, son los siguientes:

- El Plan de Trabajo, que recoge la planificación y estimación de las tareas necesarias para llevar a cabo los objetivos previstos.
- El Producto Final, que consiste en los desarrollos correspondientes a la Base de Datos y el Almacén de Datos.
- La presente Memoria, que es el documento que sintetiza el trabajo realizado y muestra que se han alcanzado los objetivos propuestos. Incorpora toda la información relevante para comprender el problema planteado, la metodología utilizada para su resolución y detalla la solución elaborada.
- La Presentación, que resume de forma clara y concisa el trabajo realizado y los resultados obtenidos.

## **3.2. Base de datos de gestión sanitaria**

## **3.2.1. Introducción**

En primer lugar, tal y como estaba establecido en el plan de trabajo, se realizó la instalación tanto del SGBD de Oracle como de todas las herramientas (MagicDraw, Oracle SQL Developer, etc.) necesarias para poder realizar el análisis de requisitos, el diseño de la BD, y la implementación de los scripts de creación del esquema de la BD y los triggers encargados de mantener la integridad de los datos.

Una vez creada la BD se debían de implementar el resto de los scripts necesarios tanto para generar los datos suficientes para rellenar las tablas, como los procedimientos almacenados correspondientes a la lógica de negocio. Comentar que para automatizar la generación de los datos se hizo uso de las fórmulas disponibles del Microsoft Excel.

También había que verificar las restricciones definidas mediante la definición y ejecución de diversas baterías de pruebas.

#### **3.2.2. Instalación del software**

Dentro del plazo establecido en el Plan de Trabajo inicial, se realizó la instalación del software mínimo necesario para poder realizar el PFC:

- Oracle Database 10g Express Edition XE en un portátil con procesador de 32 bits y SO Linux OpenSuSE, que ha hecho de servidor de base de datos. Comentar que la versión 11g no se ha podido instalar porque solo es compatible en Linux con máquinas de 64 bits.
- Oracle SQL Developer 3.2.20 y MagicDraw UML en dos PCs de sobremesa: uno con SO Windows XP, y otro con Windows 7.
- Las aplicaciones de ofimática de Microsoft (Word, Excel, Visio, Project y Powerpoint) ya se encontraban instaladas en los dos PCs de sobremesa.

#### **3.2.3. Análisis de requisitos de la BD**

Había que realizar el diseño e implementación de un sistema de gestión sanitario sobre una BD relacional.

La BD debía de permitir la gestión de consultas externas de los centros hospitalarios, lo que implicaría almacenar los datos de los médicos y los pacientes que atienden, las posibles urgencias, etc.

En la BD también había que habilitar la gestión de los pacientes almacenando datos tales como: enfermedades padecidas, visitas realizadas, los médicos que le han atendido y las pruebas diagnósticas que se le han realizado, días de baja por enfermedad, medicinas que se la han prescrito, etc.

La BD tenía ser escalable de manera que se pudieran incorporar todas aquellas funcionalidades que surgieran con el paso del tiempo. El sistema también debía incluir la implementación de la BD y la creación de los procedimientos necesarios para la gestión y el acceso a la información, siendo esta la única forma de acceso.

Se pide que todas las acciones realizadas en la BD queden registradas: para ello se creó una tabla de log donde almacenar la información de cada una de las transacciones realizadas por los usuarios.

Además había que habilitar a la BD de mecanismos que permitieran verificar su correcto funcionamiento, y es por esto por lo que los procedimientos almacenados tendrían que diseñarse contando con el tratamiento de excepciones. Por ejemplo, se dotaron a los procedimientos almacenados con un parámetro de salida para indicar si la ejecución había finalizado con éxito o con un error.

Para la carga y almacenamiento de la BD operacional se nos requirió el uso exclusivo del SGBD de Oracle.

En principio la BD debía de dar soporte a todo el sistema sanitario del Estado Español puesto que es el Ministerio de Sanidad el que nos la solicita, sin embargo, y debido principalmente a la gran complejidad de abarcar un proyecto de tales dimensiones, se ha limitado a la gestión de las consultas externas de los centros hospitalarios públicos de una sola Comunidad Autónoma, concretamente Canarias. Aunque, como ya se ha comentado anteriormente, el diseño de la BD es escalable, y por lo tanto se podría adaptar posteriormente para realizar la Gestión Hospitalaria de otras Comunidades e incluso de todo el país.

Los requisitos funcionales que se han implementado son:

- − Alta, modificación y baja de centros hospitalarios: Hospitales, Centros de Salud o Consultorios. Habrán varios por provincia.
- − Alta, modificación y baja de Proveedores Farmacéuticos a los que se le solicitarán los medicamentos desde los Centros Hospitalarios.
- − Alta, modificación y baja de pedidos de fármacos a los Proveedores Farmacéuticos por parte de los farmacéuticos hospitalarios. En un principio, en los pedidos solo se controlarán las cantidades pedidas y no los costes asociados.
- − Alta, modificación y baja de personal sanitario: médicos (con sus diferentes especialidades), enfermeros y farmacéuticos hospitalarios. Por simplicidad se supondrá que el personal sanitario solo podrá estar asignado a un único Centro Hospitalario.
- Alta, modificación y baja de pacientes. Además se controlarán las alergias que pudiera tener el paciente.
- − Altas (por su adquisición a través de Proveedores Farmacéuticos) y bajas (por habérselos suministrado a un paciente) de los medicamentos disponibles en la botica de un centro hospitalario.
- − Alta, modificación y baja (cancelación) de la cita previa o urgencia de un paciente. Se le asignará el personal sanitario correspondiente (médico y enfermero), y un centro hospitalario en una fecha y hora determinadas. Se controlará la asistencia del paciente a la cita.
- − Alta o modificación de la patología diagnosticada como consecuencia de la consulta. En caso de que la urgencia/consulta conlleve una baja médica, se registrará la misma. Además se registrarán también las pruebas diagnósticas que se hayan realizado, así como la medicación suministrada (tratamiento).
- Los resultados de ejecutar todos estos procedimientos de alta, modificación y baja serán registrados en una tabla del sistema.
- − Algunos de los listados que se podrían obtener a partir de la BD:
	- Pacientes atendidos por Centro Hospitalario o por provincia.
	- Personal sanitario por Centro Hospitalario o por provincia.
	- Fármacos disponibles en un Centro Hospitalario.
	- Patologías diagnosticadas por Centro Hospitalario, por médico y por provincia.
	- Citas programadas por Centro Hospitalario.
	- Citas canceladas por Provincia.
	- Todo lo relativo a la Historia Clínica de un paciente: visitas realizadas, enfermedades que ha tenido, médicos que lo han atendido, pruebas diagnósticas, tratamientos farmacológicos suministrados, períodos de baja, etc.

## **3.2.4. Casos de uso de la BD**

Se han utilizado diagramas de casos de uso para describir las funcionalidades de los diferentes roles de usuario de la BD.

Los roles que se han identificado son cuatro:

- Médico: personal sanitario encargado del diagnóstico y el tratamiento de la enfermedad del paciente.
- − Enfermero: personal sanitario responsable de la prestación de los cuidados al paciente.
- − Farmacéutico (con la especialidad de farmacia hospitalaria): personal sanitario responsable de la gestión de medicamentos.
- − Paciente: sujeto que recibe los servicios de un médico u otro profesional de la salud y se somete a un examen y/o tratamiento.

Para simplificar la comprensión de los diagramas se han usado casos de uso muy generales, sin entrar en la definición de cada uno de los procesos de alta, baja y modificación.

#### **Figura 2: Casos de uso - Médico**

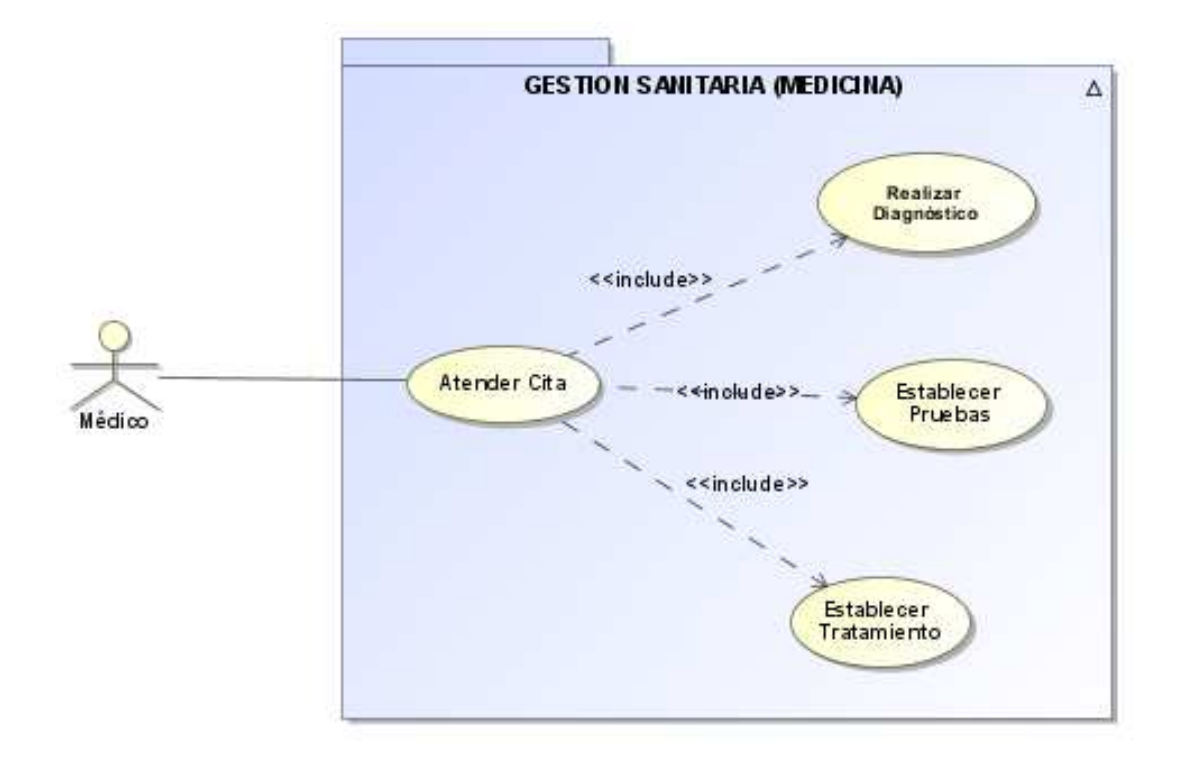

**Figura 3: Casos de uso - Enfermero** 

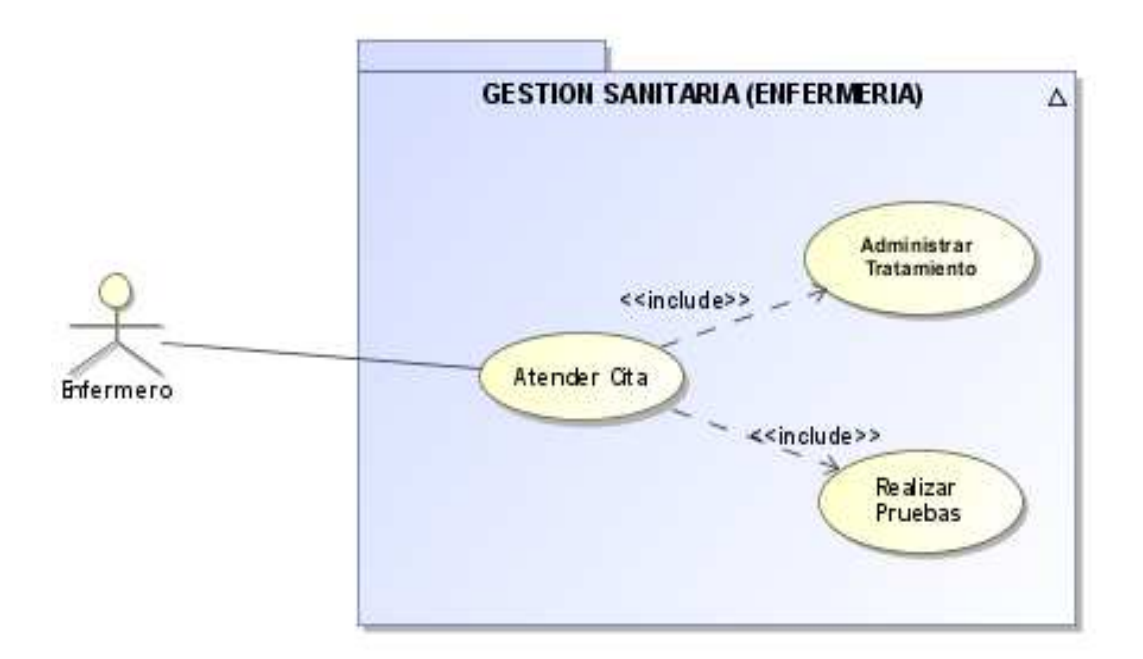

#### **Figura 4: Casos de uso - Farmacéutico**

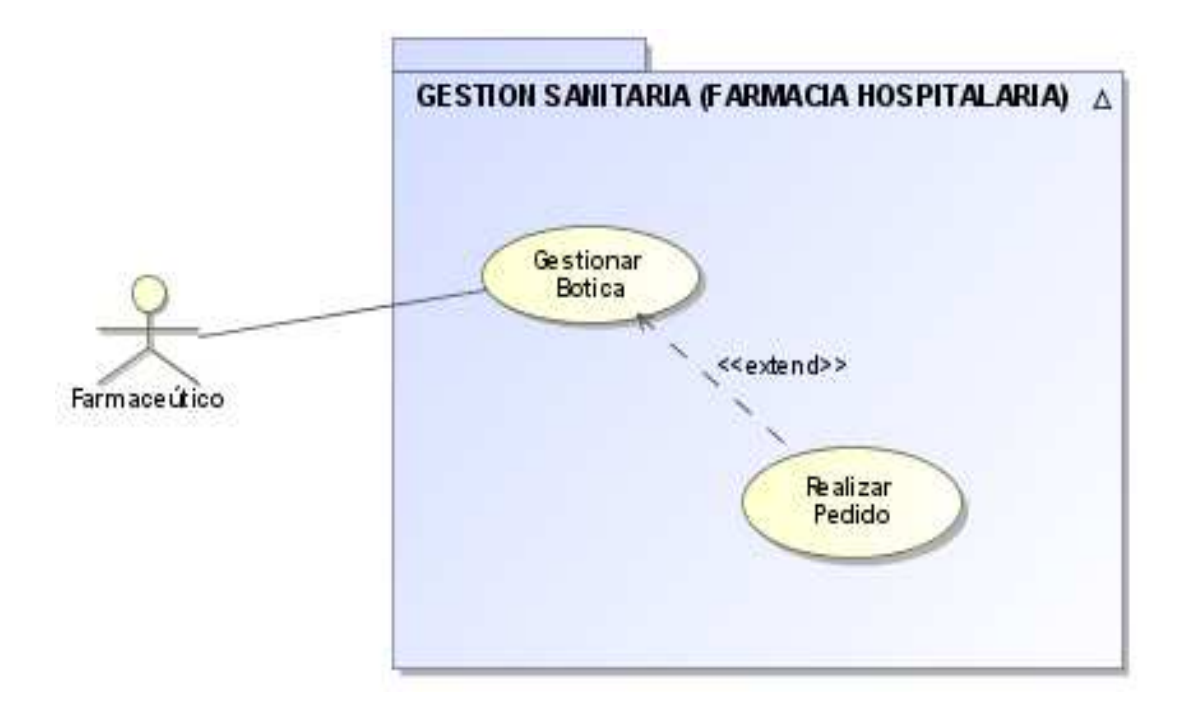

**Figura 5: Casos de uso - Paciente** 

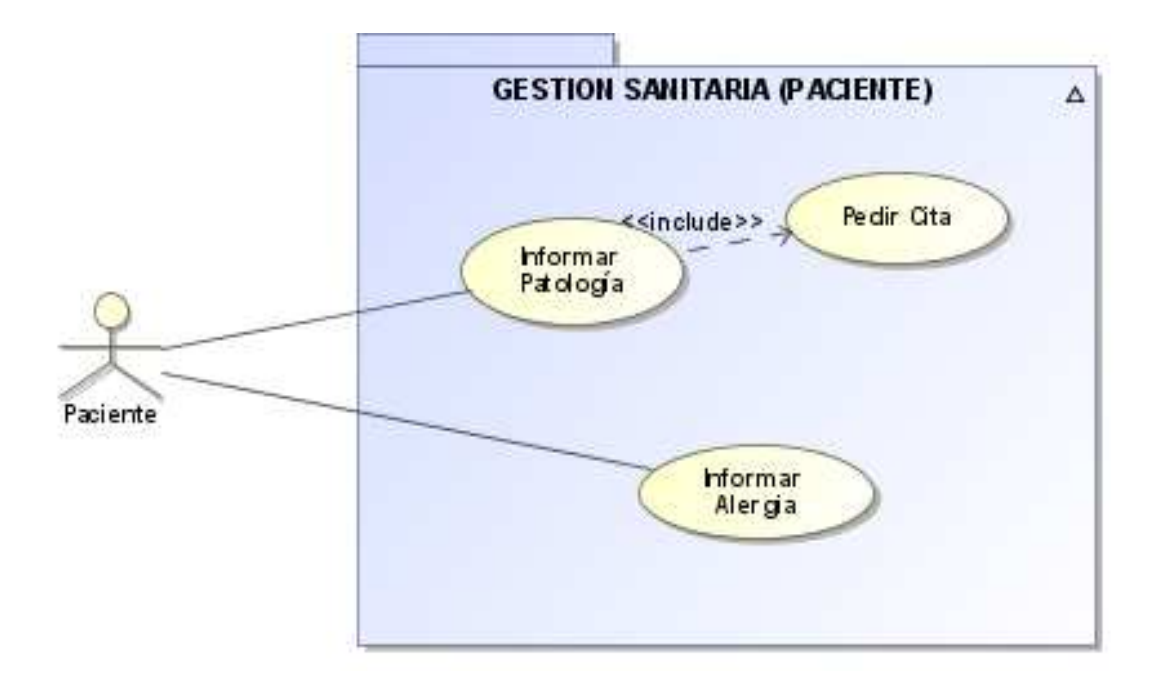

#### **Figura 6: Casos de uso - General**

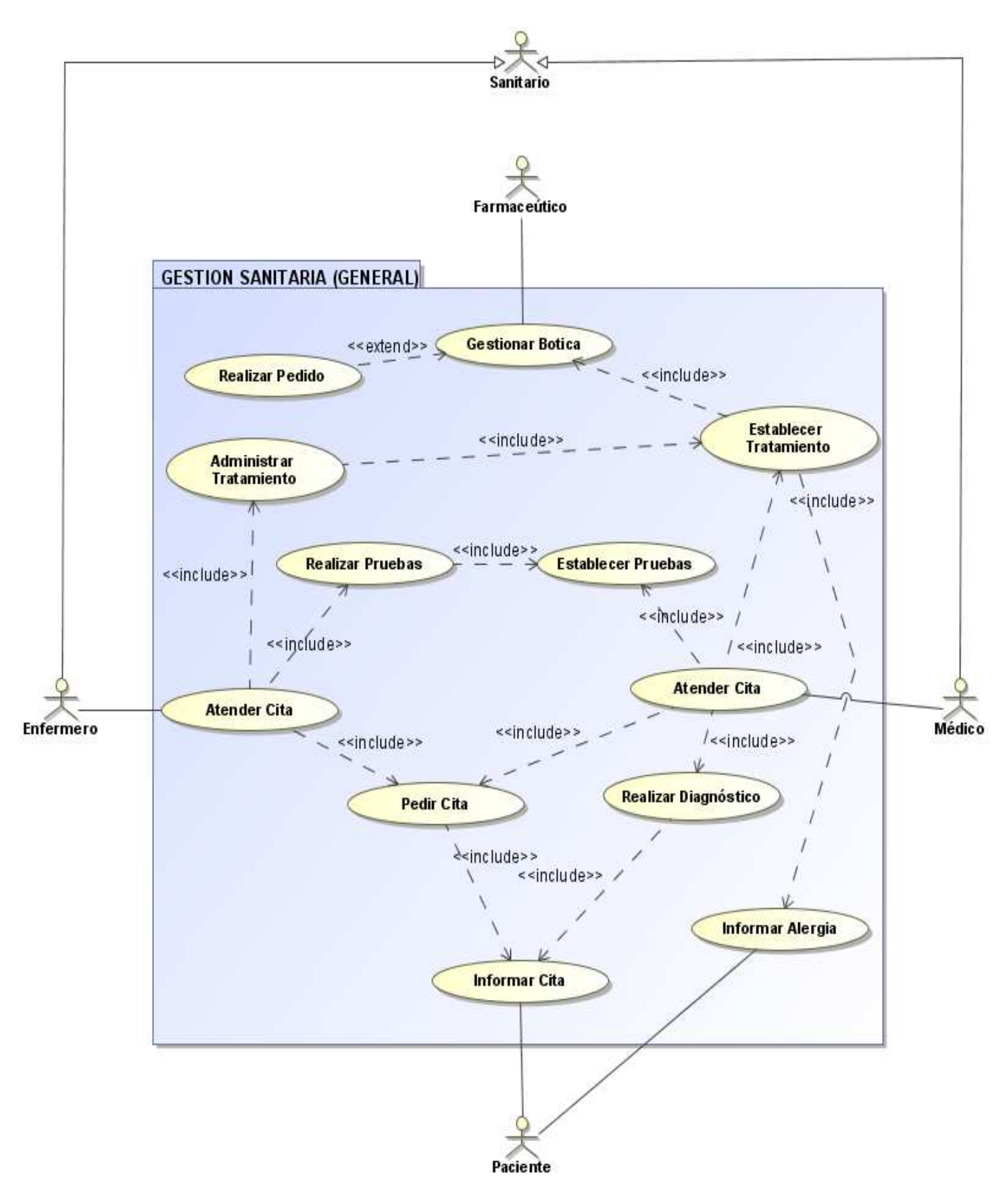

## **3.2.5. Diseño conceptual de la BD**

## **Diagrama UML:**

Se ha representado el diseño conceptual de la base de datos obtenido a partir de los requisitos expuestos en el punto anterior, mediante un diagrama estático de clases de UML:

#### **Figura 7: Diseño Conceptual - Diagrama UML de la BD**

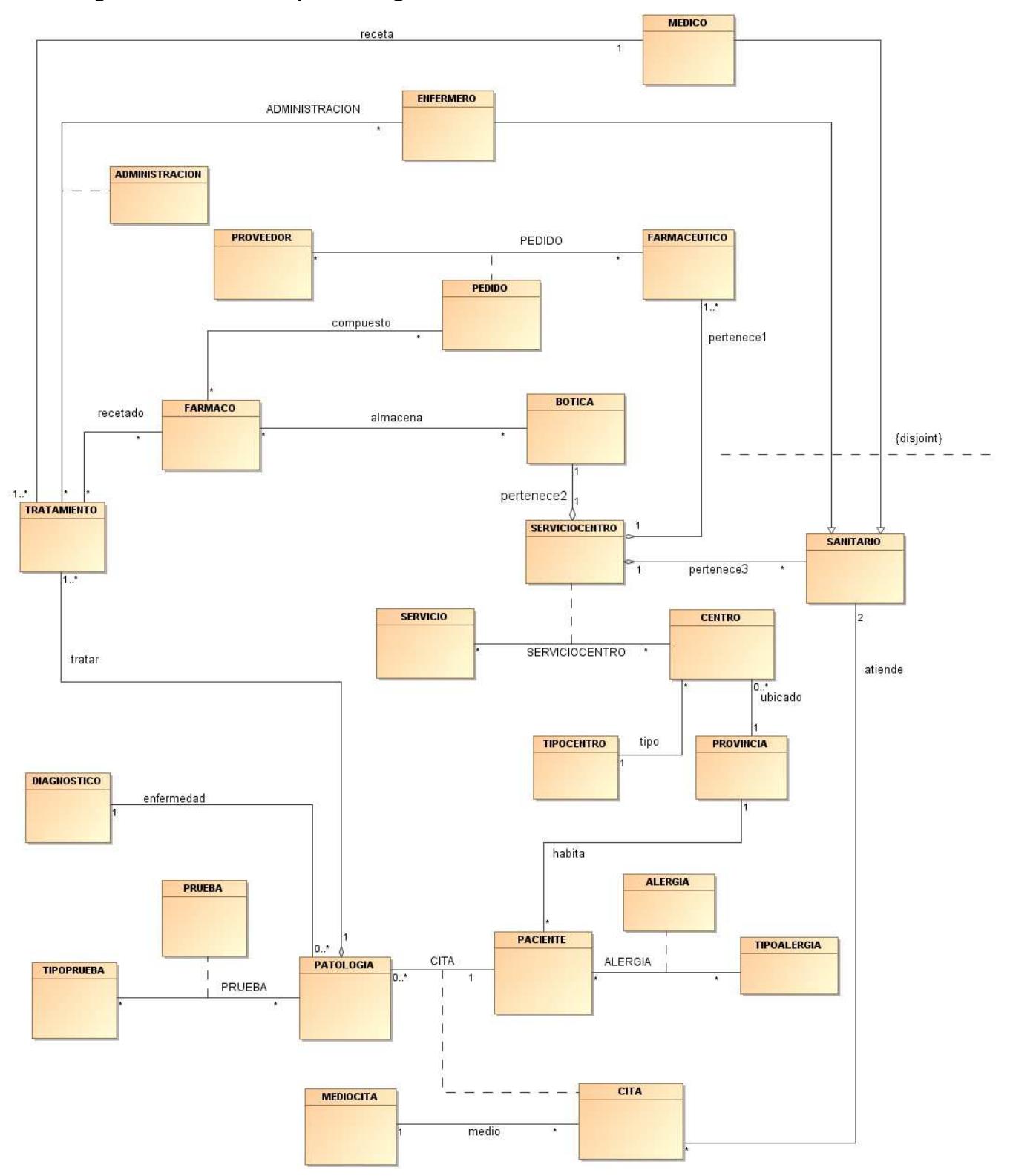

## **Decisiones de Diseño y Observaciones sobre el modelo:**

- − El personal sanitario solo puede estar asignado a un único centro y servicio.
- Los farmacéuticos gestionan una única botica mediante el control del stock con el alta, baja y modificación de fármacos y la caducidad de los mismos.
- La cita de un paciente siempre se asigna tanto a un médico como un enfermero.
- En caso de que una cita sea por urgencia, se entenderá que se confirma automáticamente la asistencia.
- Un enfermero solo puede administrar el fármaco de un tratamiento siempre que no se haya llegado al stock mínimo de dicho medicamento en la botica.
- Cada uno de los farmacéuticos puede adquirir fármacos de manera independiente a un proveedor para su botica.

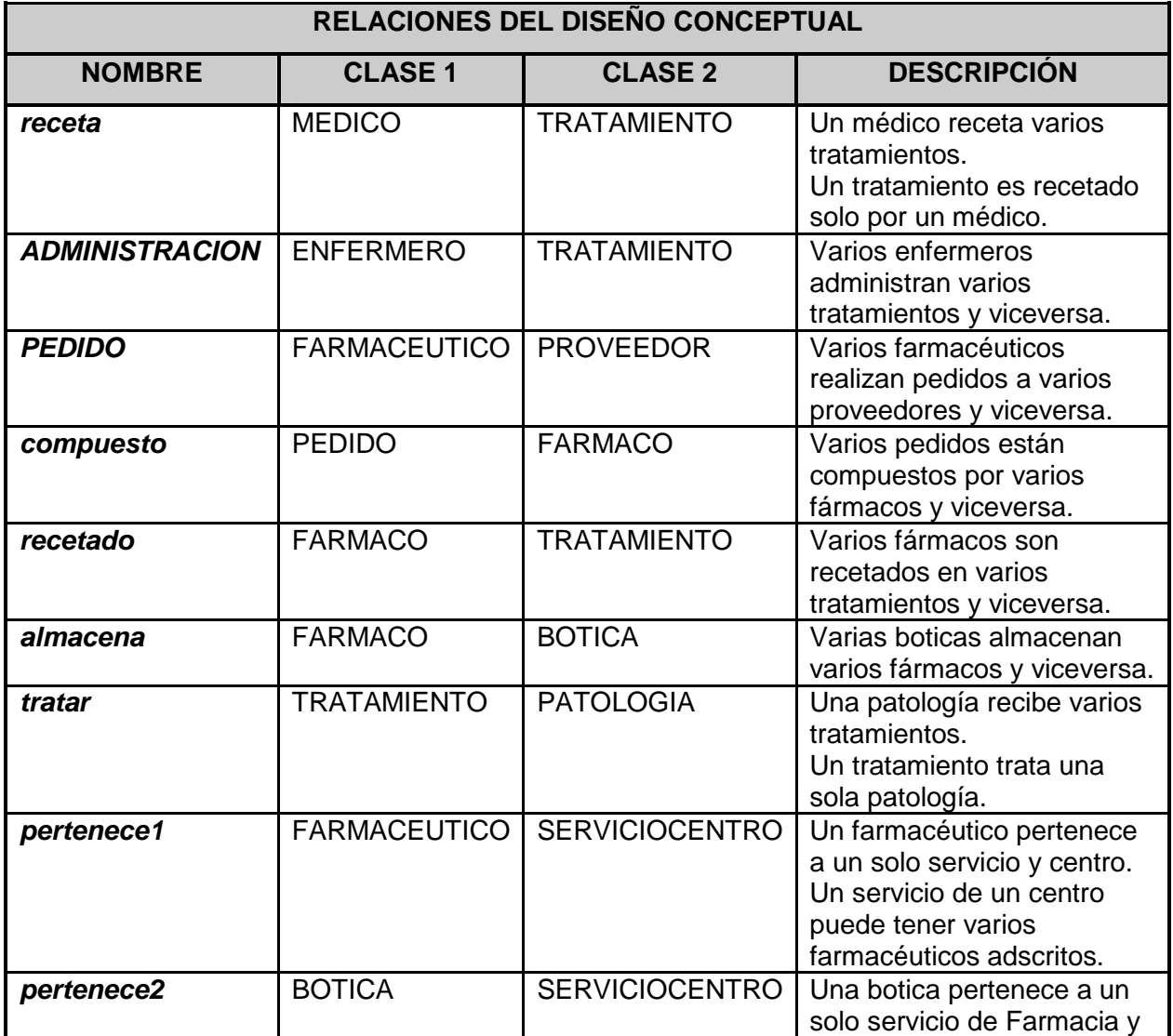

#### **Tabla C: Resumen Relaciones del Diseño Conceptual**

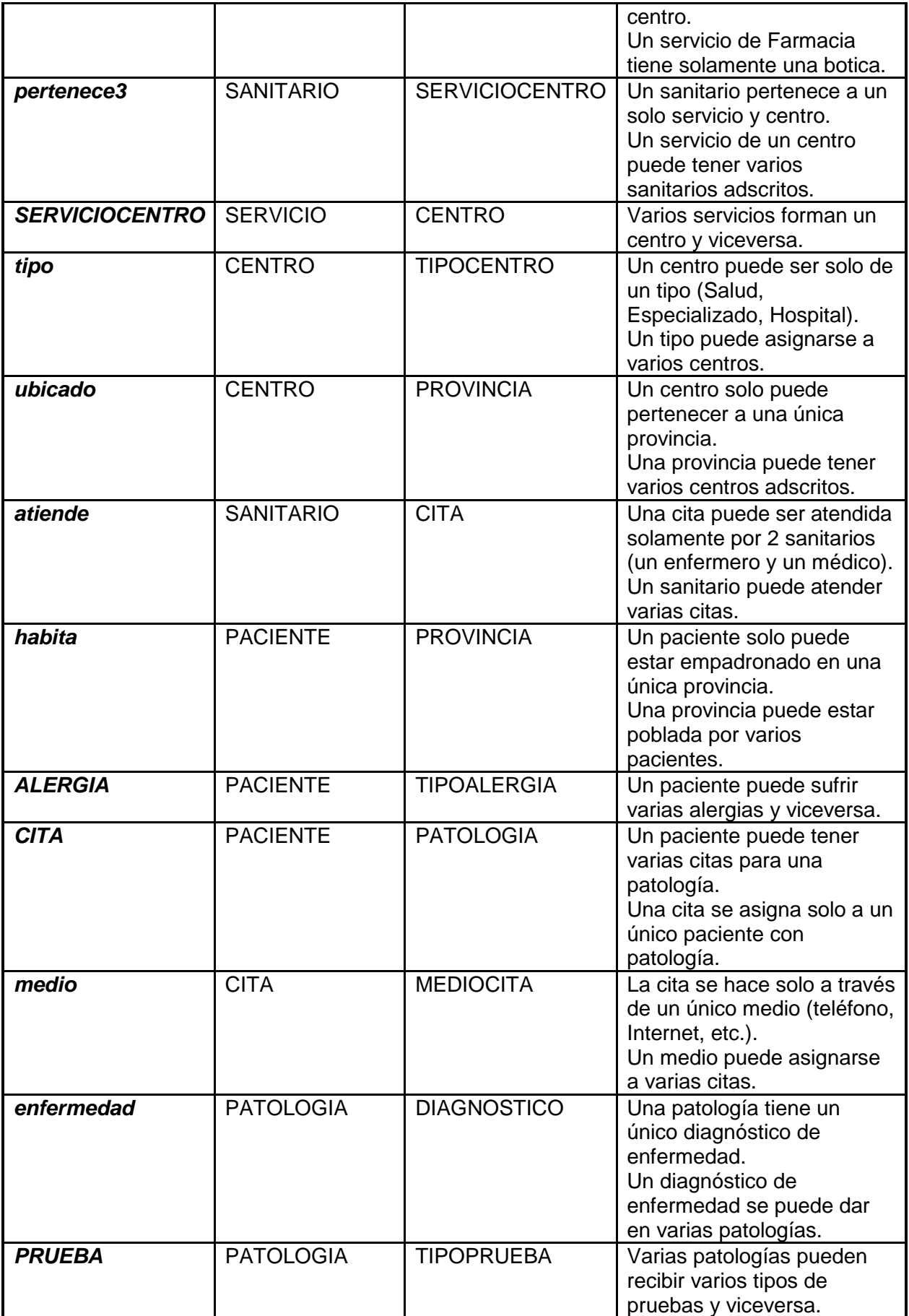

Notas:

- No se reflejan las relaciones de herencia de las clases Médico y Enfermero con la clase Sanitario.
- Las clases asociativas se representan escribiendo el nombre de la relación en letras mayúsculas.

## **3.2.6. Diseño lógico de la BD**

## **Modelo Lógico de Base de Datos:**

En esta etapa se realiza la transformación del esquema conceptual obtenido con el UML en sentencias estándar del SQL, ya que el SQL es la estandarización del modelo lógico elegido: el modelo relacional clásico.

Para la transformación se ha tenido en cuenta lo siguiente:

- − Puesto que la especialización es disjunta y completa, sólo se han generado las tablas correspondientes a las entidades hijas (subclases).
- Se han representado tanto los atributos obligatorios (not null) como los opcionales (null), y se han introducido claves artificiales incluyendo un campo de identidad (ID) en cada una de las tablas.
- No se ha incluido en la representación gráfica ningún atributo derivado.

Tipos de clave representados en las tablas:

- pk (primary key): clave primaria.
- − fk (foreign key): clave foránea.
- ak (alternate key): clave candidata o clave única.

A continuación, en la página siguiente, se muestra el diagrama E/R de la BD:

#### **Figura 8: Diseño Lógico – Diagrama E/R de la BD**

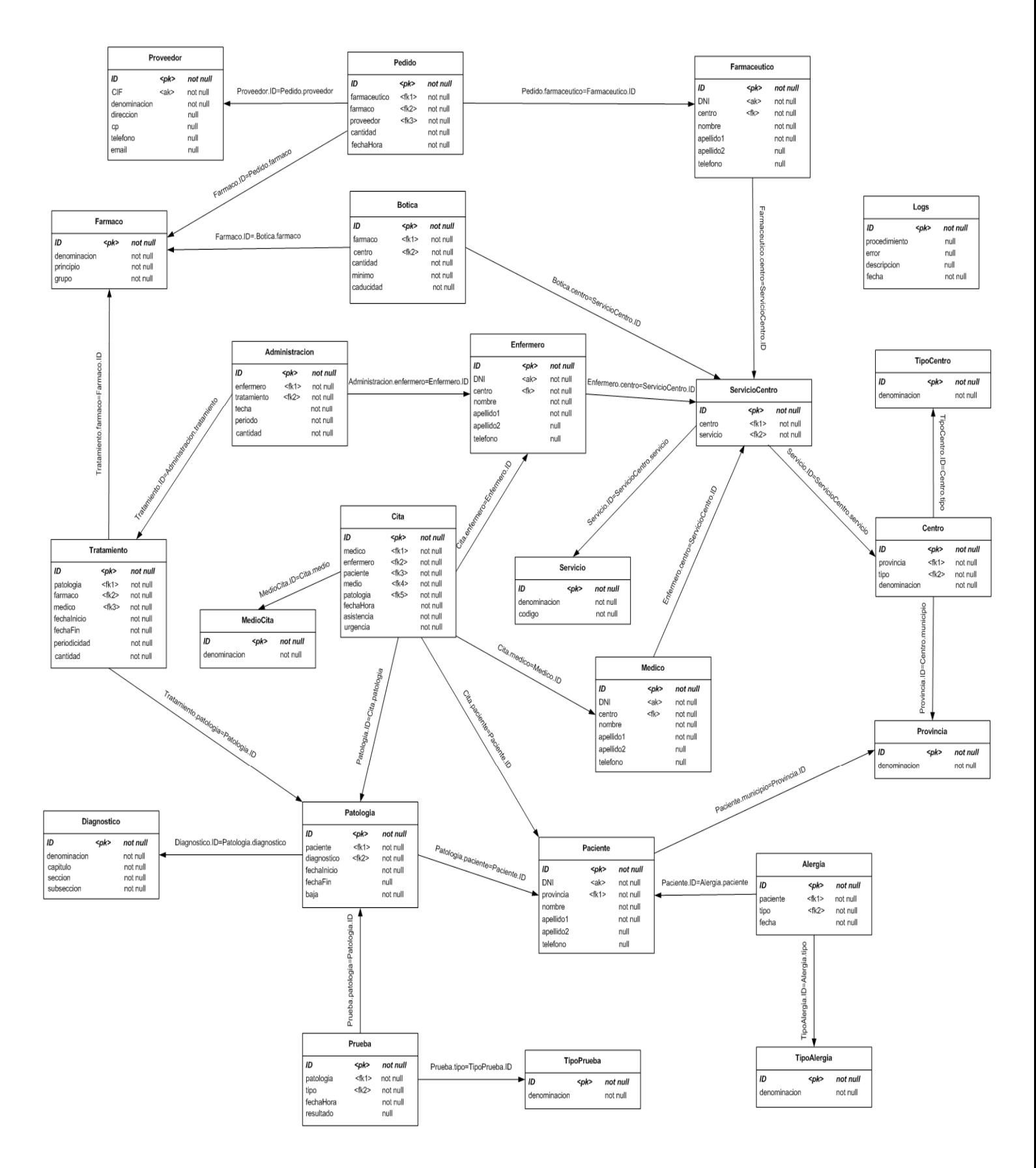

#### **Transformación de las Entidades e Interrelaciones**

Se detallan los campos de las tablas a las que se traducen las entidades e interrelaciones identificadas en el diseño conceptual, junto con las referencias entre tablas por medio de las claves foráneas. Los nombres de las tablas se destacan en azul, los campos de la clave primaria se muestran subrayados, y las claves únicas o foráneas (no primarias) se muestran en cursiva:

#### **TipoPrueba**

(ID, denominacion)

**Diagnostico** (ID, denominacion, capitulo, seccion, subseccion)

**TipoAlergia** (ID, denominacion)

Provincia (ID, denominacion)

**TipoCentro** (ID, denominacion)

**Centro** (ID, provincia, tipo, denominacion)

donde provincia referencia Provincia, tipo referencia TipoCentro

Proveedor (ID, CIF, denominacion, direccion, cp, telefono, email)

Farmaco (ID, denominacion, principio, grupo)

Servicio (ID, denominacion, codigo)

**ServicioCentro** 

(ID, servicio, centro) donde servicio referencia Servicio, centro referencia Centro

#### **Botica**

(ID, farmaco, centro, cantidad, minimo, caducidad) donde farmaco referencia Farmaco, centro referencia ServicioCentro

**MedioCita** (ID, denominacion)

#### Enfermero

(ID, DNI, centro, nombre, apellido1, apellido2, telefono) donde centro referencia ServicioCentro

## **Farmaceutico**

(ID, DNI, centro, nombre, apellido1, apellido2, telefono) donde centro referencia ServicioCentro

#### **Medico**

(ID, DNI, centro, nombre, apellido1, apellido2, telefono) donde centro referencia ServicioCentro

#### **Paciente**

(ID, DNI, provincia, nombre, apellido1, apellido2, telefono) donde provincia referencia Provincia

#### Alergia

(ID, paciente, tipo, fecha) donde paciente referencia Paciente, tipo referencia TipoAlergia

#### **Patologia**

(ID, paciente, diagnostico, fechaInicio, fechaFin, baja) donde paciente referencia Paciente, diagnostico referencia Diagnostico

#### **Cita**

(ID, medico, enfermero, paciente, medio, patologia, fechaHora, asistencia, urgencia) donde medico referencia Medico, enfermero referencia Enfermero, paciente referencia Paciente, medio referencia MedioCita, patologia referencia Patologia

#### Prueba

(ID, patologia, tipo, fechaHora, resultado) donde patologia referencia Patologia, tipo referencia TipoPrueba

#### **Tratamiento**

(ID, patologia, farmaco, medico, fechaInicio, fechaFin, periodicidad, cantidad) donde patologia referencia Patologia, farmaco referencia Farmaco, medico referencia Medico

#### Administracion

(ID, enfermero, tratamiento, fecha, periodo, cantidad) donde enfermero referencia Enfermero, tratamiento referencia Tratamiento

#### Pedido

(ID, farmaceutico, farmaco, proveedor, cantidad, fechaHora) donde farmaceutico referencia Farmaceutico, farmaco referencia Farmaco, proveedor referencia Proveedor

#### Logs

(ID, procedimiento, error, descripcion, fecha)

#### **Secuencias creadas para los identificadores de las tablas del modelo lógico:**

Una secuencia se emplea para generar valores enteros secuenciales únicos y asignárselos a campos numéricos; se van a utilizar para generar las claves primarias de las tablas (atributo ID) garantizando que sus valores no se repitan.

Se ha hecho uso de triggers para poder incrementar el contador de la secuencia cada vez que se inserte una nueva fila en su tabla correspondiente.

#### **Tabla D: Resumen Secuencias de Tablas de la BD**

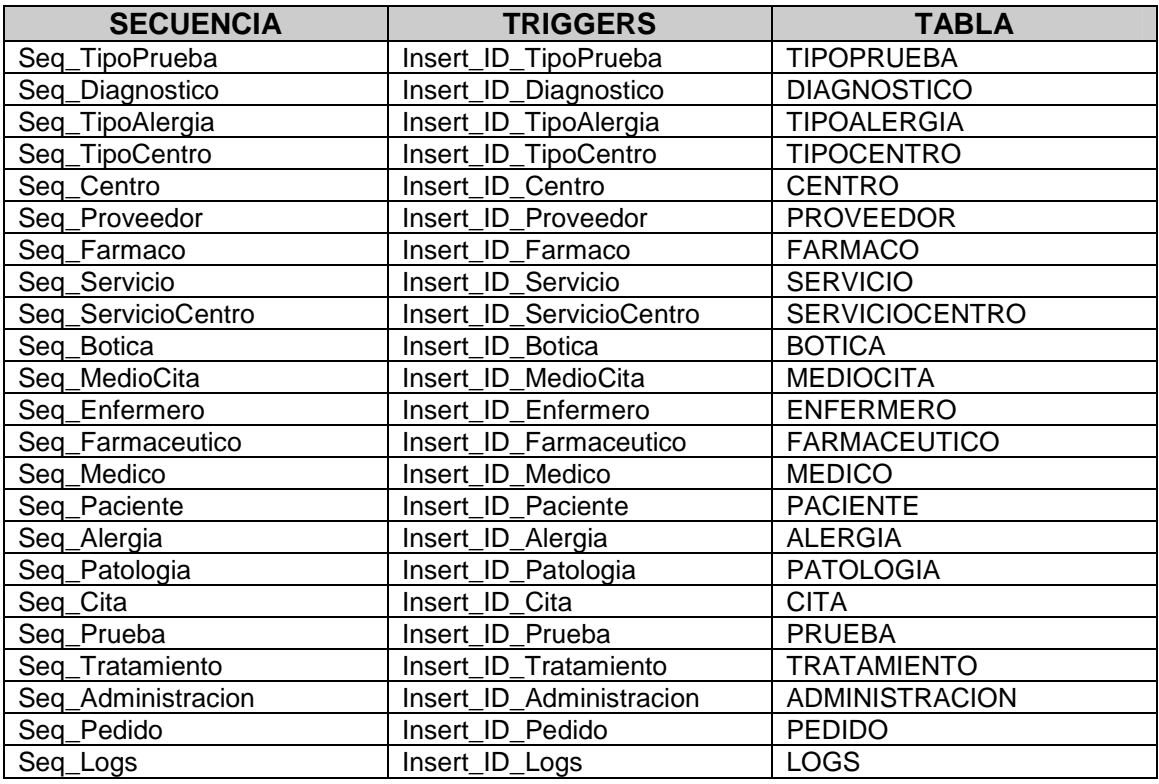

#### **Descripción de las tablas de la BD:**

A continuación se realiza una descripción más detallada de las tablas diseñadas:

#### Tabla Proveedor:

Tabla con información sobre los proveedores de fármacos.

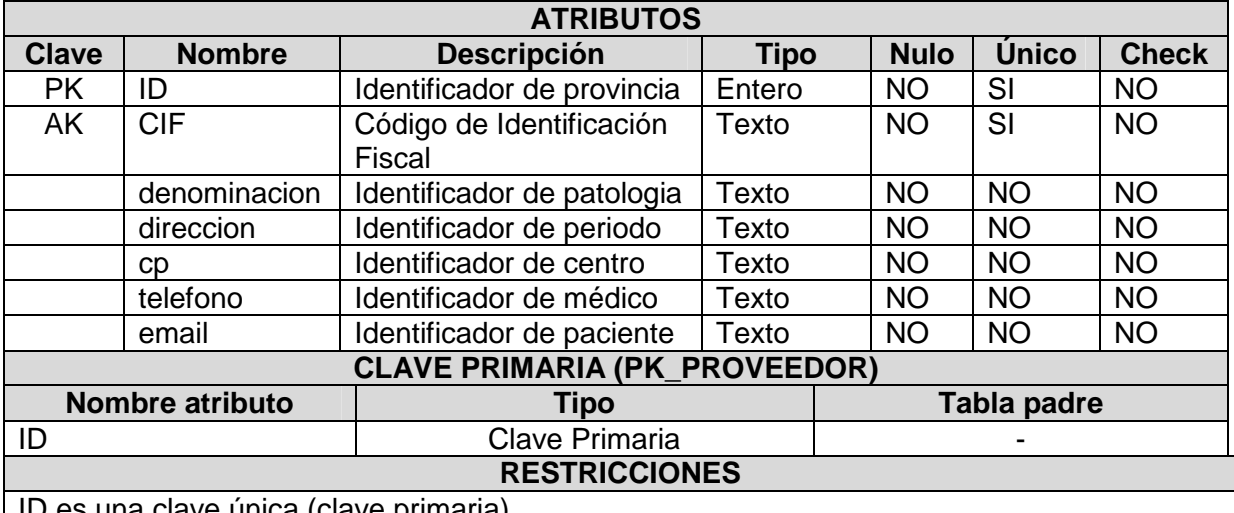

ID es una clave única (clave primaria).

## CIF es una clave única.

#### Tabla Pedido:

Tabla con información de los pedidos realizados a proveedores de fármacos por farmacéuticos.

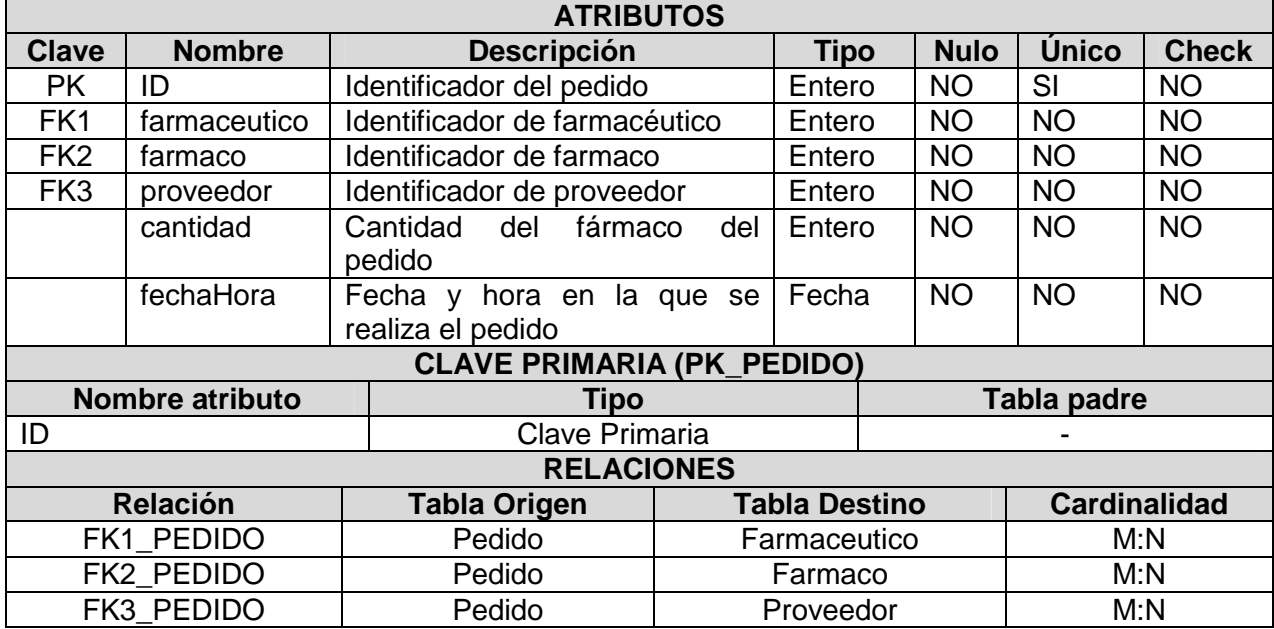

#### Tabla Farmaceutico:

Tabla con la información de los datos profesionales de los farmacéuticos.

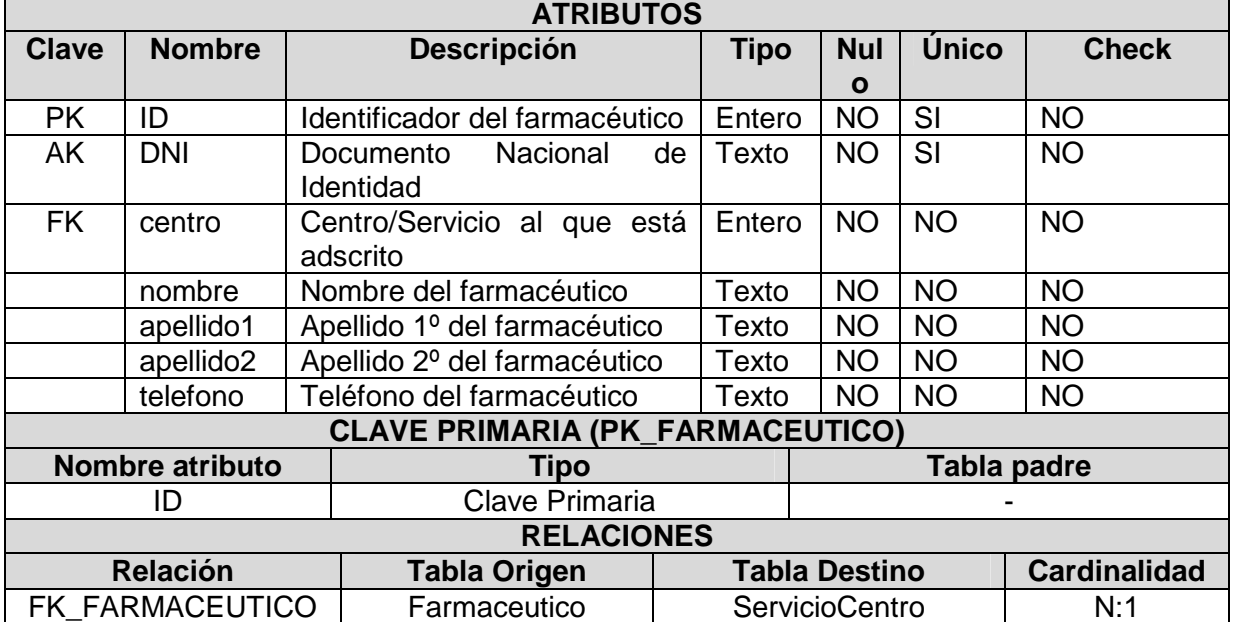

## Tabla Farmaco:

Tabla con información de los fármacos.

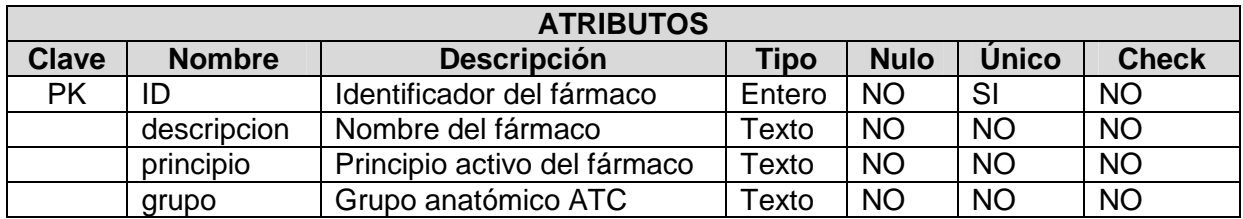

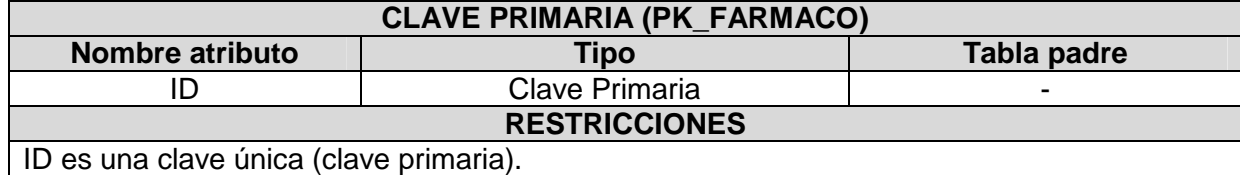

#### Tabla Botica:

Tabla con información de las boticas de farmacia de los centros hospitalarios.

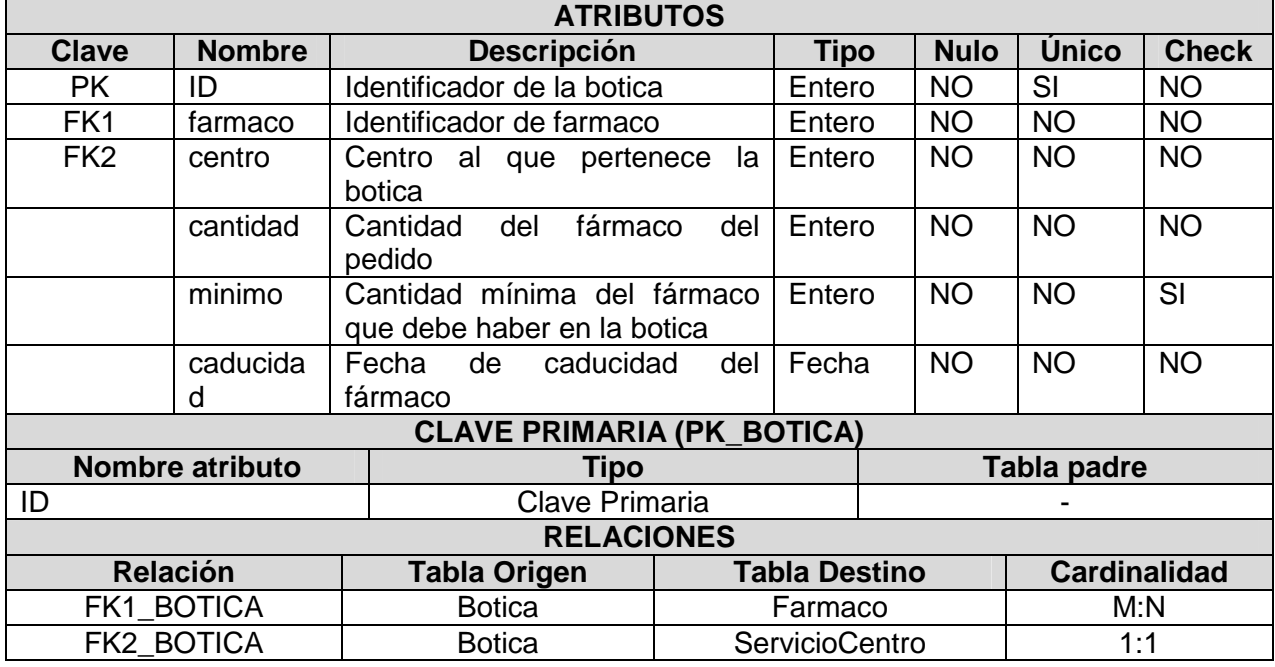

#### Tabla Administracion:

Tabla con información de as administraciones de fármacos a pacientes.

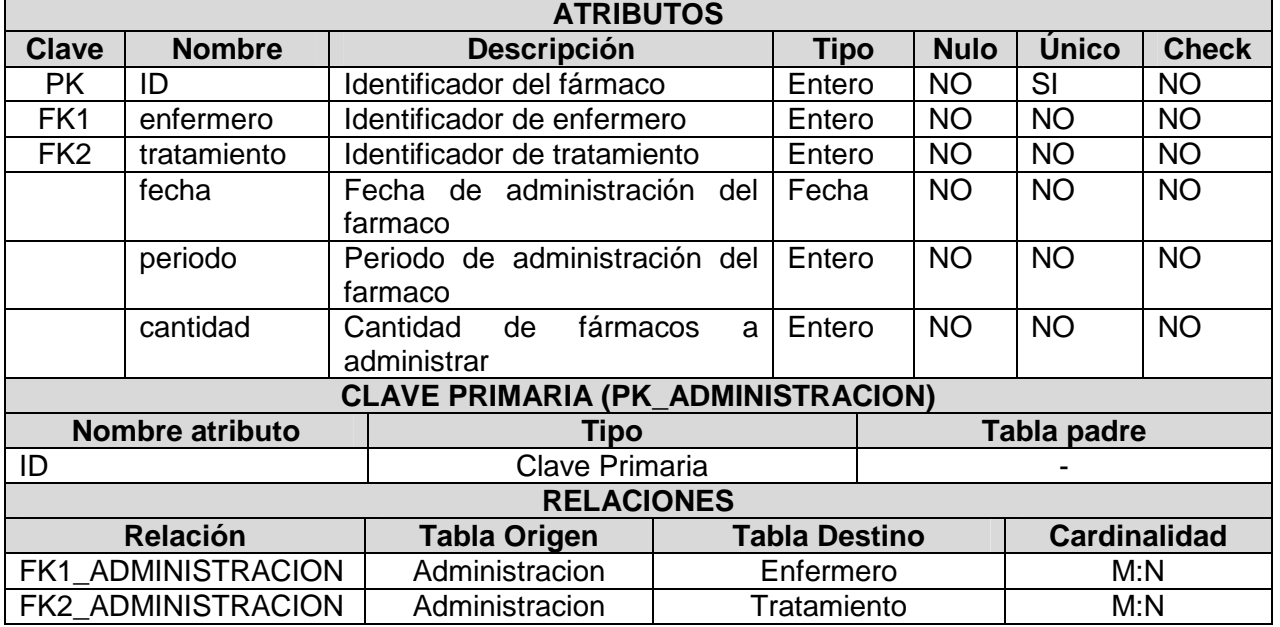

## Tabla Enfermero:

Tabla con la información de los datos profesionales de los enfermeros.

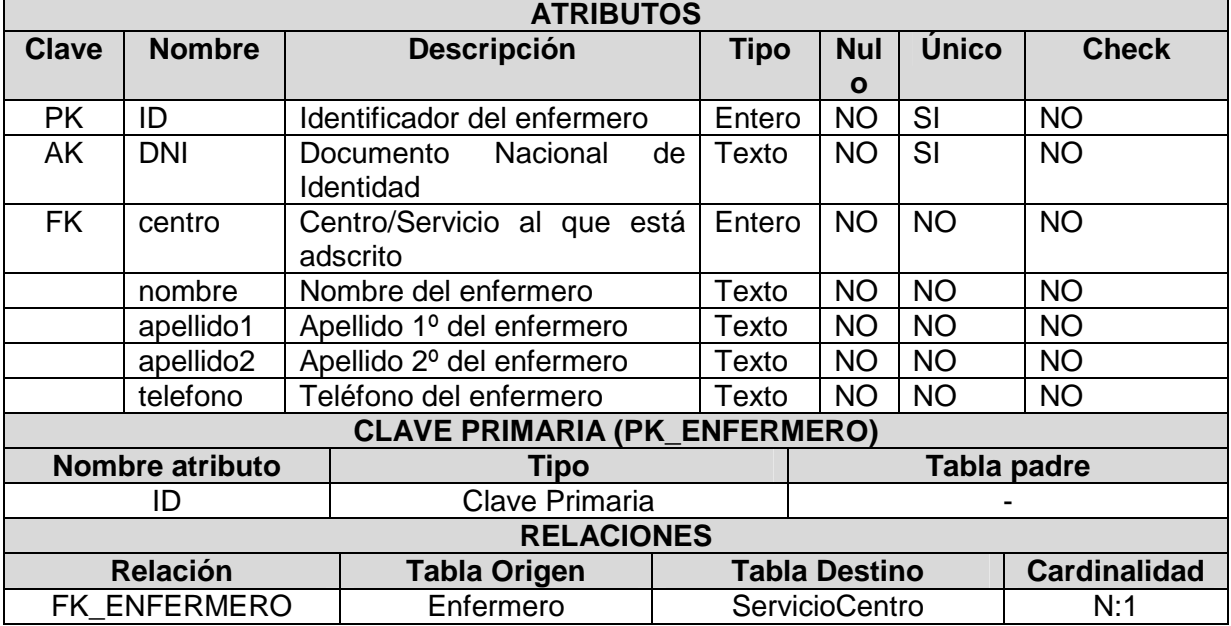

#### Tabla Medico:

Tabla con la información de los datos profesionales de los médicos.

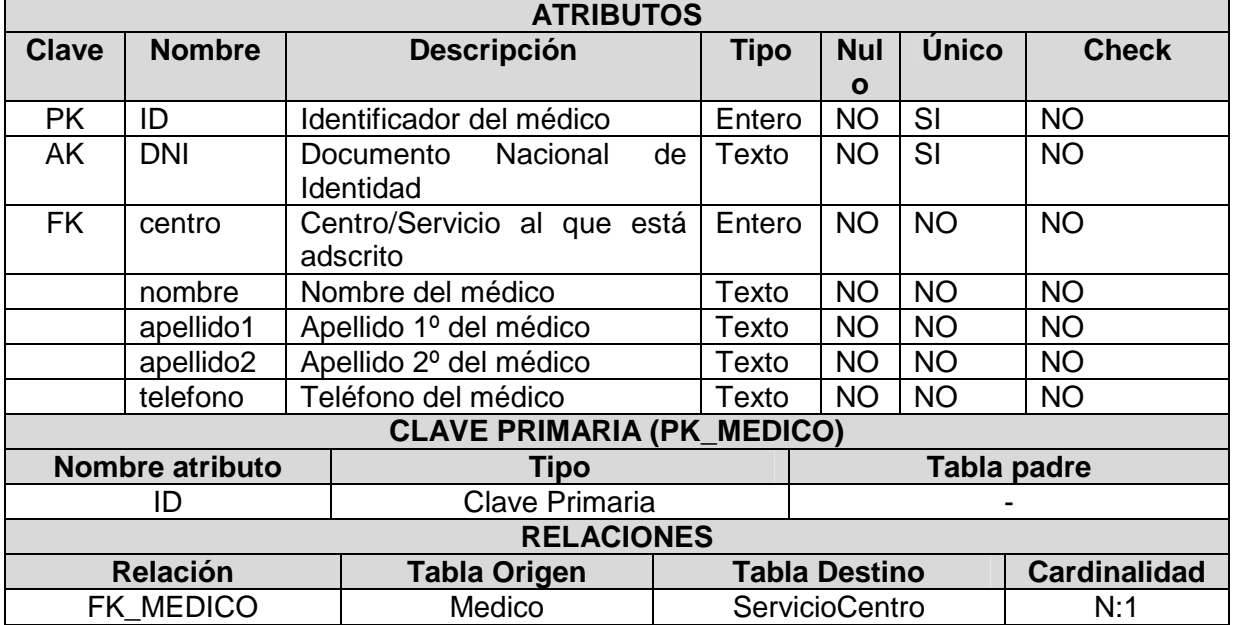

## Tabla ServicioCentro:

Tabla que relaciona los centros hospitalarios con sus correspondientes servicios.

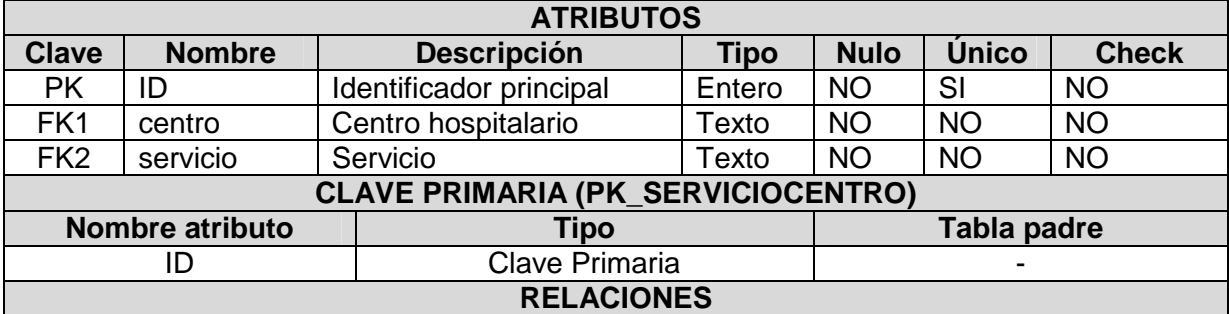

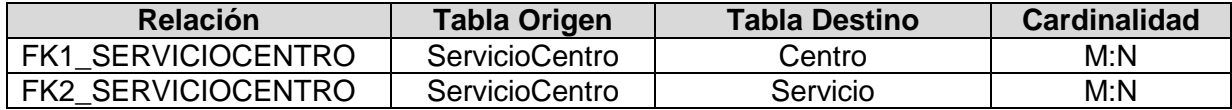

#### Tabla Servicio:

Tabla con información de los servicios de los centros hospitalarios.

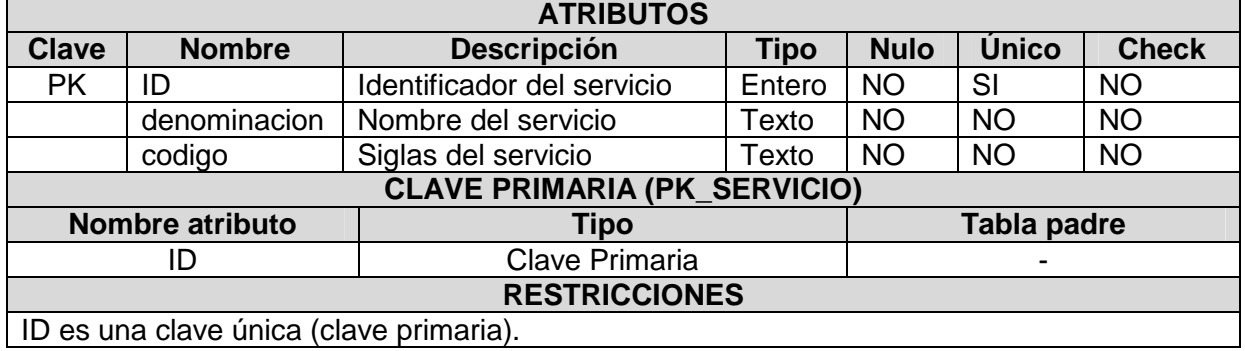

#### Tabla Centro:

Tabla con la información de los datos de los centros hospitalarios.

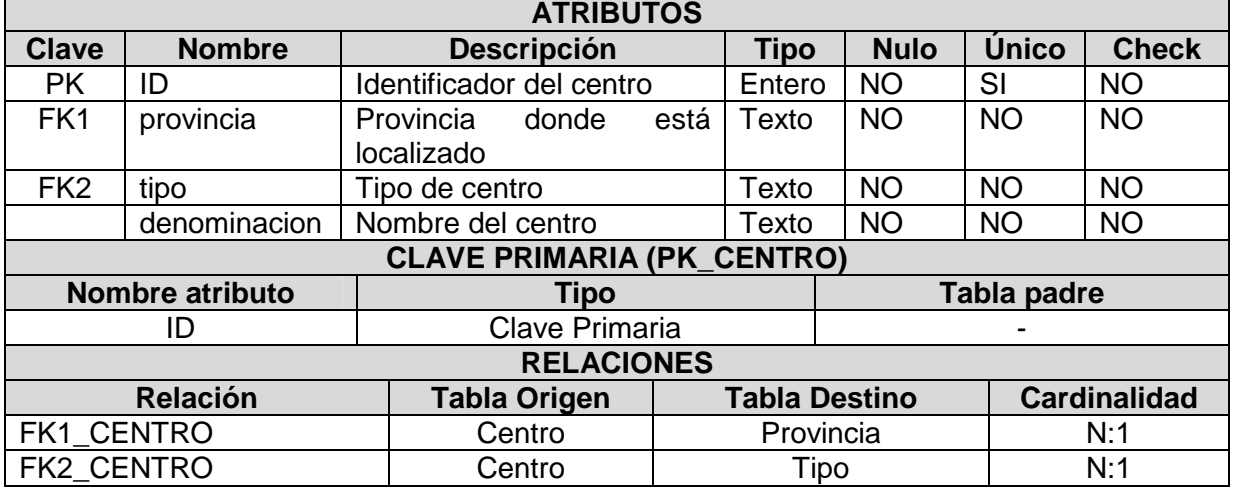

#### Tabla TipoCentro:

Tabla con los distintos tipos de centros hospitalarios.

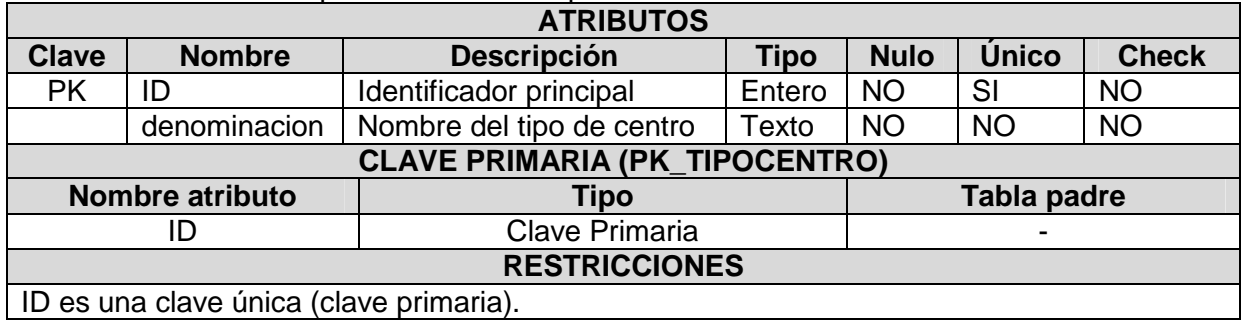

#### Tabla Provincia:

Tabla que contiene las distintas provincias de España.

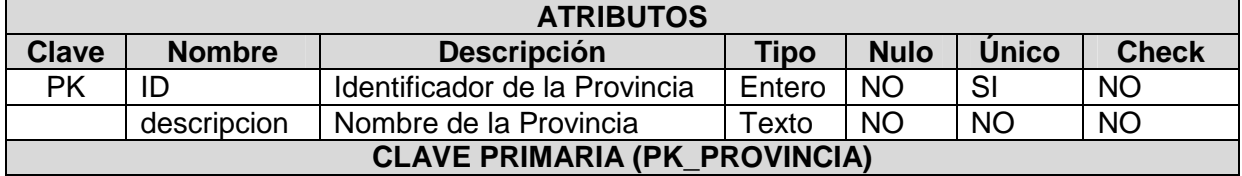

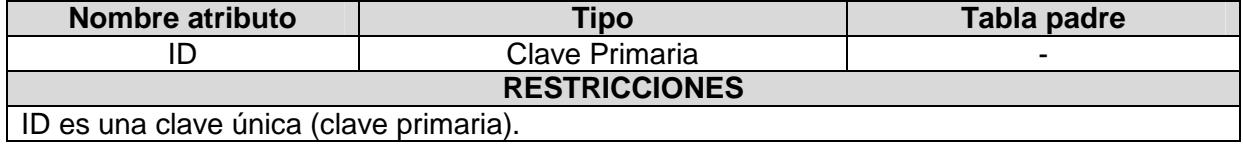

## Tabla Tratamiento:

Tabla con información de todos los tratamientos farmacológicos prescritos a los pacientes.

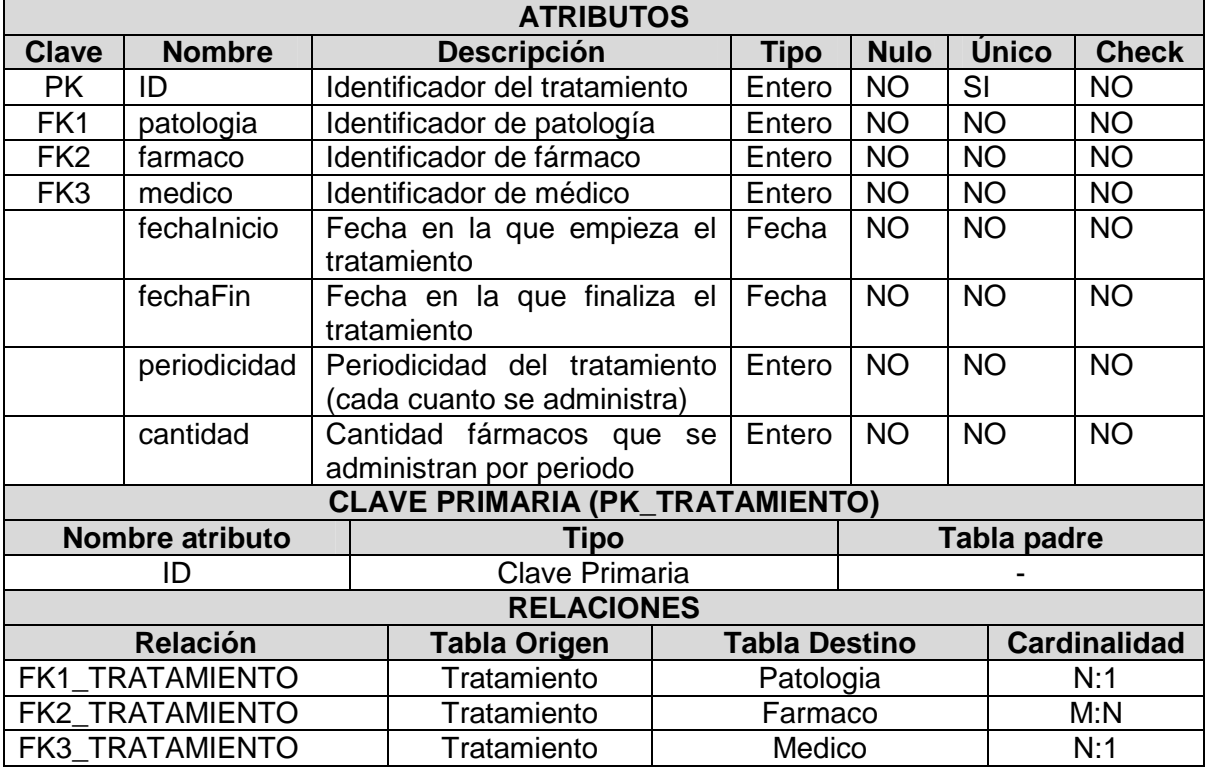

#### Tabla Cita:

Tabla con información sobre los datos de las citas de los pacientes.

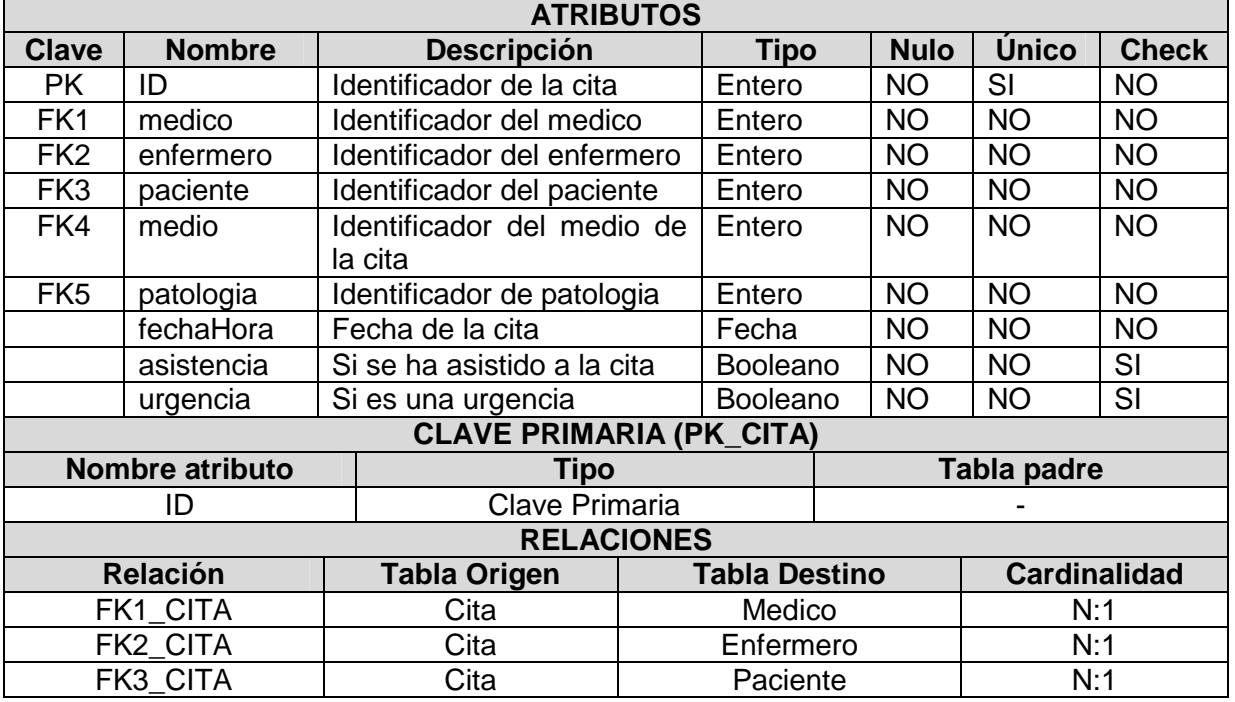

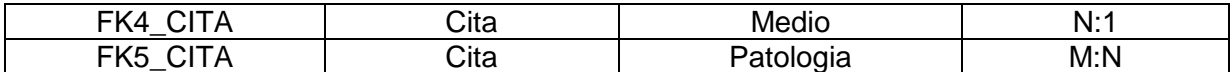

## Tabla MedioCita:

Tabla que contiene los diferentes medios para concertar una cita.

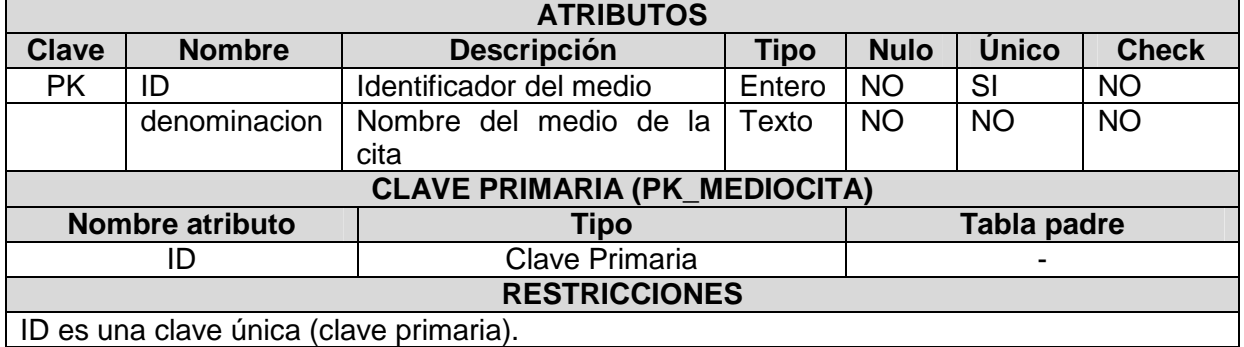

#### Tabla Diagnostico:

Tabla que contiene los posibles diagnósticos de enfermedades.

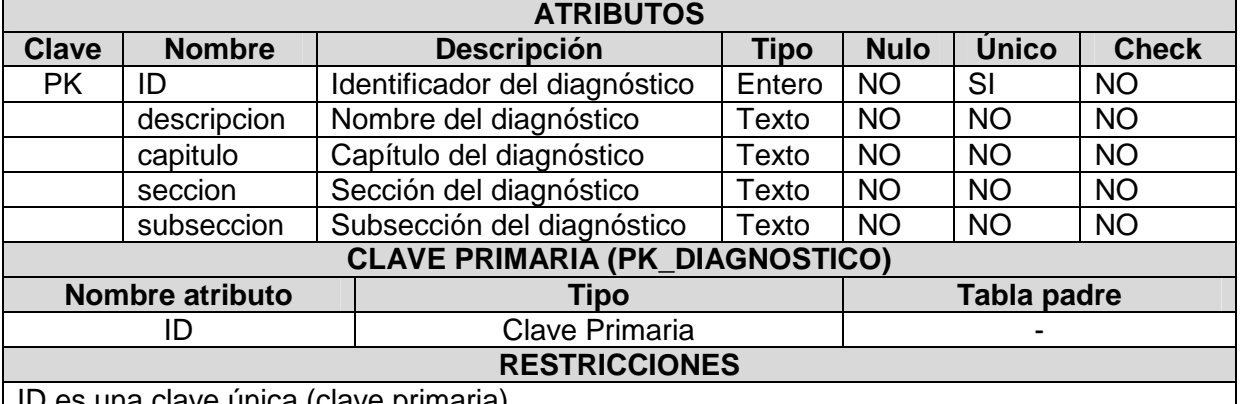

ID es una clave única (clave primaria).

#### Tabla Patologia:

Tabla con la información de las patologías de los pacientes.

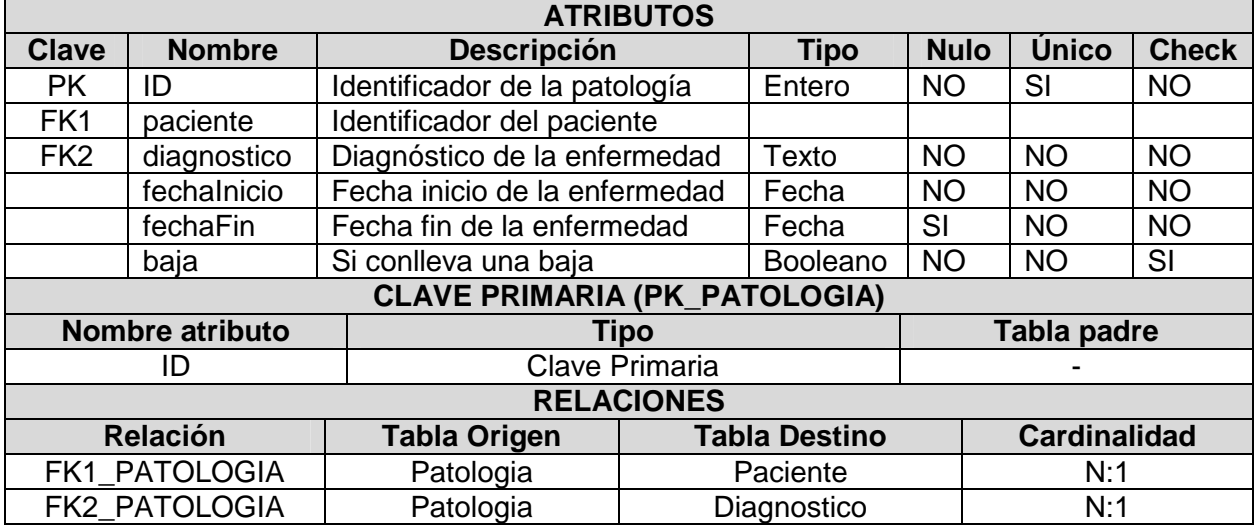

## Tabla Prueba:

Tabla con la información de las pruebas realizadas a los pacientes.

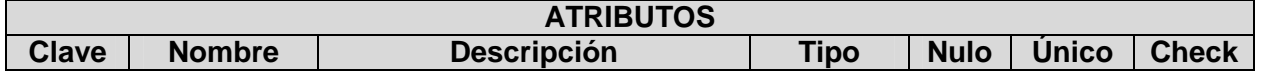

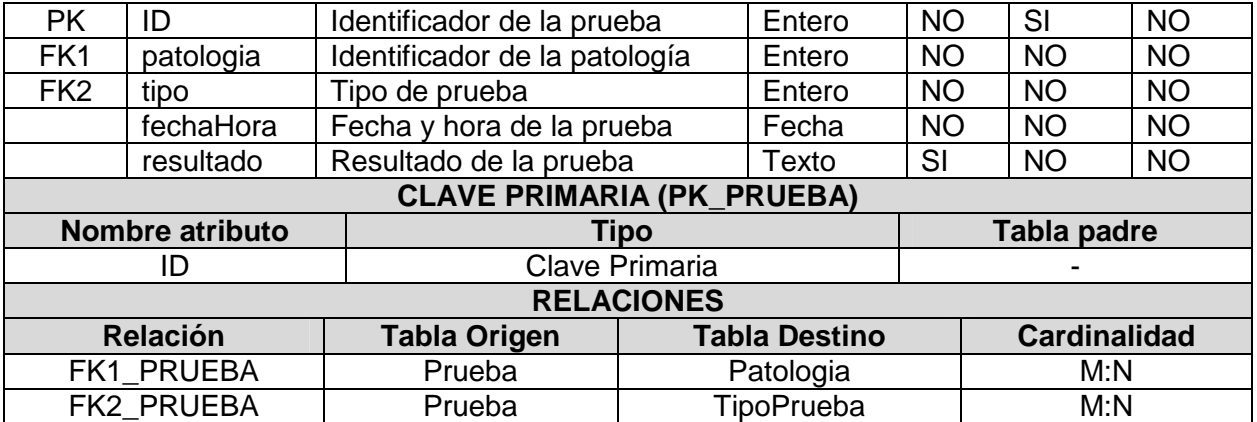

#### Tabla TipoPrueba:

Tabla que contiene los diferentes tipos de pruebas médicas.

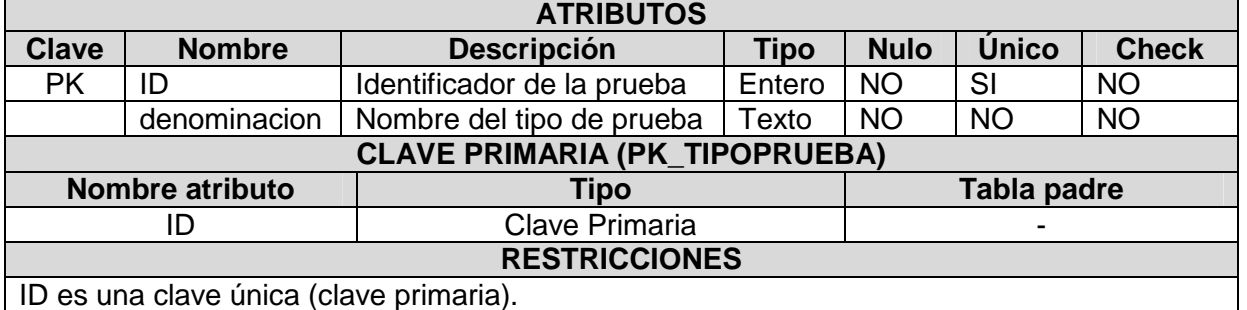

#### Tabla Paciente:

Tabla con la información de los datos de los pacientes.

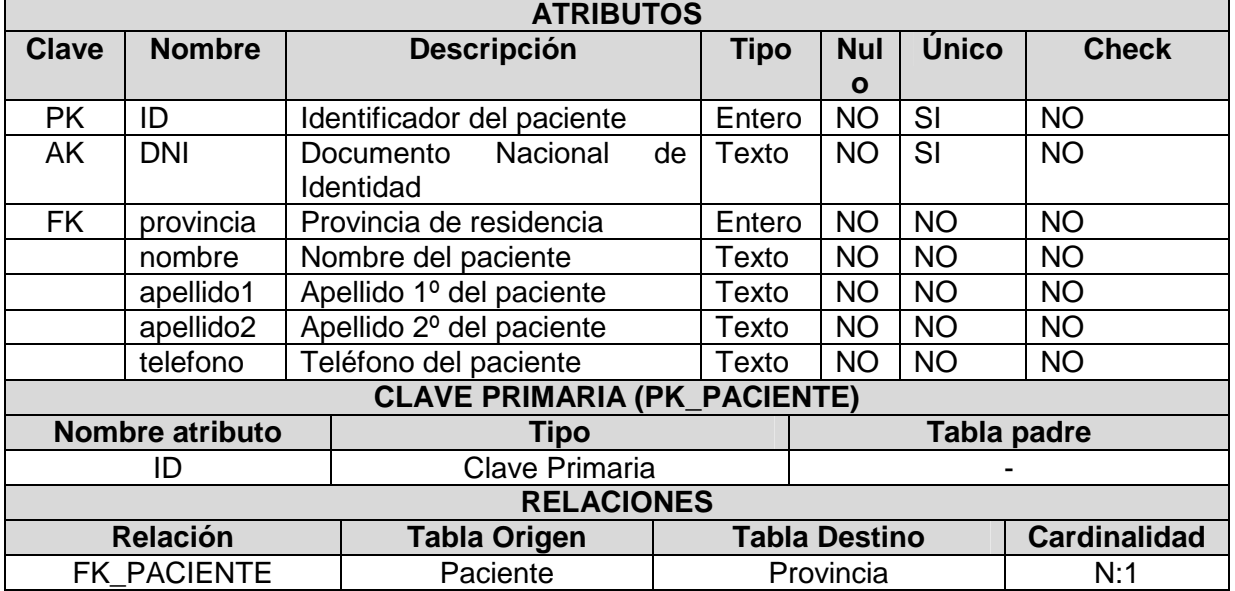

#### Tabla Alergia:

Tabla con la información de las alergias de los pacientes.

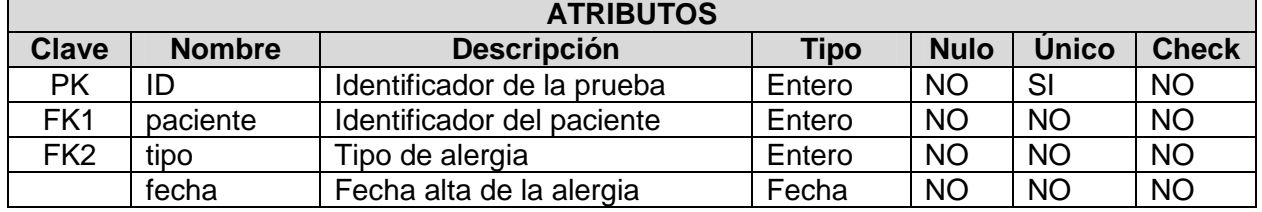

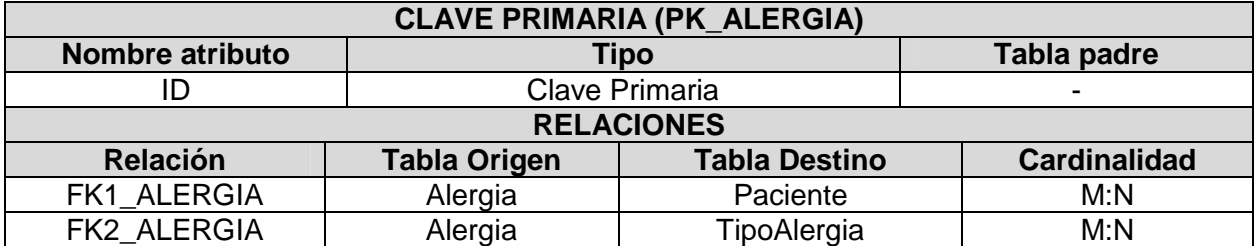

## Tabla TipoAlergia:

Tabla que contiene las posibles alergias.

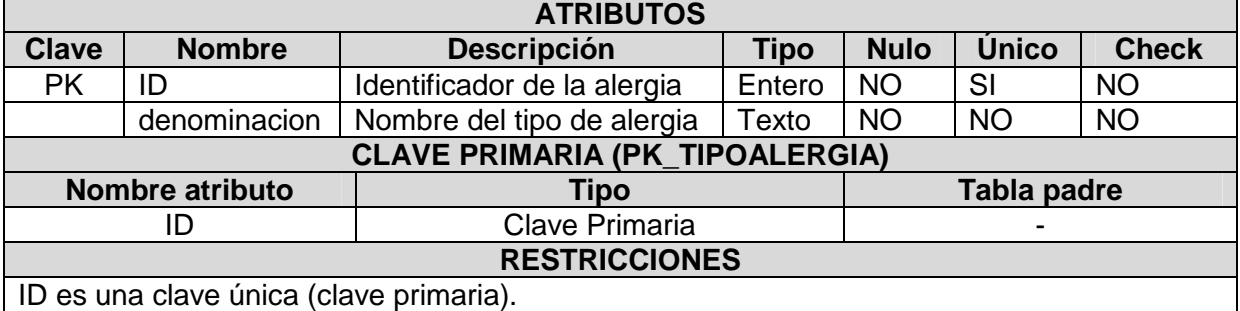

#### Tabla Logs:

Tabla con la información de cada una de las transacciones realizadas por los usuarios.

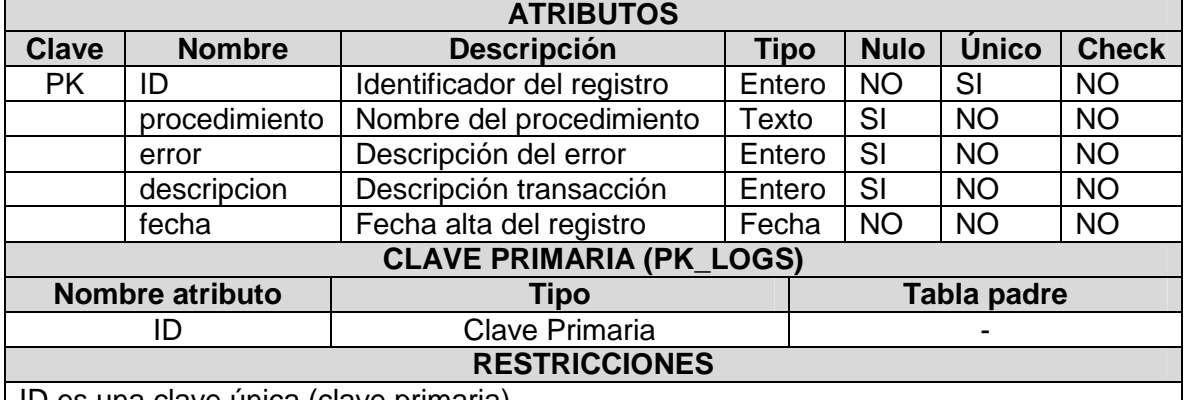

ID es una clave única (clave primaria).

## **3.2.7. Implementación de los disparadores de la BD**

Se han implementado tres *triggers* para controlar las siguientes reglas de integridad:

- − Restar la cantidad de un medicamento en la Botica cuando se utiliza en un tratamiento para un paciente.
- − Aumentar la cantidad de un medicamento en la Botica cuando se adquiere en un pedido a un proveedor.
- − Cuando se identifica a la cita de un paciente como urgencia, confirmar la asistencia automáticamente.

Se ha elaborado una tabla para identificar estas reglas definidas mediante disparadores. En dicha tabla se cruzan las entidades de la BD afectadas con las operaciones generales de Alta (INSERT), Modificación (UPDATE) y Baja (DELETE).

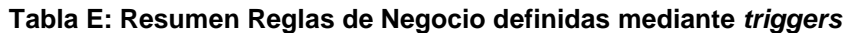

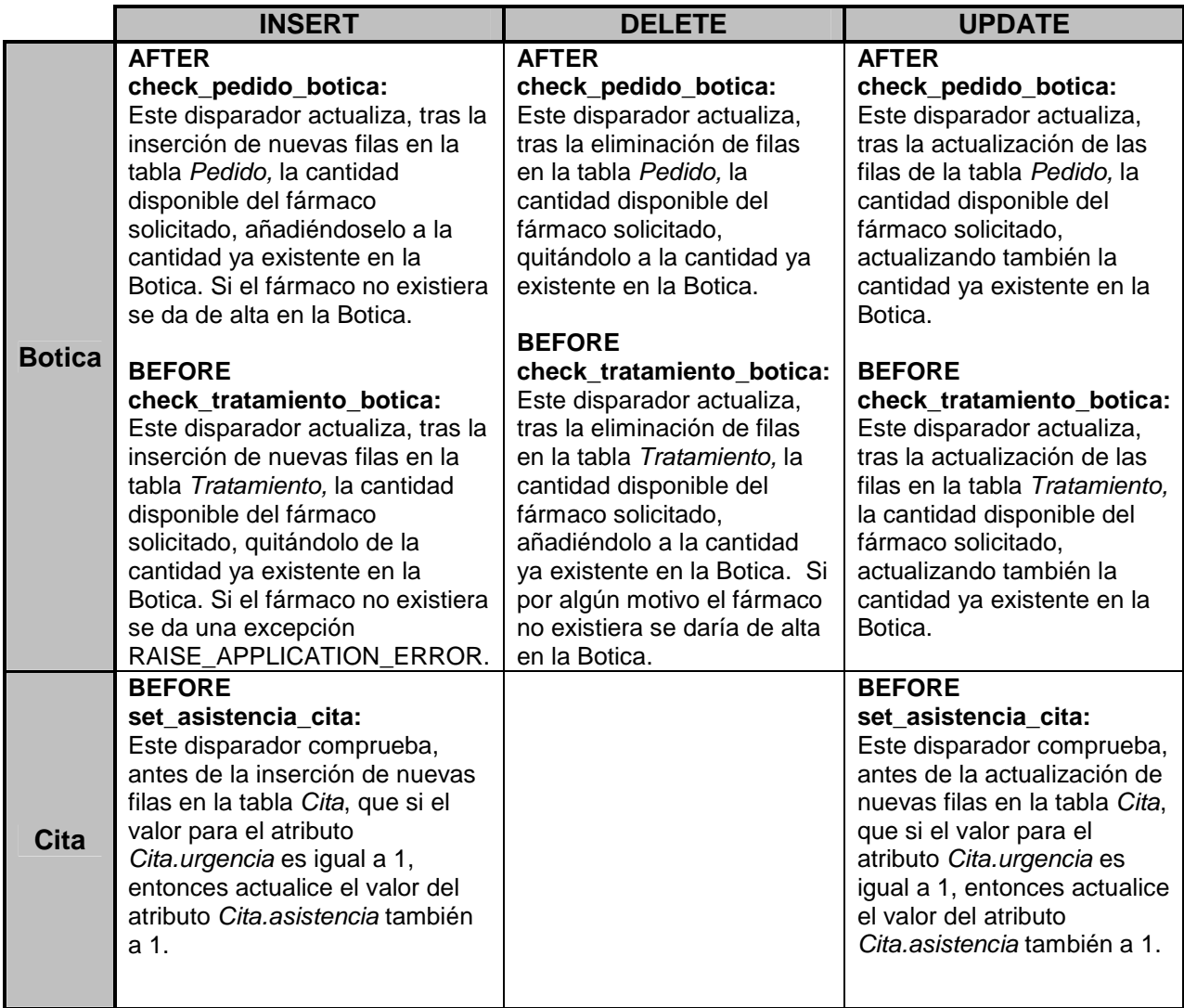

## **3.2.8. Implementación de los procedimientos almacenados de la BD**

Se han implementado los procedimientos necesarios para poder realizar las altas, modificaciones y bajas en las tablas correspondientes a las operaciones funcionales de la BD: se han omitido las tablas generales como Provincia, Diagnostico o TipoPrueba por ser mucho más estáticas.

Cada procedimiento tiene unos parámetros de entrada y otros de salida que permitirán controlar las restricciones definidas para la BD y alimentar a la tabla de Log.

En la figura tenemos un ejemplo de la tabla de Log que se podría llegar a generar:

#### **Figura 9: Tabla de Logs de la BD**

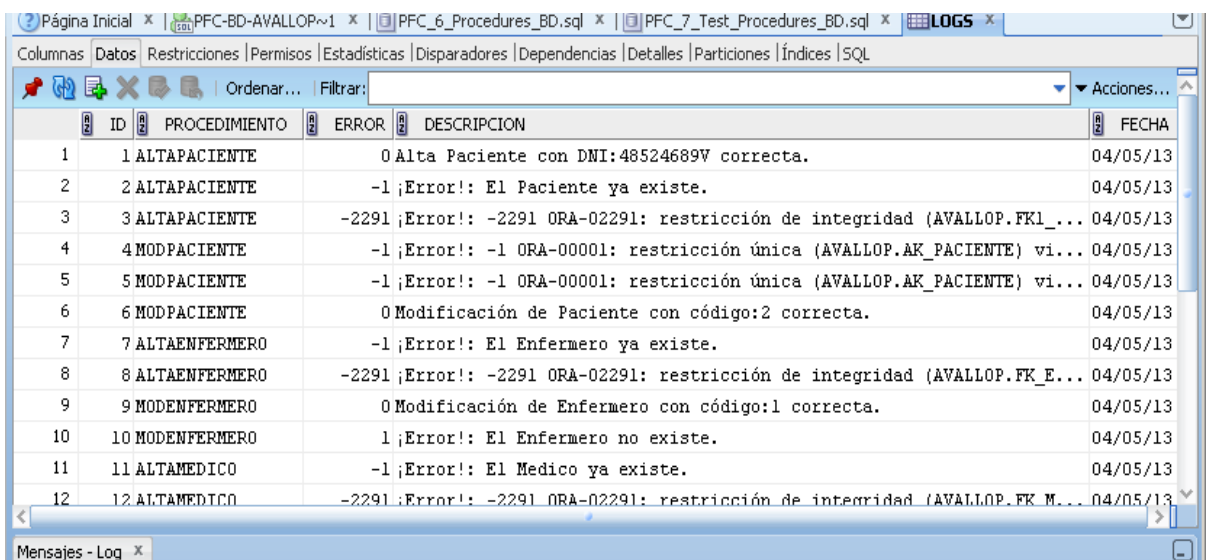

A continuación se detallan los procedimientos desarrollados:

#### Procedimiento altaPaciente:

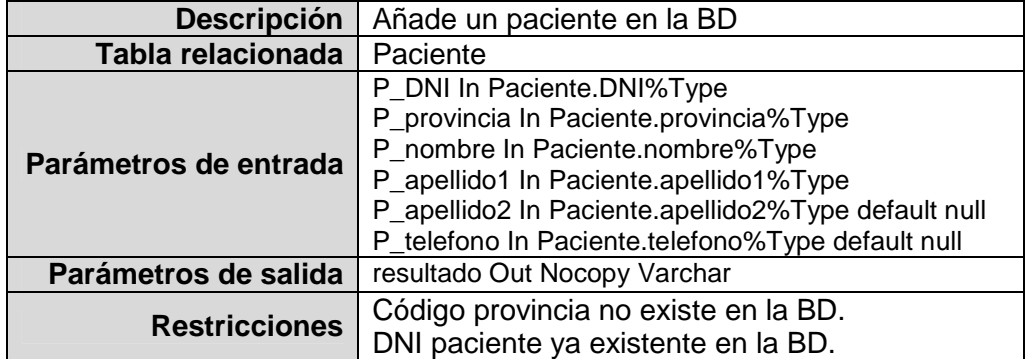

#### Procedimiento modPaciente:

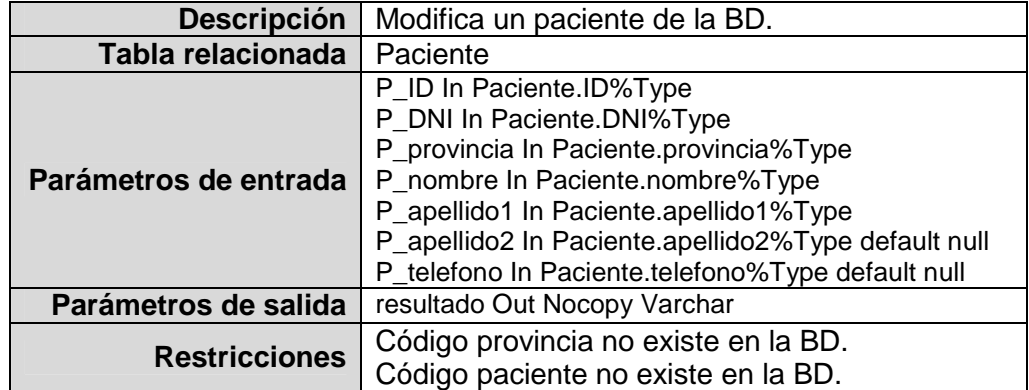

## Procedimiento bajaPaciente:

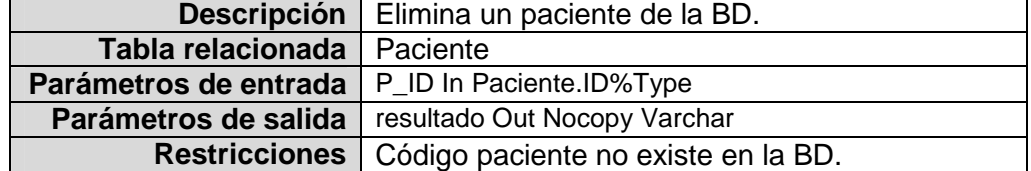

## Procedimiento altaEnfermero:

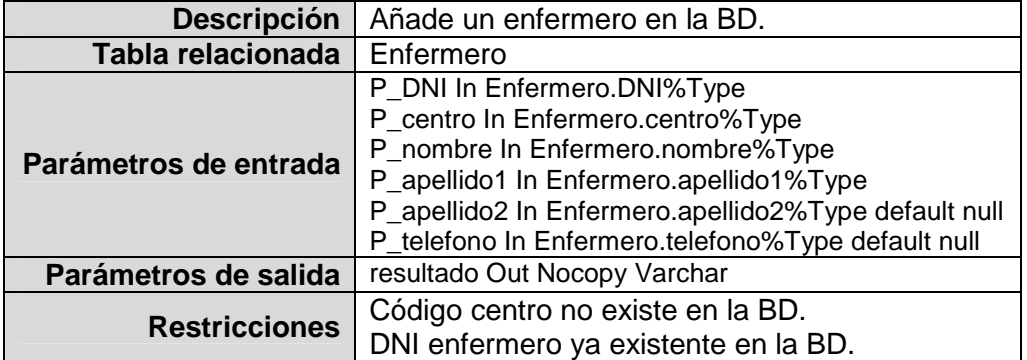

## Procedimiento modEnfermero:

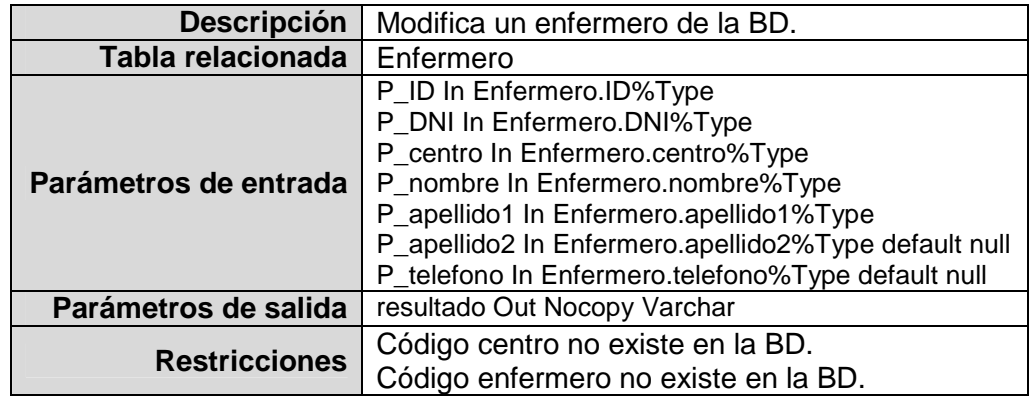

#### Procedimiento bajaEnfermero:

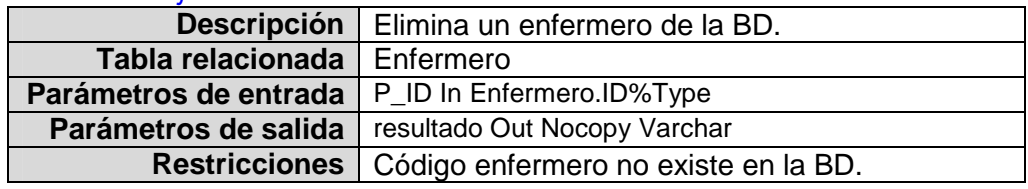

## Procedimiento altaMedico:

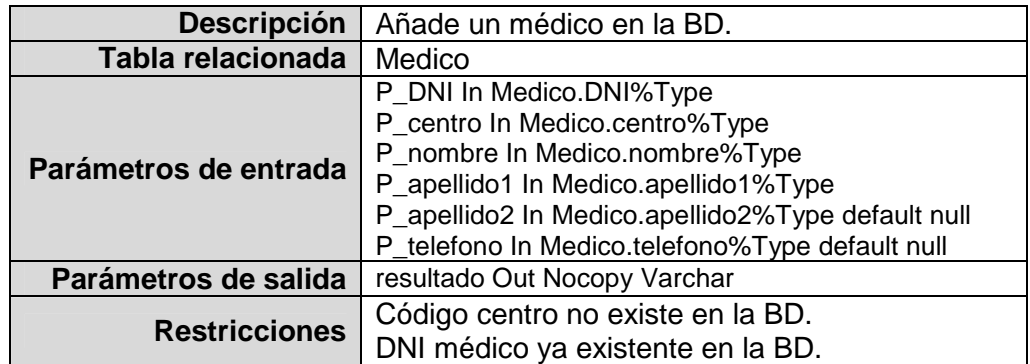

## Procedimiento modMedico:

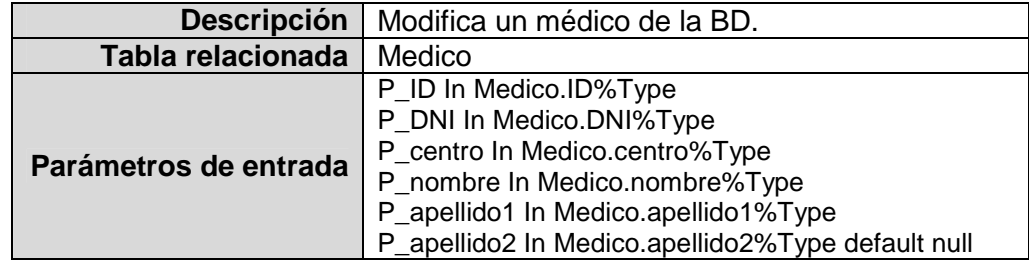

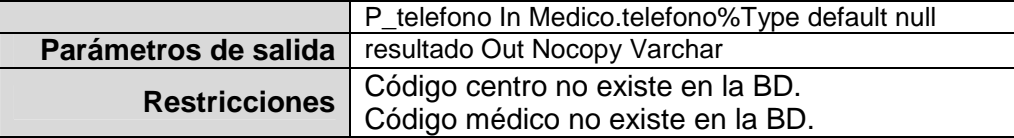

## Procedimiento bajaMedico:

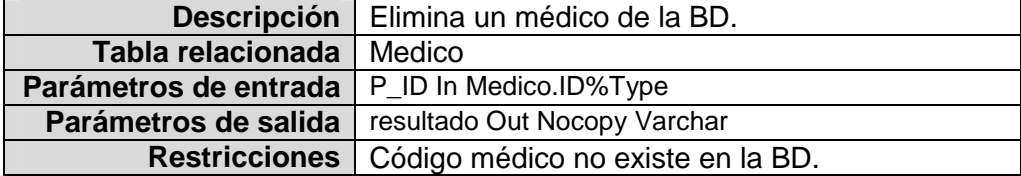

## Procedimiento altaFarmaceutico:

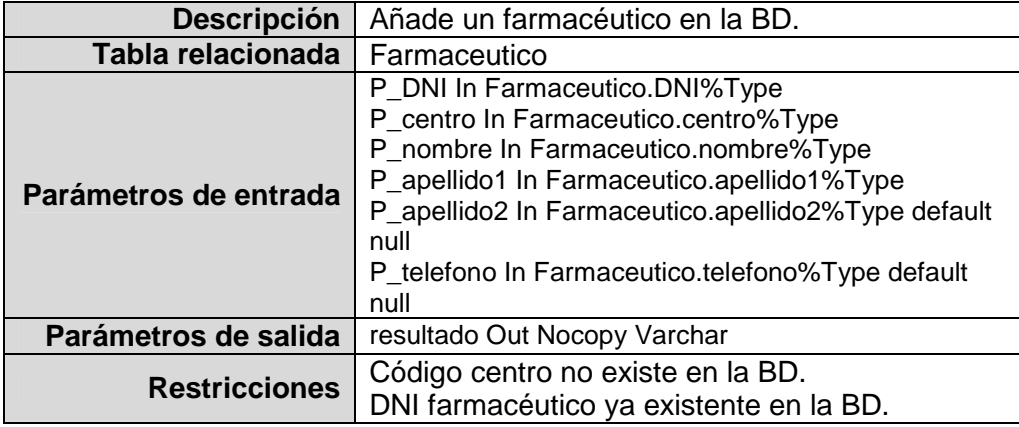

#### Procedimiento modFarmaceutico:

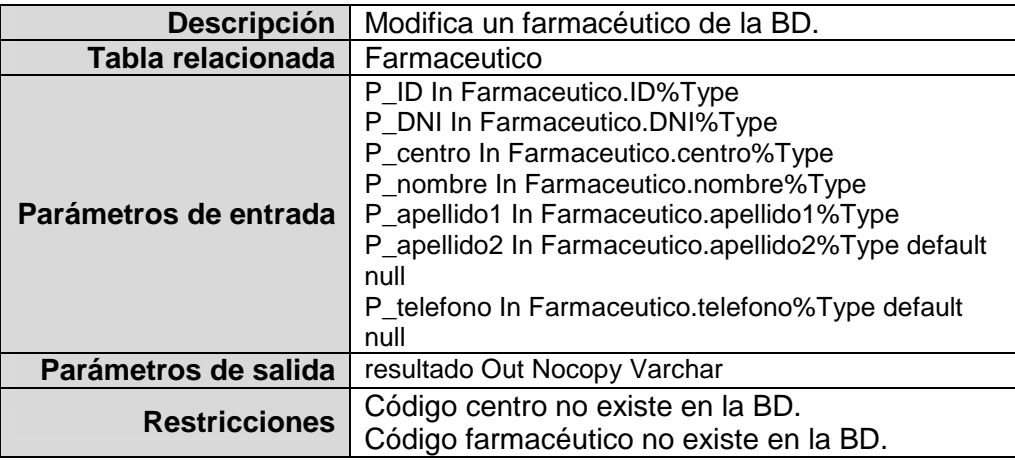

## Procedimiento bajaFarmaceutico:

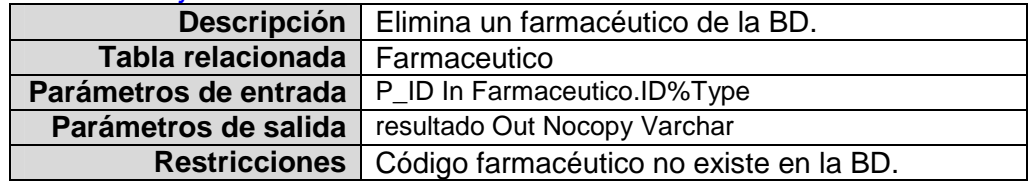

## Procedimiento altaProveedor:

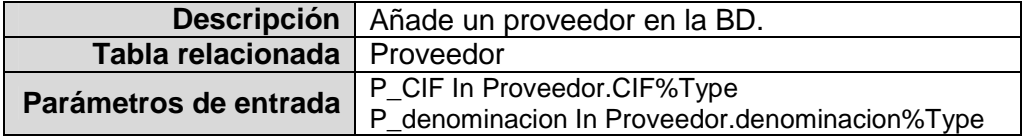
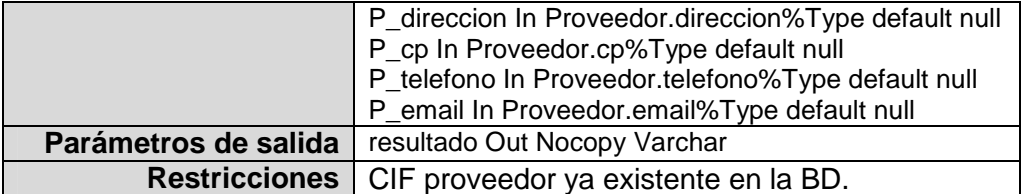

#### Procedimiento modProveedor:

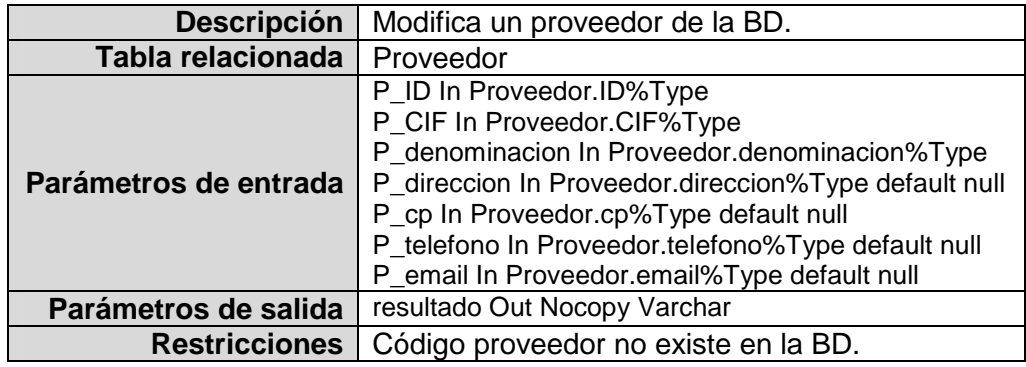

#### Procedimiento bajaProveedor:

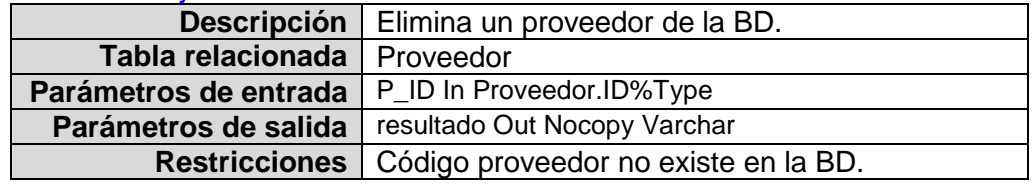

# Procedimiento altaPedido:

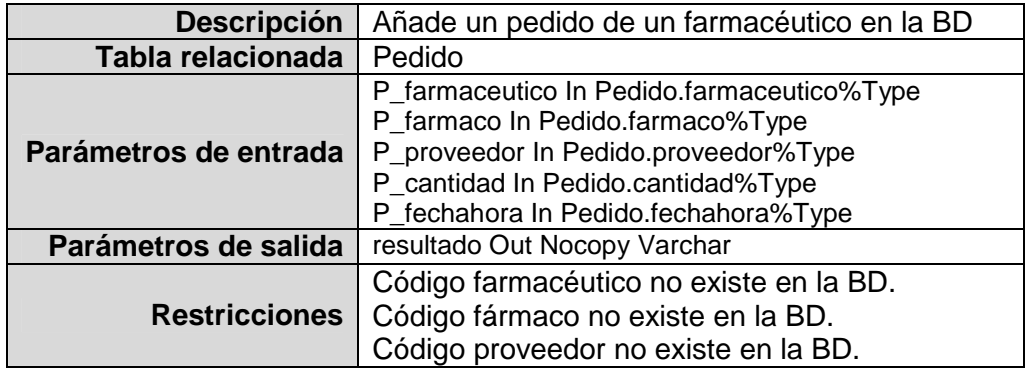

## Procedimiento modPedido:

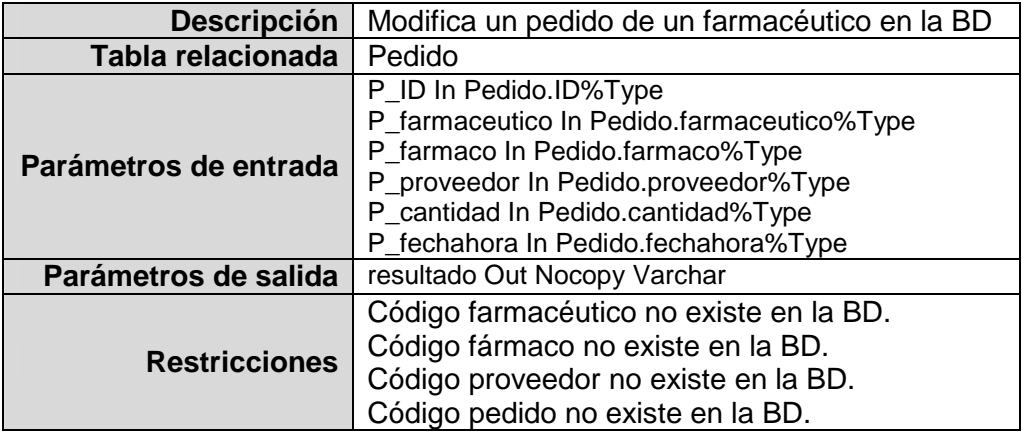

## Procedimiento bajaPedido:

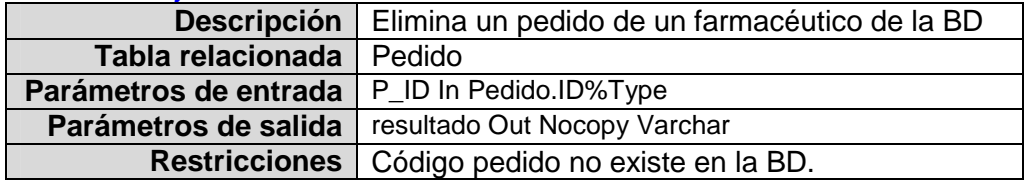

#### Procedimiento altaAlergia:

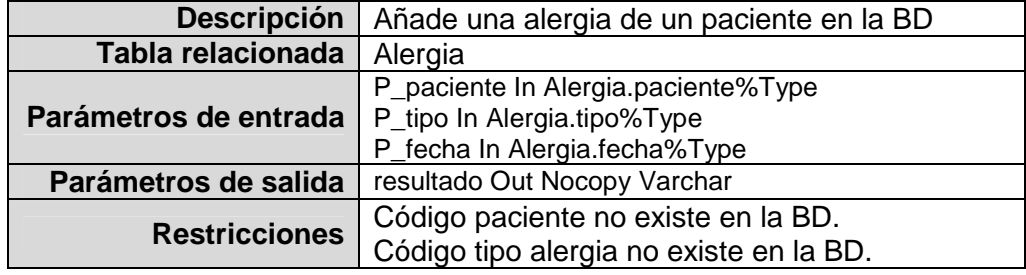

## Procedimiento modAlergia:

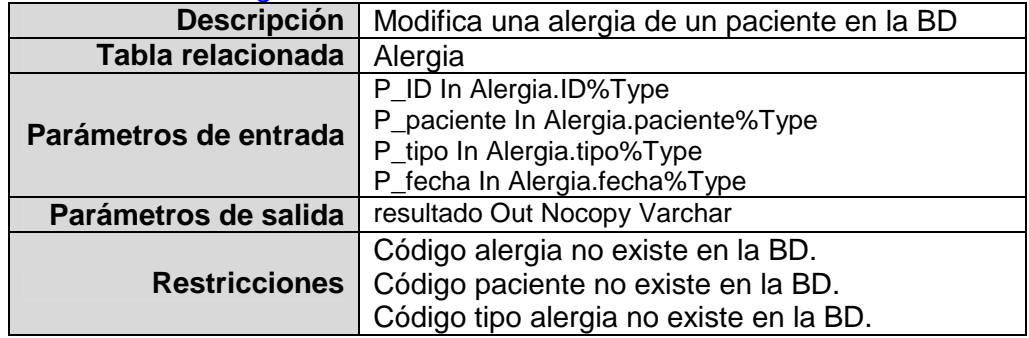

# Procedimiento bajaAlergia:

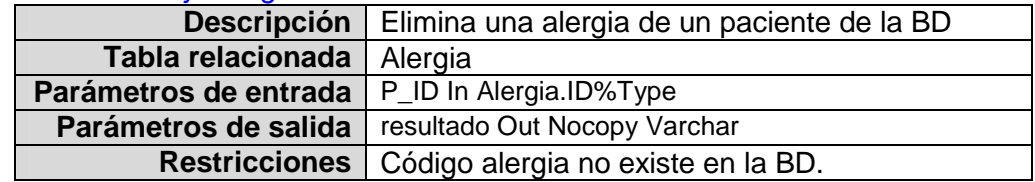

#### Procedimiento altaPatologia:

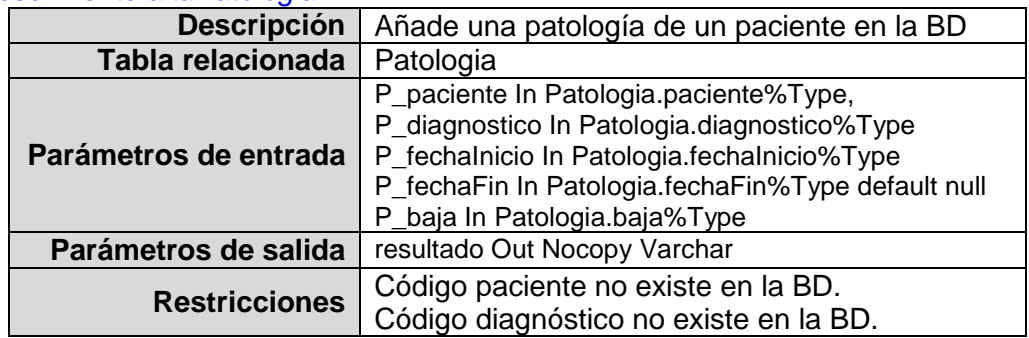

## Procedimiento modPatologia:

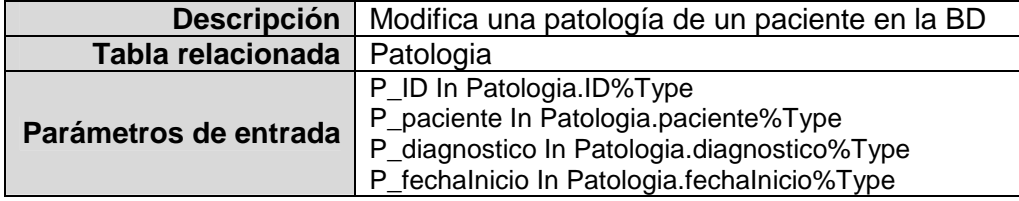

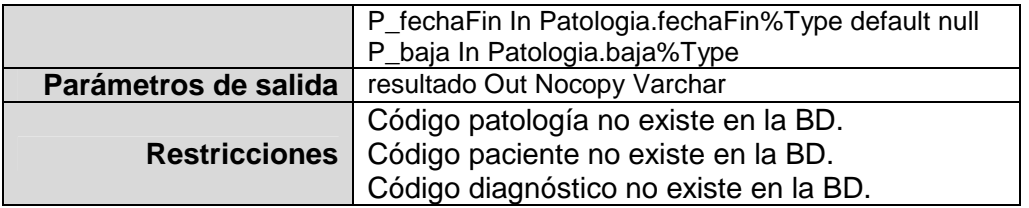

# Procedimiento bajaPatologia:

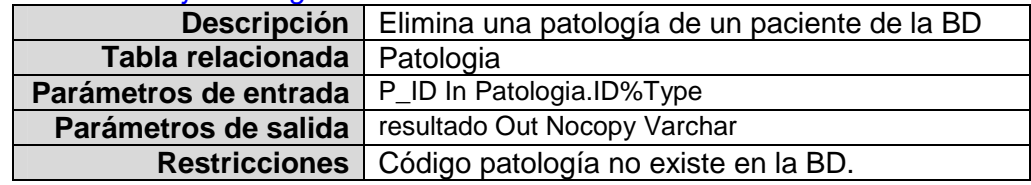

## Procedimiento altaPrueba:

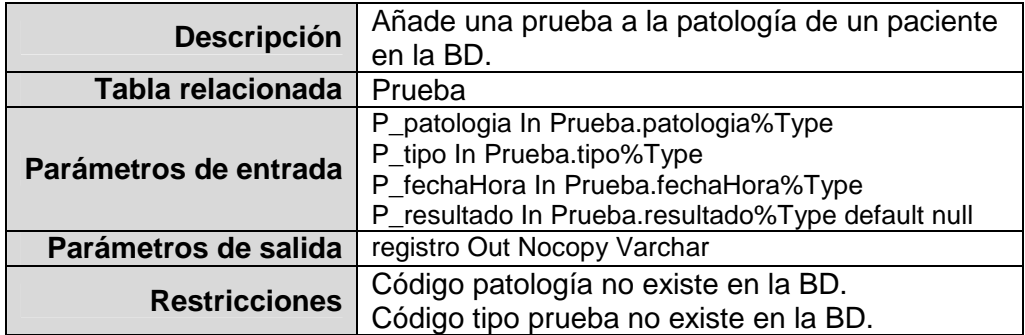

#### Procedimiento modPrueba:

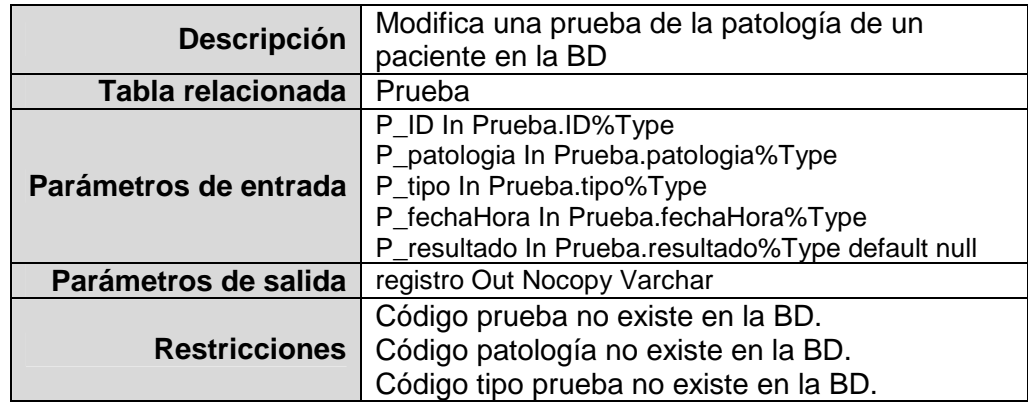

## Procedimiento bajaPrueba:

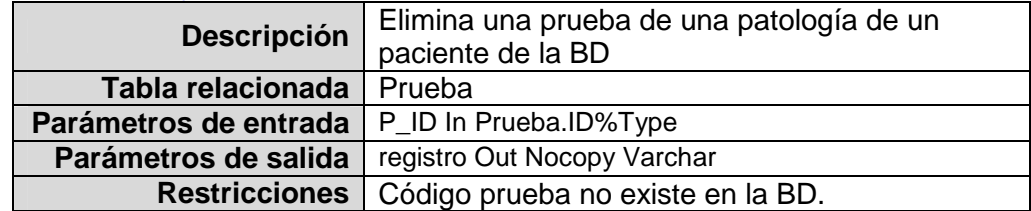

# Procedimiento altaCita:

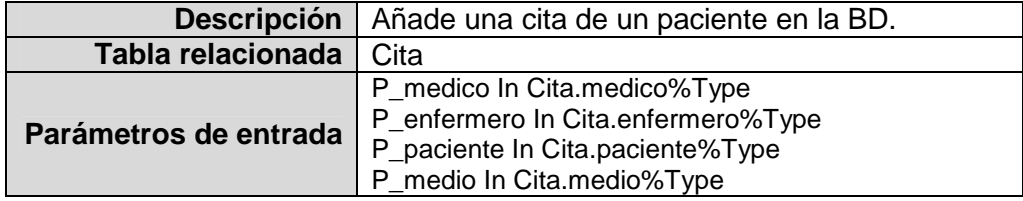

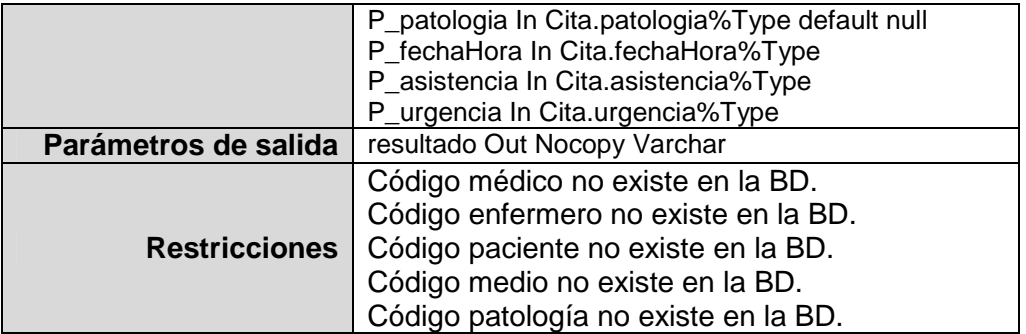

# Procedimiento modCita:

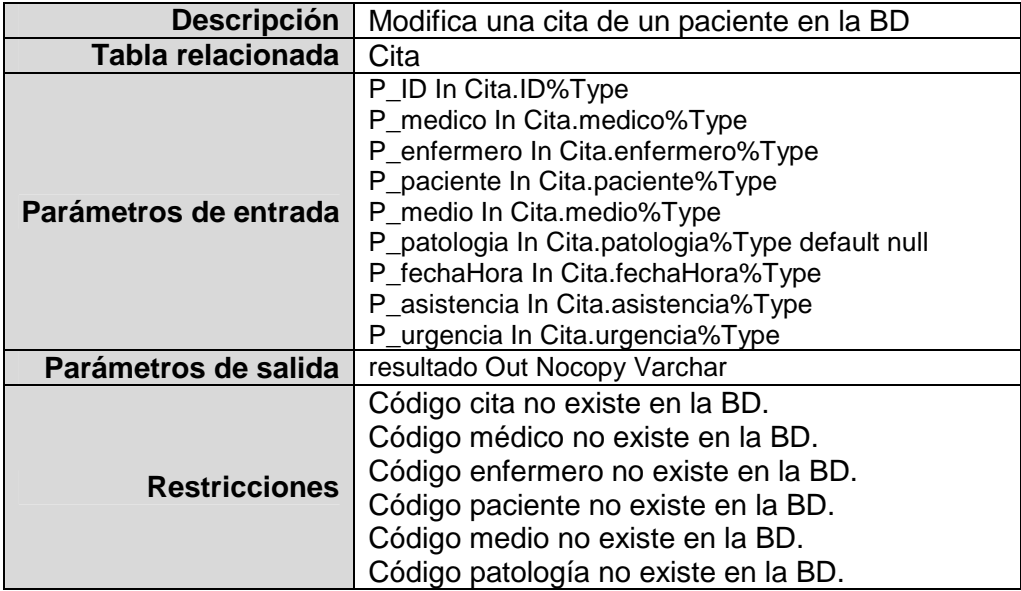

# Procedimiento bajaCita:

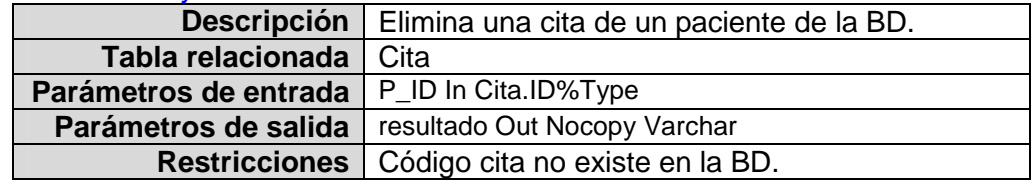

# Procedimiento altaTratamiento:

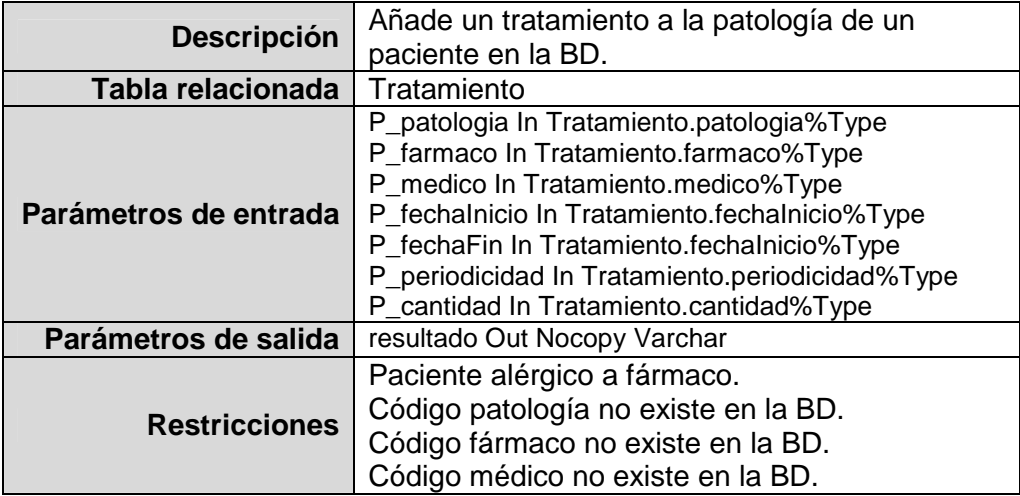

## Procedimiento modTratamiento:

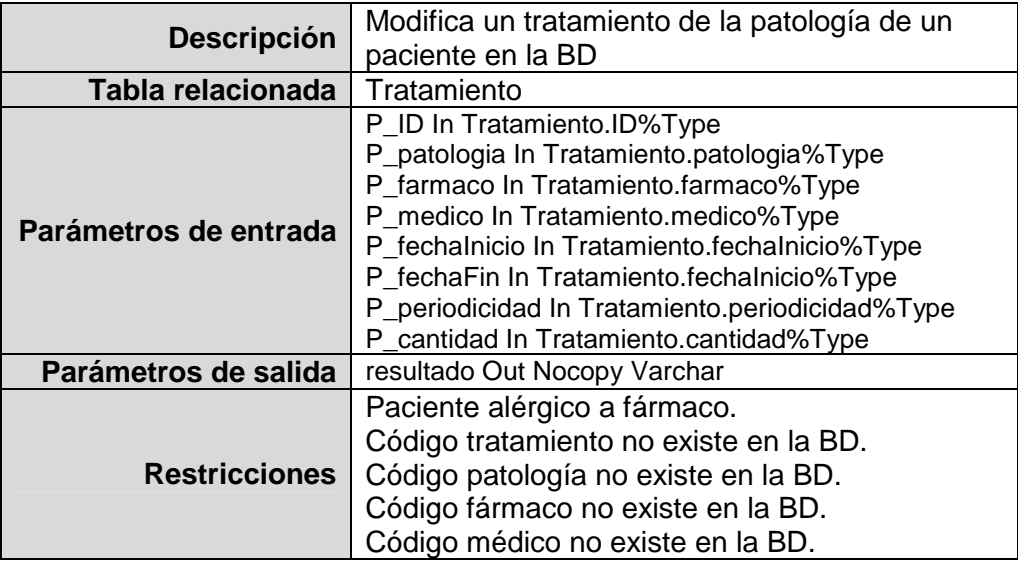

# Procedimiento bajaTratamiento:

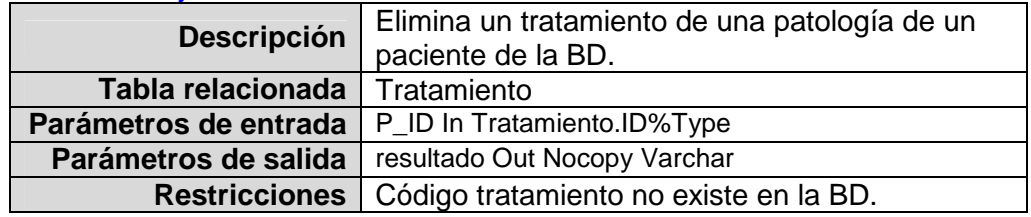

# Procedimiento altaAdministracion:

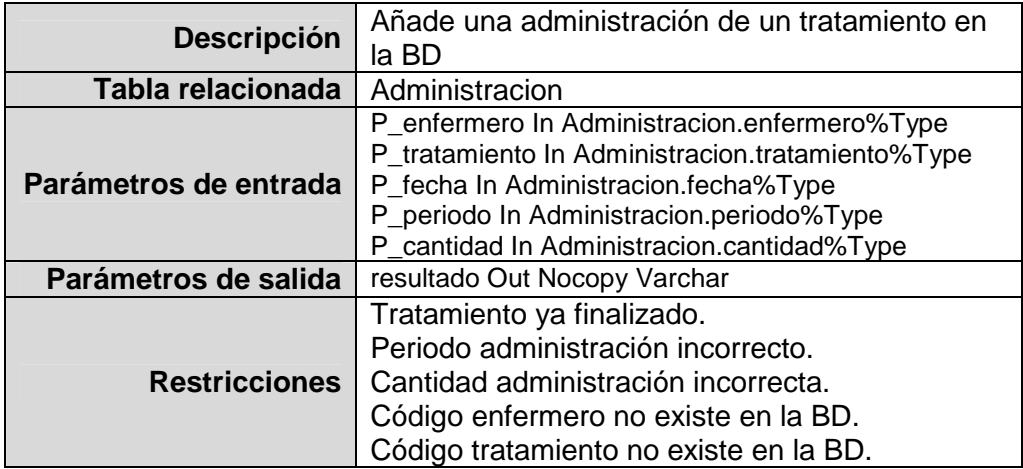

## Procedimiento modAdministracion:

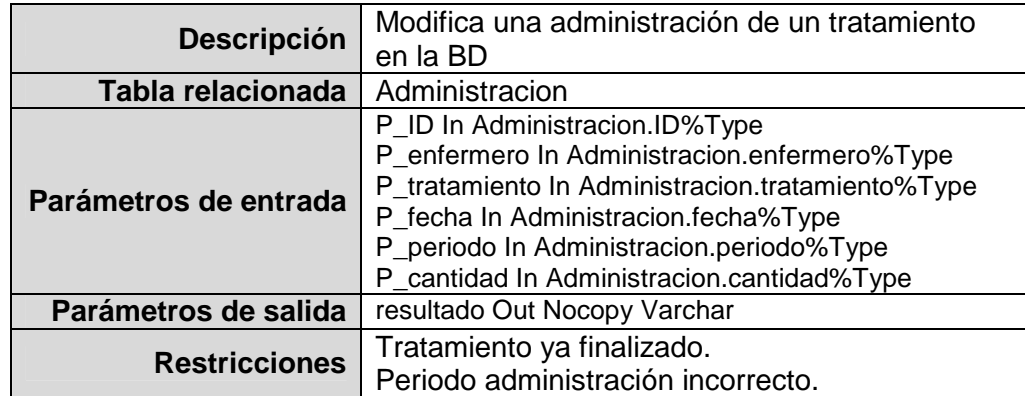

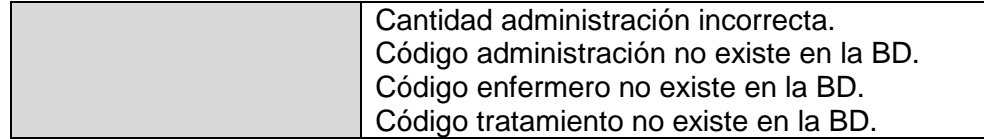

#### Procedimiento bajaAdministracion:

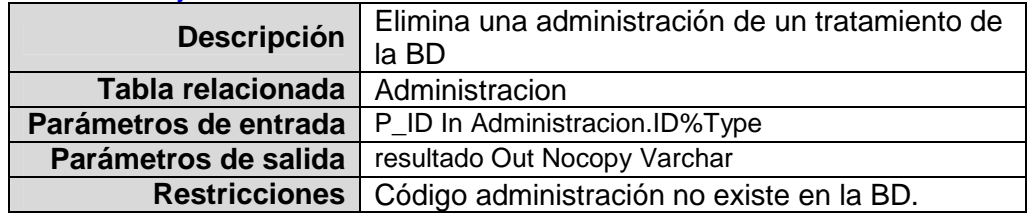

# **3.2.9. Pruebas realizadas y BD desarrollada**

Como ya se ha comentado anteriormente, para la construcción de la BD y la implementación de los disparadores se ha utilizado la aplicación Oracle SQL Developer en su versión 3.2.20.

Se han realizado pruebas sobre todos los componentes de la BD: las tablas mediante inserciones y modificaciones de datos para comprobar el cumplimiento de restricciones definidas, y los disparadores mediante ejecuciones sistemáticas que han verificado su correcta ejecución.

A continuación facilitamos la relación de los ficheros necesarios para crear la base de datos y los disparadores junto con los ficheros que se utilizaron para rellenar las tablas generales y realizar los tests:

- Fichero PFC\_01\_Usuario\_BD.sql: contiene las sentencias SQL de creación del usuario y el espacio de tablas de la BD.
- Fichero PFC\_02\_Esquema\_BD.sql: contiene las sentencias SQL de creación del esquema de la BD: tablas y secuencias (y disparadores de secuencias).
- Fichero PFC\_03\_Datos\_Generales\_BD.sql: fichero de inserción de los datos que se utilizaron para la realización de la mayoría de las pruebas, y que también se incluye para tener un histórico disponible para el almacén de datos.
- Fichero PFC\_04\_Triggers\_BD.sql: contiene la implementación en SQL de los disparadores de la BD.
- Fichero PFC 05 Test Triggers BD.sgl: fichero con las sentencias SQL utilizadas para verificar el correcto funcionamiento de los disparadores implementados.
- Fichero PFC 06 Procedures BD.sql: contiene las sentencias SQL de creación de los procedimientos de la BD operacional.

− Fichero PFC\_07\_Test\_Procedures\_BD.sql: fichero con las sentencias SQL utilizadas para verificar el correcto funcionamiento de los procedimientos implementados.

Todos estos ficheros forman parte del producto final, y están preparados para su ejecución directamente desde el Oracle SQL Developer.

# **3.3. Almacén de datos**

# **3.3.1. Introducción**

Siguiendo lo establecido en el Plan de Trabajo inicial, se realizó la instalación del Pentaho BI sobre el servidor Linux que se preparó en la fase anterior. Además se amplió la información disponible en la BD operacional utilizando los procedimientos almacenados ya implementados y así tener más información para las estadísticas a analizar con el DW.

Luego se procedió a realizar el análisis de requisitos y el diseño del DW junto con la implementación de los scripts de creación del esquema en el Oracle, y los triggers encargados de mantener la integridad de los datos del DW.

Con la estructura del almacén de datos ya disponible, se implementan los procedimientos almacenados necesarios para traspasarle los datos desde la BD operacional, y se diseñan y ejecutan varios tests para verificar su correcto funcionamiento.

Por último se procede a conectar el software de BI con el almacén de datos y, generando los cubos OLAP (OnLine Analytical Processing) definidos en la fase de diseño, extraer los informes estadísticos.

## **3.3.2. Instalación del software**

Se realizó la instalación y configuración del software de BI de Pentaho en el plazo previsto. Pentaho es una aplicación de software libre que permite la creación y mantenimiento de cubos OLAP mediante el módulo Schema WorkBench, y la generación de Informes con el módulo de Reporting.

Una vez definido e implementado el almacén de datos, se hará uso de estas herramientas para extraer las estadísticas correspondientes.

# **3.3.3. Análisis de requisitos del DW**

A partir de la BD operacional implementada en la fase anterior, se pasa a definir el DW dimensional para extraer estadísticas de manera que dé soporte tanto a la Alta Dirección en la toma de decisiones, como a los niveles intermedios del sistema sanitario en el análisis departamental de la información. Dicho almacén de datos debe de estar totalmente integrado con la BD operacional.

Para implementar el DW se hará uso de cubos OLAP, o bases de datos multidimensionales, en las cuales el almacenamiento físico de los datos se realiza en un vector multidimensional. Esto tipo de estructuras son muy adecuadas para el análisis instantáneo de grandes cantidades de datos. Concretamente se utilizará ROLAP (Relational OnLine Analytical Processing), que es una implementación de OLAP que almacena los datos en un motor relacional (en nuestro caso el SGBD de Oracle). Normalmente los datos que usan son detallados, evitando las agregaciones y las tablas se encuentran desnormalizadas.

El DW se actualizará periódicamente mediante un procedimiento almacenado que realizará el traspaso de todos los datos de un período específico desde la BD operacional.

Aunque para la carga y almacenamiento del DW también se nos requiere el uso de Oracle, se van a utilizar herramientas de Business Intelligence de código abierto para la posterior explotación del almacén de datos como pueden ser el Pentaho o el Palo Jedox.

Algunas de las estadísticas que se esperan poder obtener del DW:

- Número de citas por centro hospitalario.
- − Patologías atendidas por médicos.
- Citas atendidas por enfermeros.
- − Citas atendidas por un determinado enfermero.
- Citas por patologías de un determinado periodo.
- − Número de administraciones por centro hospitalario.
- − Relación de fármacos administrados en un determinado periodo.
- − Fármacos administrados por enfermeros.
- − Fármacos administrados por un determinado enfermero.
- Pedidos de fármacos realizados a proveedores.
- Pedidos de fármacos realizados a un determinado proveedor.
- − Relación de fármacos suministrados por un determinado proveedor.
- Periodo con mayor número de citas por Provincia.

# **3.3.4. Diseño conceptual del DW**

Para definir el modelo conceptual se han de identificar los procesos y vistas de negocio, pensando siempre en proporcionar la respuesta a las preguntas que puedan tener los usuarios finales. En esta fase se ha de ser previsor y pensar más allá de las necesidades actuales para poder cubrir aquellas que puedan surgir.

En primer lugar hay que identificar las tablas de hechos que contendrán los valores de las medidas de negocio. Cada medida se toma mediante la intersección de las dimensiones que la definen, las cuales estarán reflejadas a su vez en sus correspondientes tablas de dimensiones y estarán relacionadas con la tabla de hechos, formando un esquema dimensional en forma de estrella o copo de nieve. En principio se han identificado tres hechos principales:

- Citas: representa la información de las citas realizadas por los pacientes y atendidas por el personal sanitario.
- − Administraciones de fármacos: representa la información de las administraciones de medicamentos realizadas por el personal sanitario a los pacientes.
- Pedidos: representa la información de los pedidos de fármacos realizados por los farmacéuticos de los Centros Hospitalarios a diferentes proveedores.

Cada cita, administración o pedido se puede analizar desde diferentes puntos de vista, es decir, el que nos proporcionan las dimensiones del proceso de negocio.

A continuación se representan los diseños conceptuales de los diferentes modelos de datos, determinados a partir de los hechos identificados, que compondrán el modelo estadístico final.

Para mayor claridad, la tabla de hechos se representa con la letra "F", las tablas de dimensiones con la letra "D". Además hay que tener en cuenta que se podrían considerar otras estructuras según las estadísticas que se quisieran obtener.

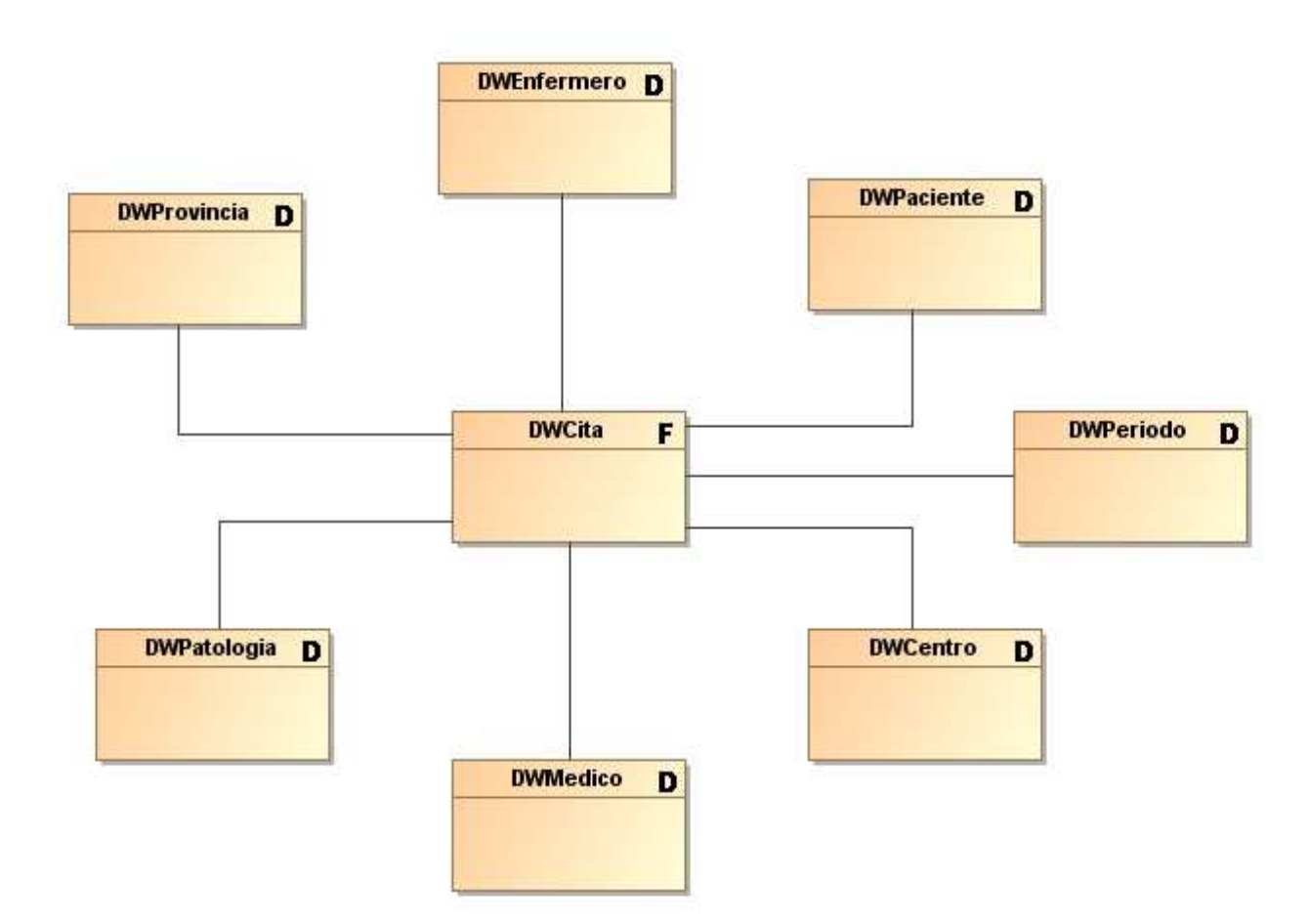

## **Figura 10: Hecho 1 - Citas**

#### **Figura 11: Hecho 2 – Administraciones fármacos**

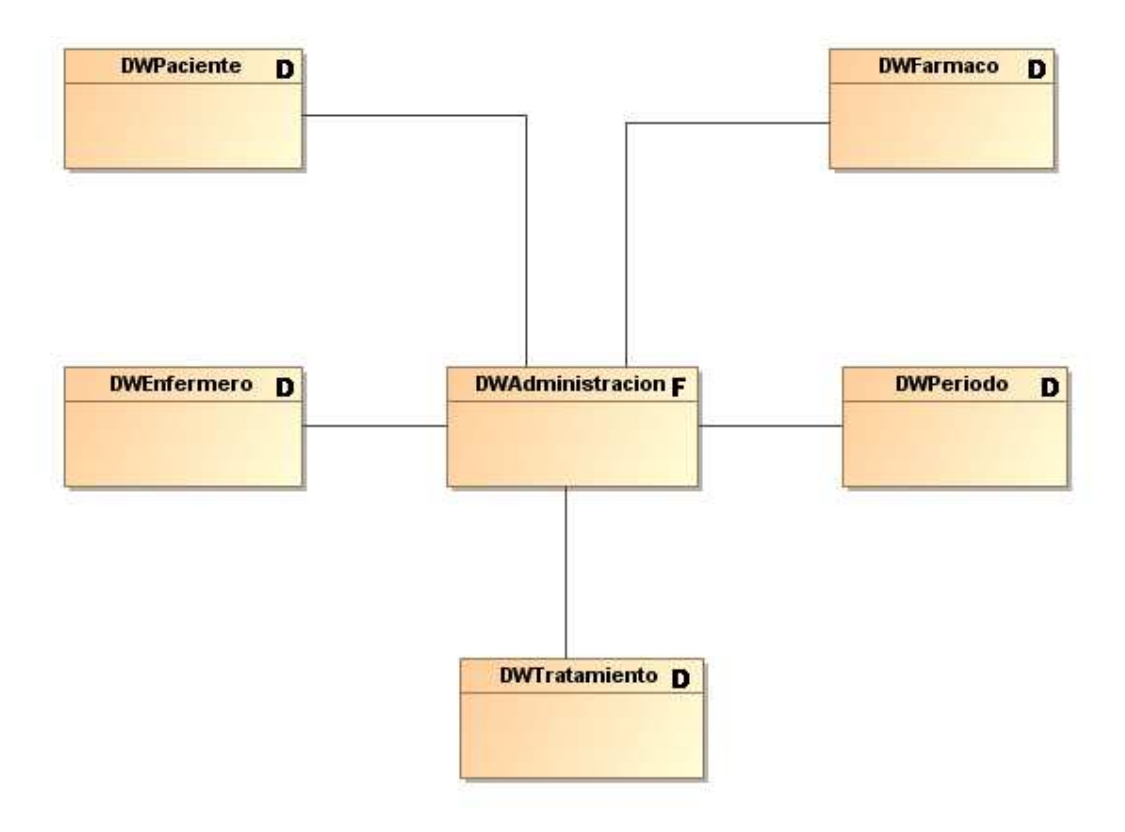

#### **Figura 12: Hecho 3 – Pedidos**

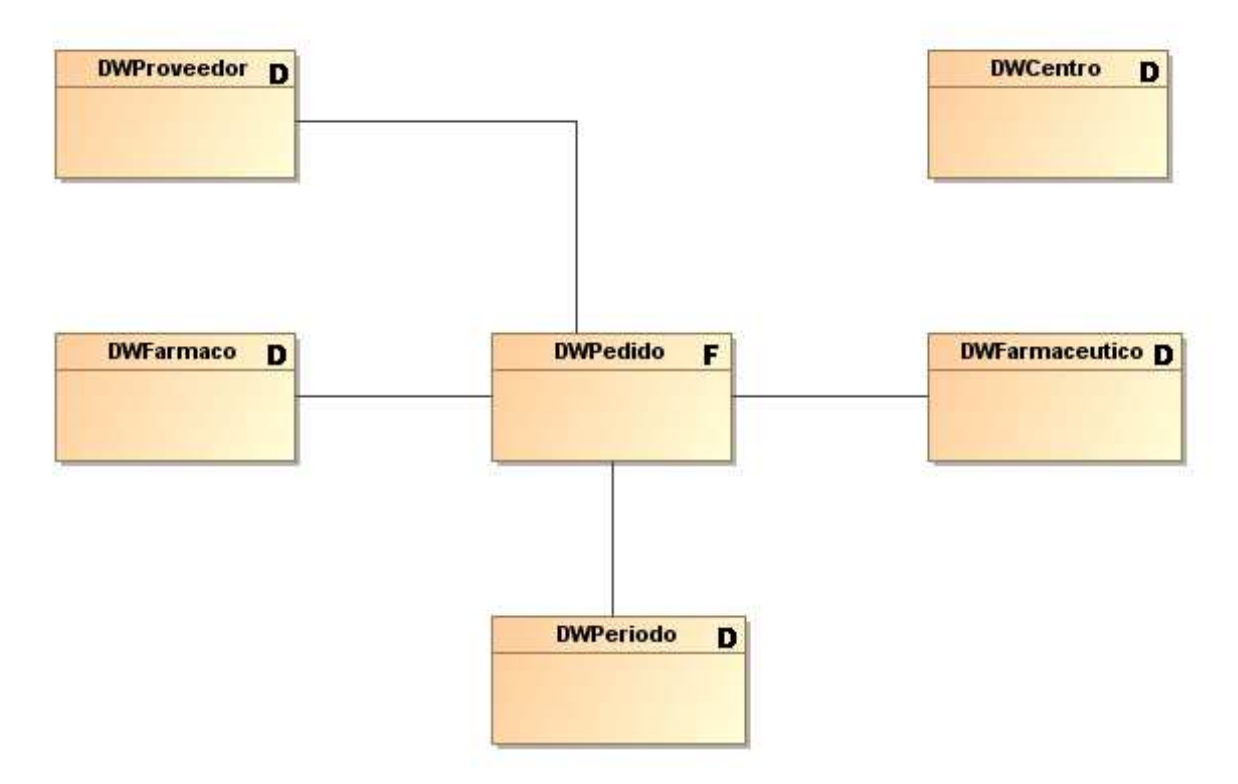

# **3.3.5. Diseño lógico del DW**

Una vez obtenido el modelo conceptual, en el que se han identificado las tablas de hechos y dimensiones, es necesario realizar el diseño lógico donde se establecen las métricas de las tablas de hecho y los atributos.

La tabla de hecho contiene la clave que identificará de forma única a cada registro, y las claves foráneas a las dimensiones relacionadas con la tabla de hecho y las métricas.

A continuación se representan los diagramas de Entidad-Relación resultantes de las estructuras de datos descritas anteriormente. Esta base de datos, que se implementará en Oracle tras la realización de un proceso de ETL mediante sentencias PL/SQL, será la que alimentará posteriormente al Data Warehouse.

#### **Figura 13: Estadísticas Citas**

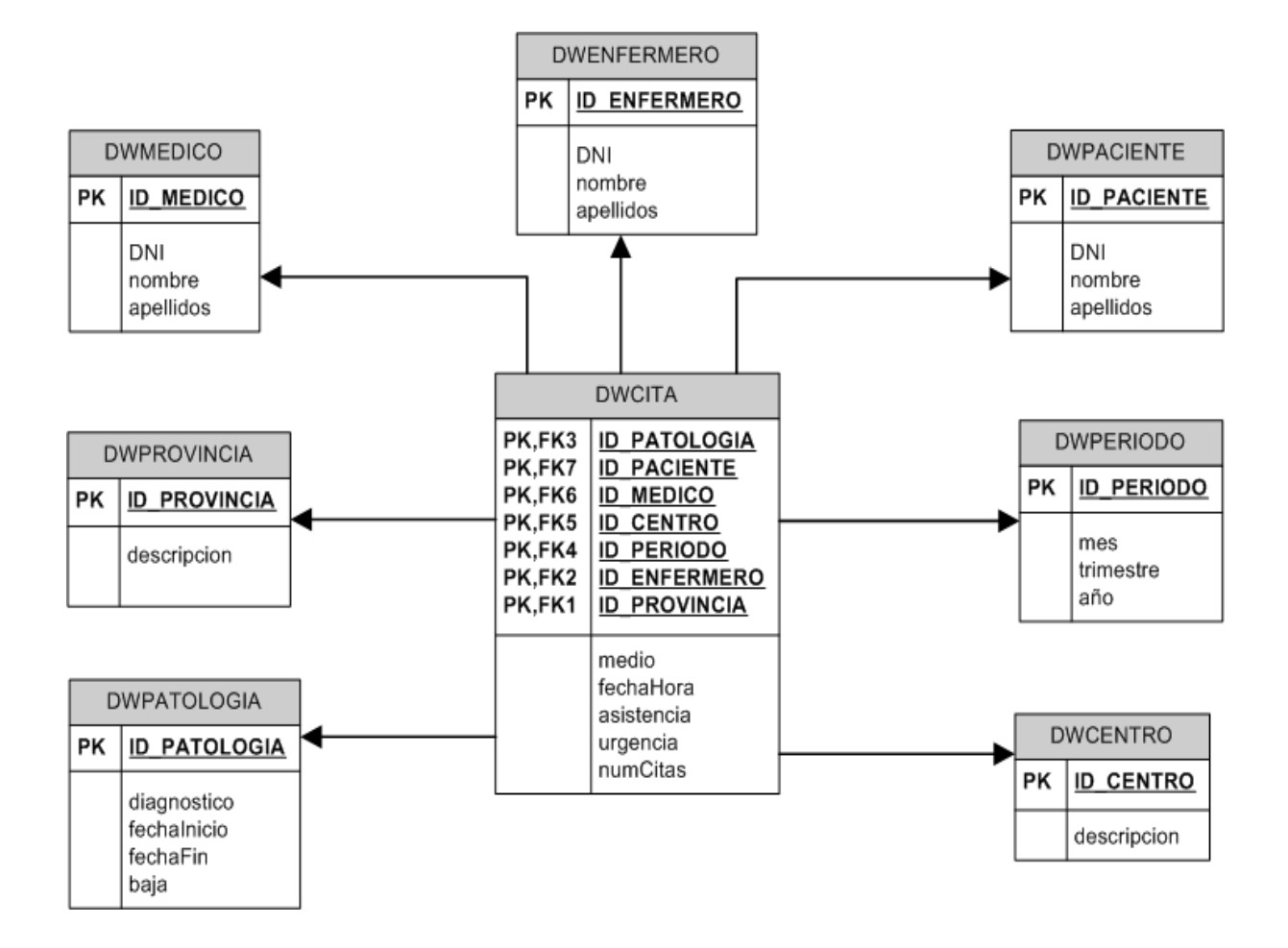

#### **Figura 14: Estadísticas Administraciones**

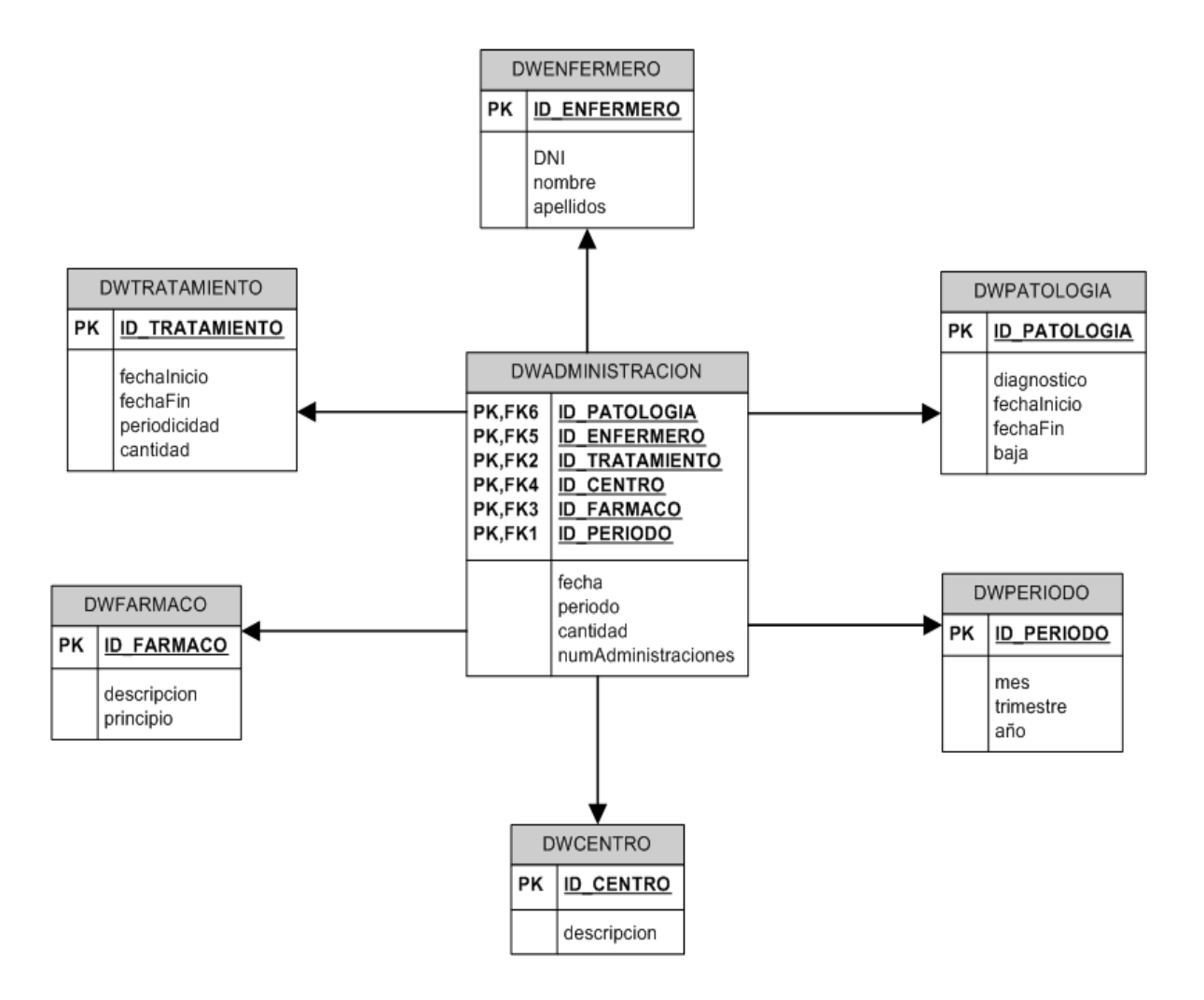

#### **Figura 15: Estadísticas Pedidos**

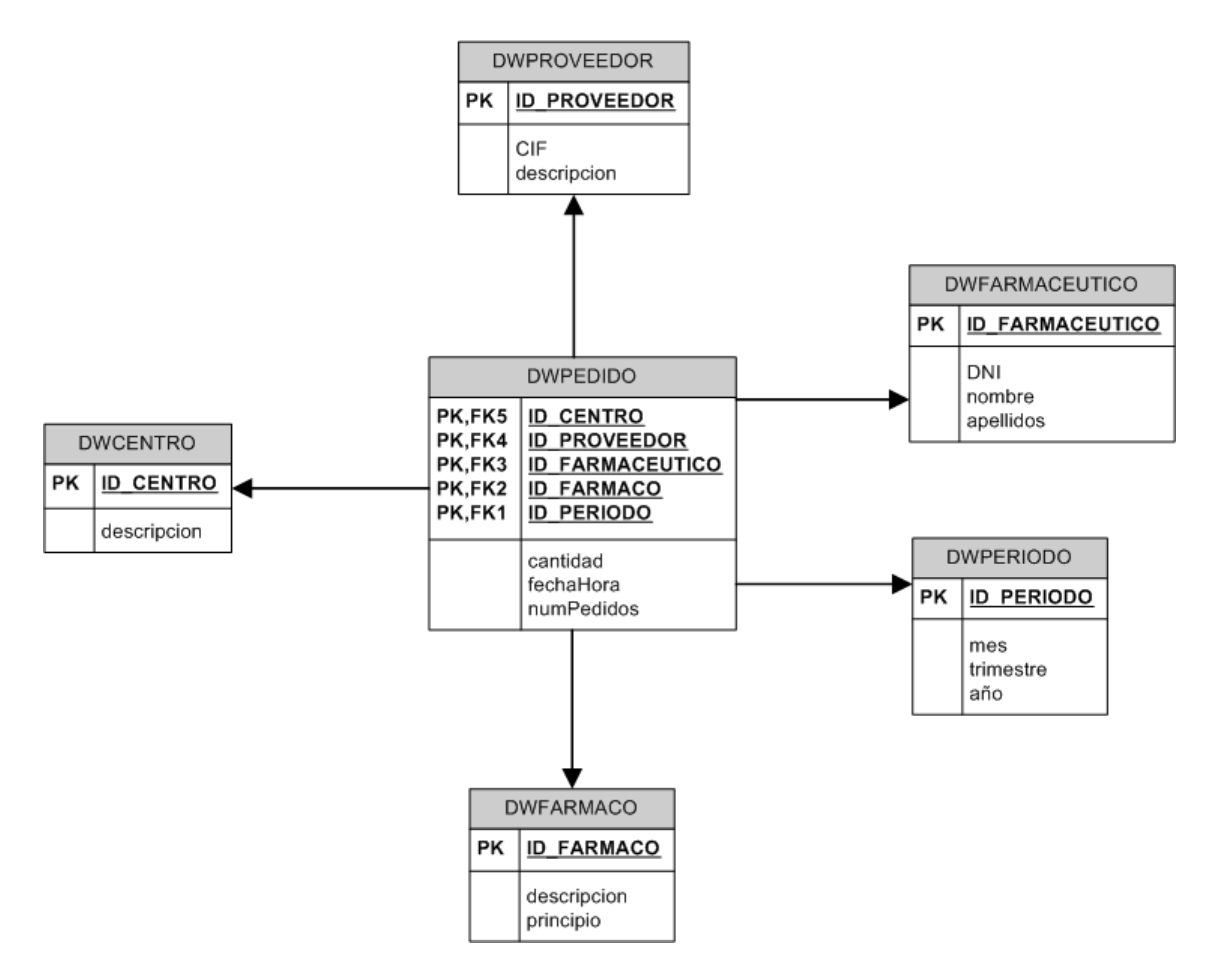

#### **Transformación de las Entidades e Interrelaciones:**

A continuación se detallan los atributos de las tablas identificando cuales forman parte de la clave primaria y si son claves foráneas o únicas. Los nombres de las tablas se destacan en azul, los campos de la clave primaria se muestran subrayados, y las claves únicas o foráneas (no primarias) se muestran en cursiva:

#### **DWPaciente**

(ID, DNI, nombre, apellidos)

DWPeriodo (ID, mes, trimestre, año)

**DWCentro** (ID, descripcion)

**DWMedico** (ID, DNI, nombre, apellidos)

**DWPatologia** (ID, diagnostico, fechaInicio, fechaFin, baja)

**DWProvincia** (ID, descripcion) **DWPrueba** 

(ID, descripcion, fechaHora)

**DWEnfermero** (ID, DNI, nombre, apellidos)

# **DWCita**

(provincia, enfermero, patologia, periodo, centro, medico, paciente, medio, fechaHora, asistencia, urgencia, numCitas) donde provincia referencia DWProvincia, enfermero referencia DWEnfermero, patologia referencia DWPatologia, periodo referencia DWPeriodo, centro referencia DWCentro, medico referencia DWMedico, paciente referencia DWPaciente

## **DWFarmaco**

(ID, descripcion, principio)

## **DWTratamiento**

(ID, fechaInico, fechaFin, periodicidad, cantidad)

## DWAdministracion

(enfermero, periodo, patologia, tratamiento, farmaco, centro, fecha, periodo, cantidad,

numAdministraciones) donde enfermero referencia DWEnfermero, periodo referencia DWPeriodo, patologia referencia DWPatologia, tratamiento referencia DWTratamiento, farmaco referencia DWFarmaco, centro referencia DWCentro

# **DWFarmaceutico**

(ID, DNI, nombre, apellidos)

**DWProveedor** (ID, CIF, descripcion)

#### DWPedido

(periodo, farmaco, farmaceutico, centro, proveedor, fechaHora, cantidad, numPedidos) donde periodo referencia DWPeriodo, farmaco referencia DWFarmaco, farmaceutico referencia DWFarmaceutico, centro referencia DWCentro, proveedor referencia DWProveedor

# **Secuencias creadas para los identificadores de las tablas del modelo lógico:**

Para el almacén de datos diseñado, ha sido necesario generar una única secuencia para la tabla DWPeriodo con su correspondiente trigger:

#### **Tabla F: Resumen Secuencias de Tablas del DW**

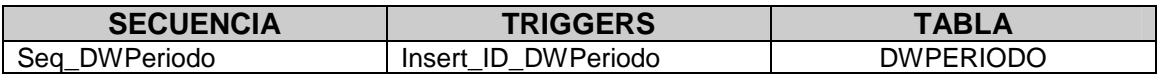

## **Descripción de las tablas del DW:**

A continuación se realiza una descripción más detallada de las tablas diseñadas:

#### Tabla DWPaciente:

Tabla de dimensión del almacén de datos con la información de todos los pacientes.

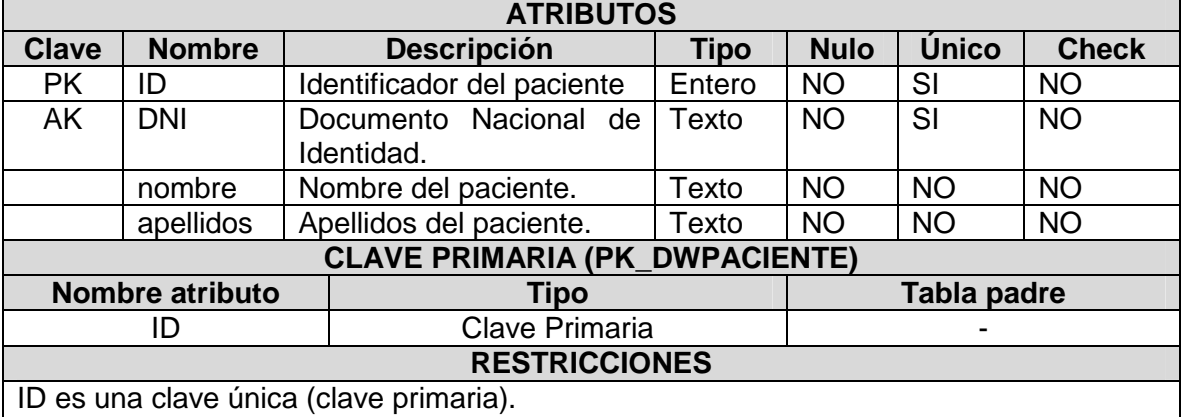

DNI es una clave única.

#### Tabla DWPeriodo:

Tabla de dimensión del almacén de datos con la información de todos los periodos de almacenamiento.

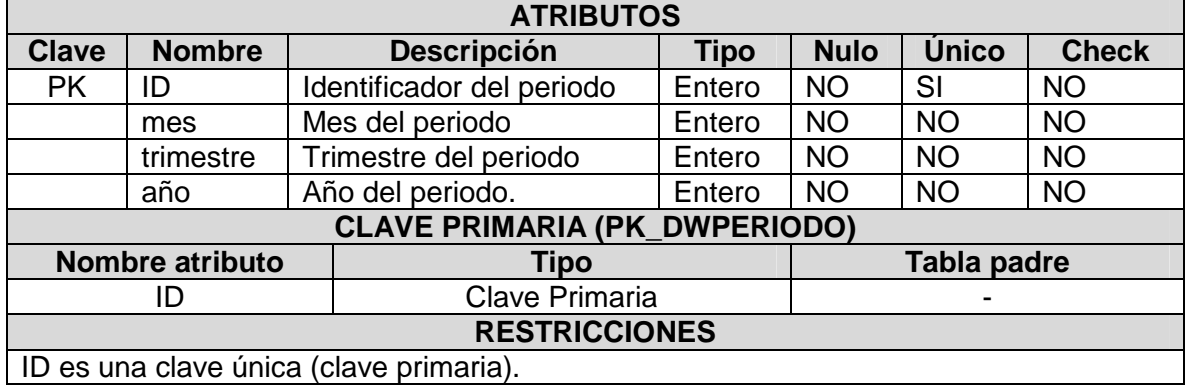

#### Tabla DWCentro:

Tabla de dimensión del almacén de datos con la información de todos los Centros Hospitalarios.

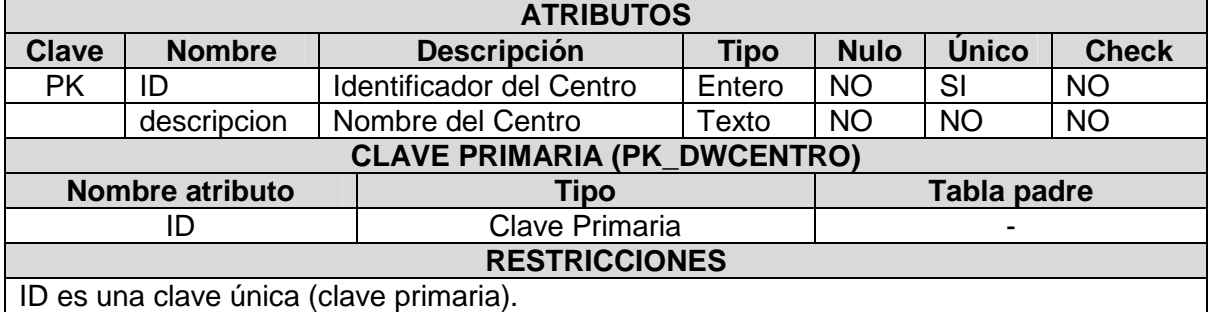

# Tabla DWMedico:

Tabla de dimensión del almacén de datos con la información de todos los médicos.

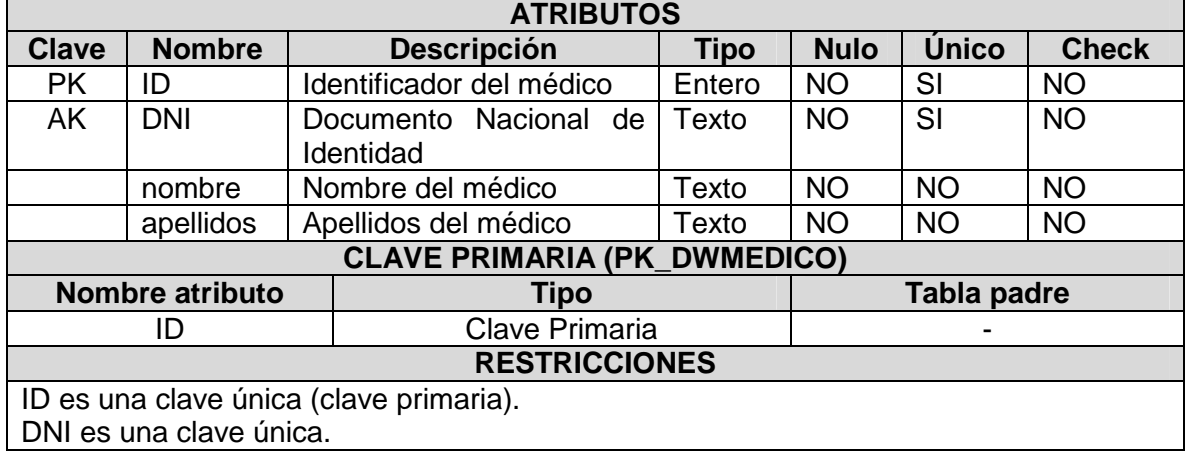

# Tabla DWPatologia:

Tabla de dimensión del almacén de datos con la información de todas las patologías de pacientes.

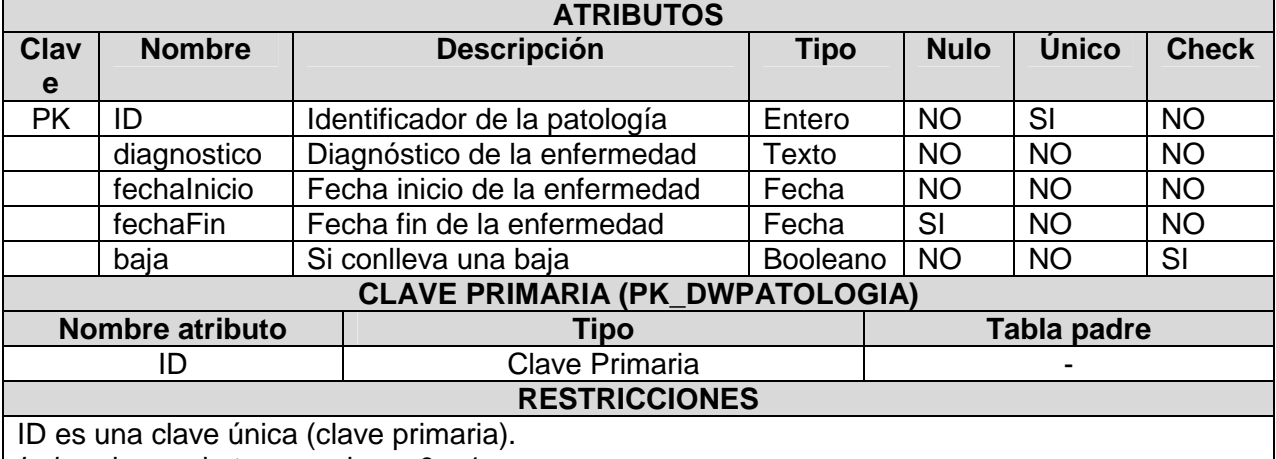

baja solo puede tomar valores 0 y 1.

#### Tabla DWProvincia:

Tabla de dimensión del almacén de datos con la información de todas las provincias.

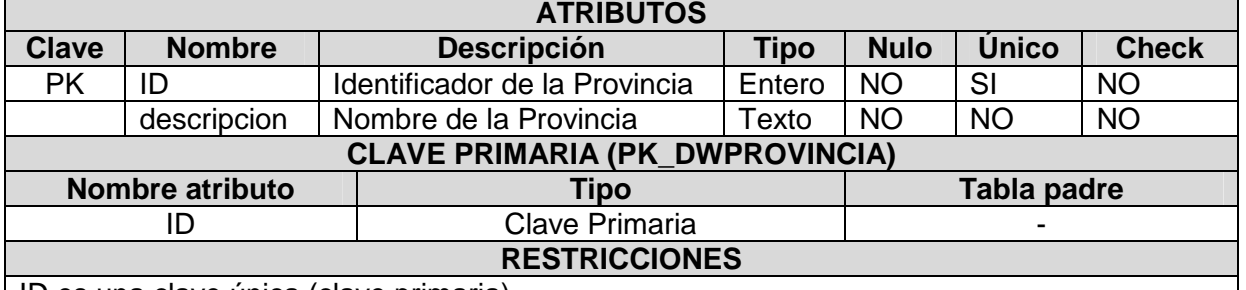

ID es una clave única (clave primaria).

#### Tabla DWPrueba:

Tabla de dimensión del almacén de datos con la información de todas las pruebas realizadas a pacientes.

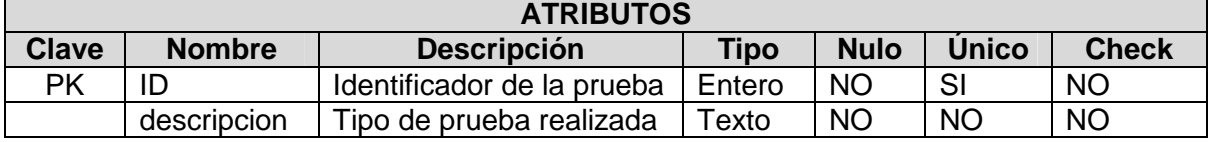

L.

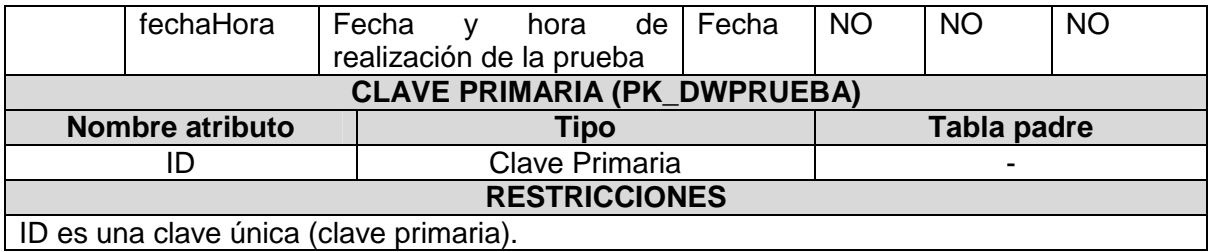

ID es una clave única (clave primaria).

#### Tabla DWEnfermero:

Tabla de dimensión del almacén de datos con la información de todos los enfermeros.

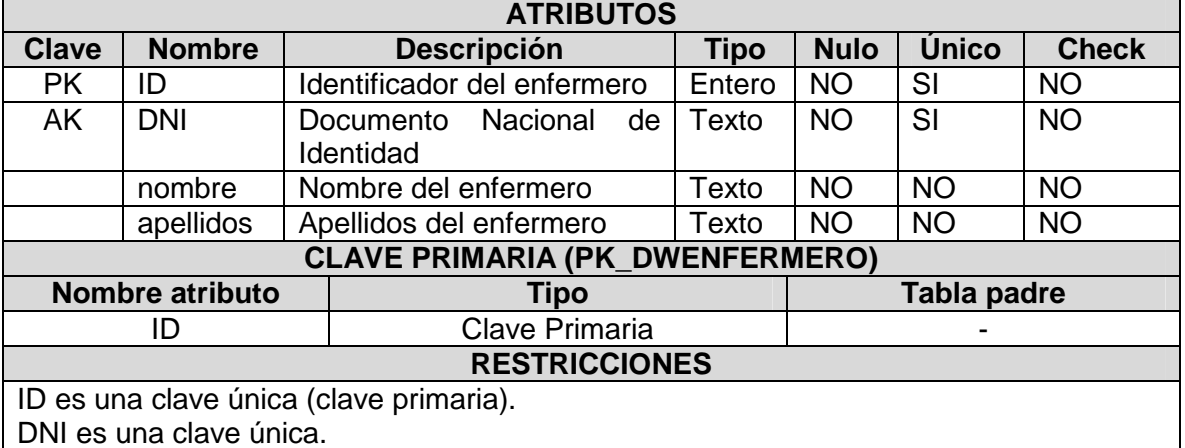

## Tabla DWCita:

Tabla de hechos del almacén de datos con información sobre todas las citas de los pacientes.

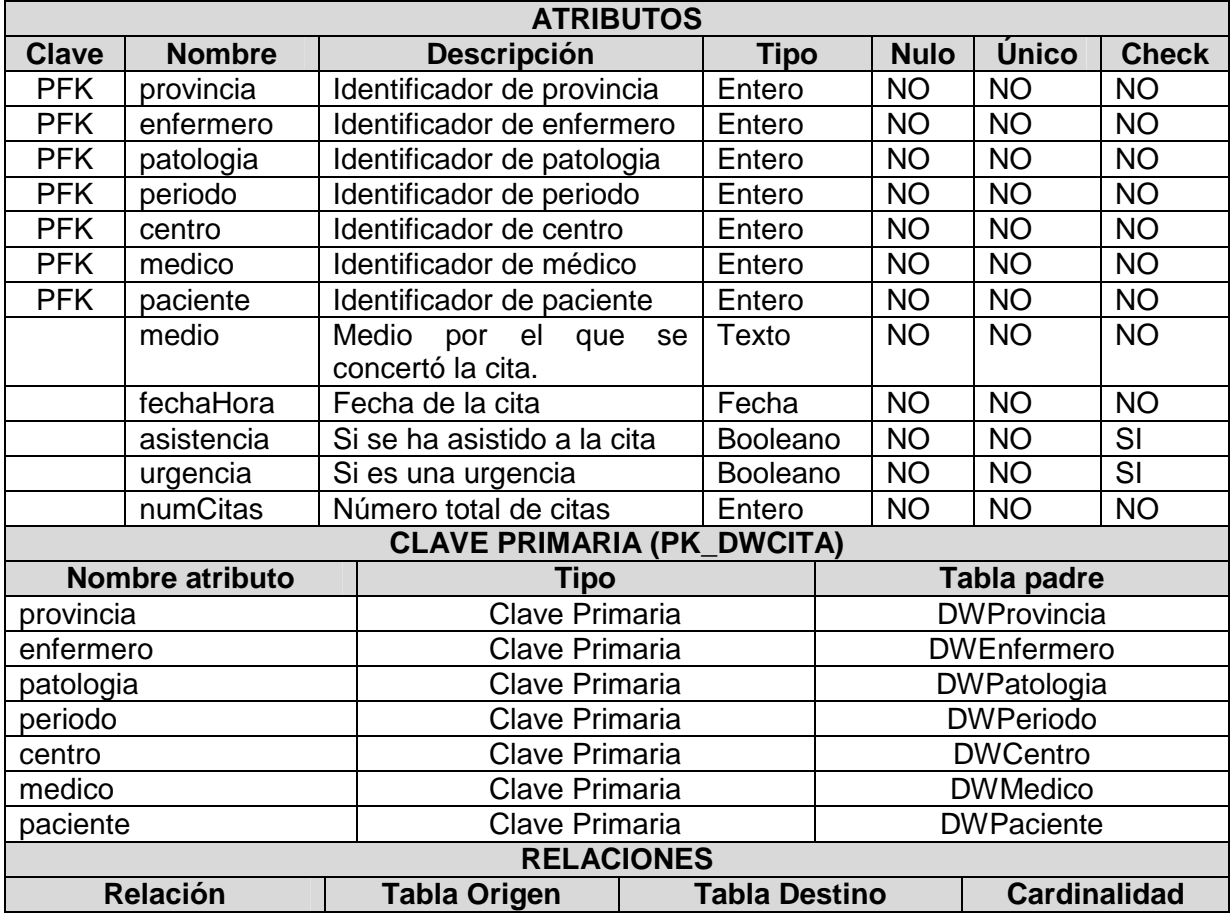

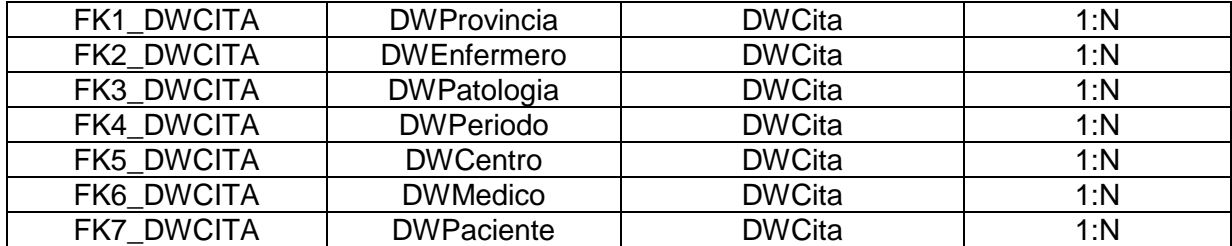

# Tabla DWFarmaco:

Tabla de dimensión del almacén de datos con información de todos los fármacos.

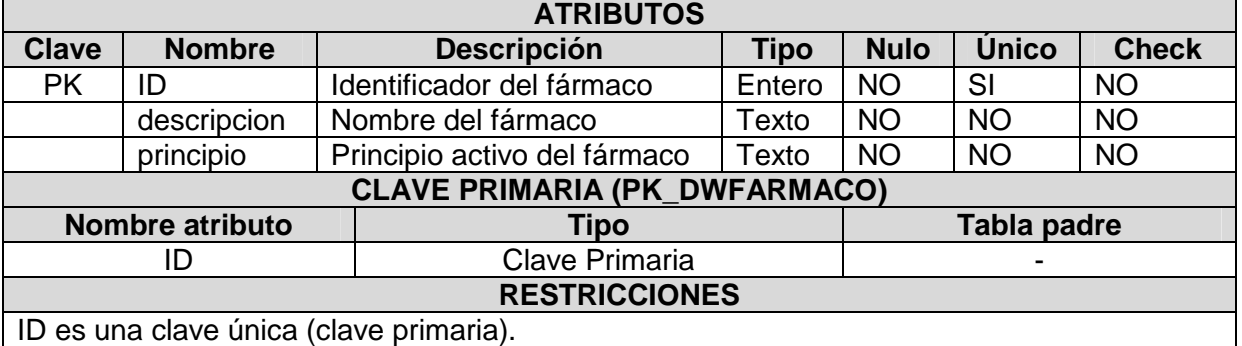

#### Tabla DWTratamiento:

Tabla de dimensión del almacén de datos con información de todos los tratamientos farmacológicos prescritos a los pacientes.

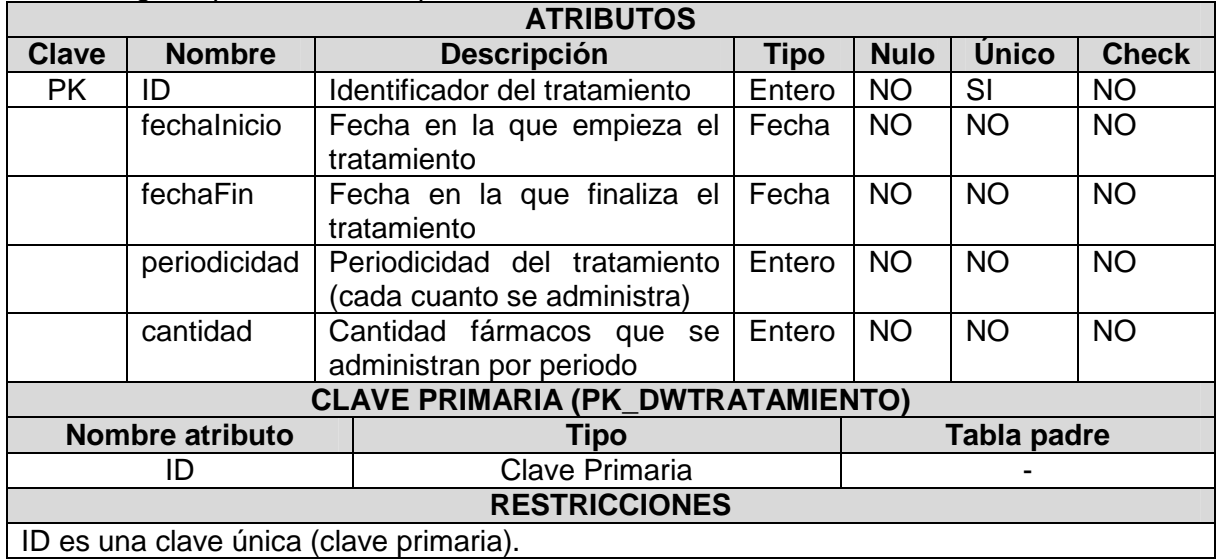

## Tabla DWAdministracion:

Tabla de hechos del almacén de datos con información de todas las administraciones de fármacos a los pacientes.

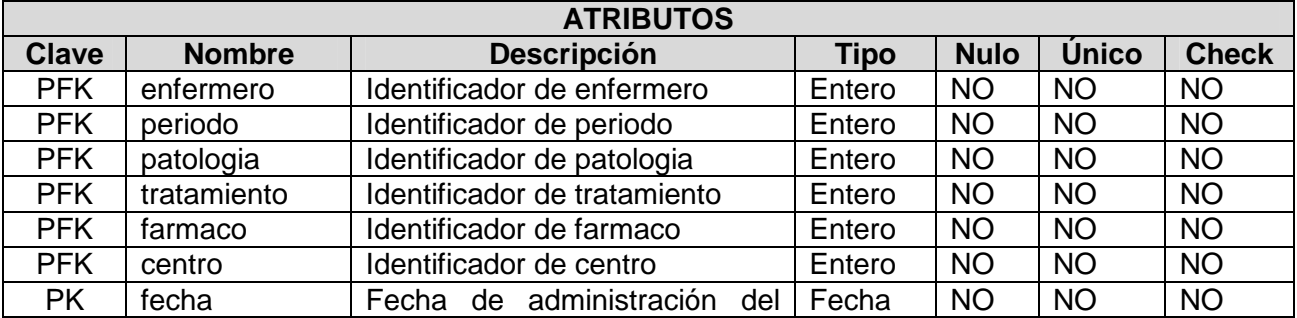

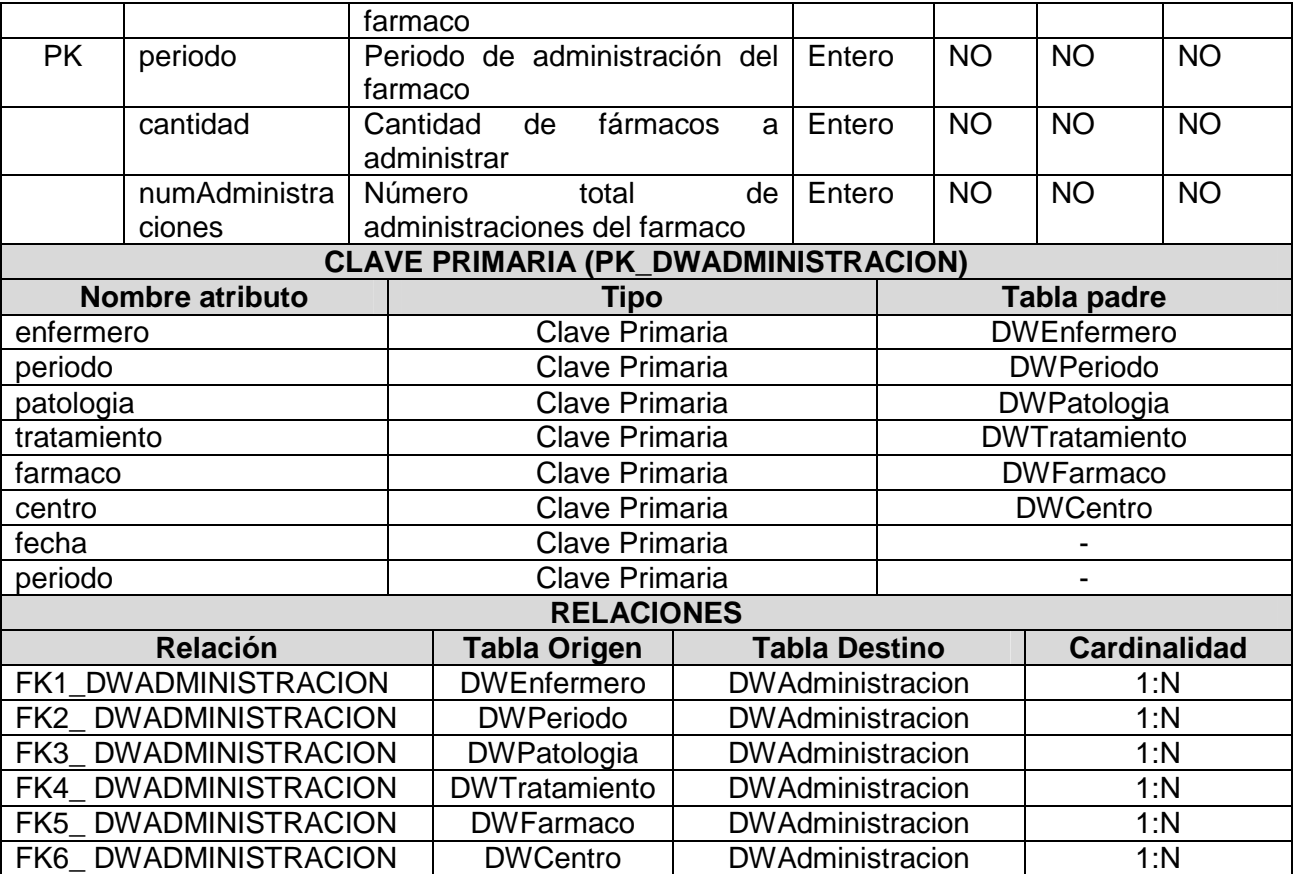

#### Tabla DWFarmaceutico:

Tabla de dimensión del almacén de datos con la información de todos los farmacéuticos.

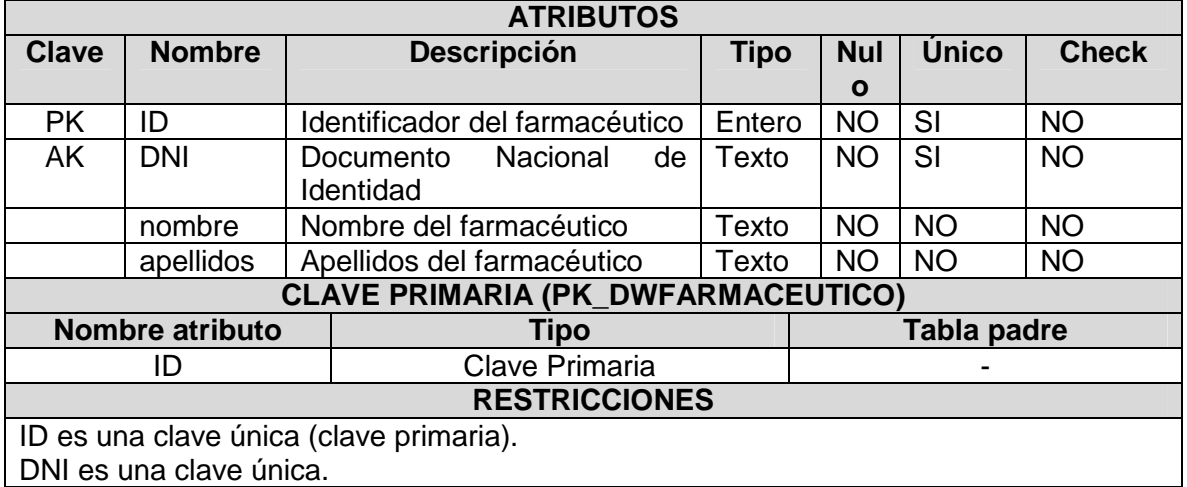

#### Tabla DWProveedor:

Tabla de dimensión del almacén de datos con la información de todos los proveedores.

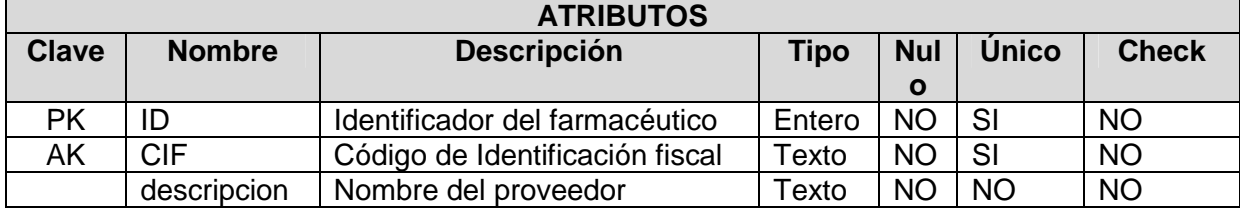

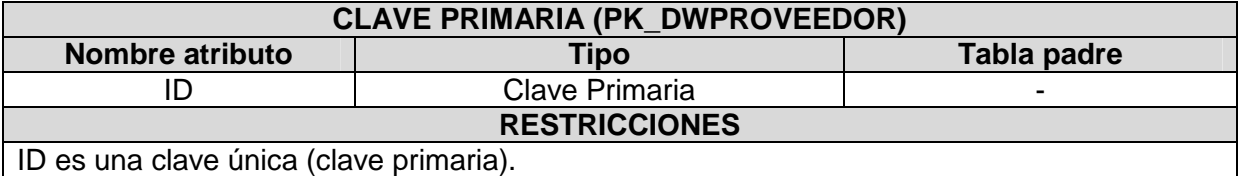

CIF es una clave única.

#### Tabla DWPedido:

Tabla de hechos del almacén de datos con la información de todos los pedidos realizados a proveedores de fármacos.

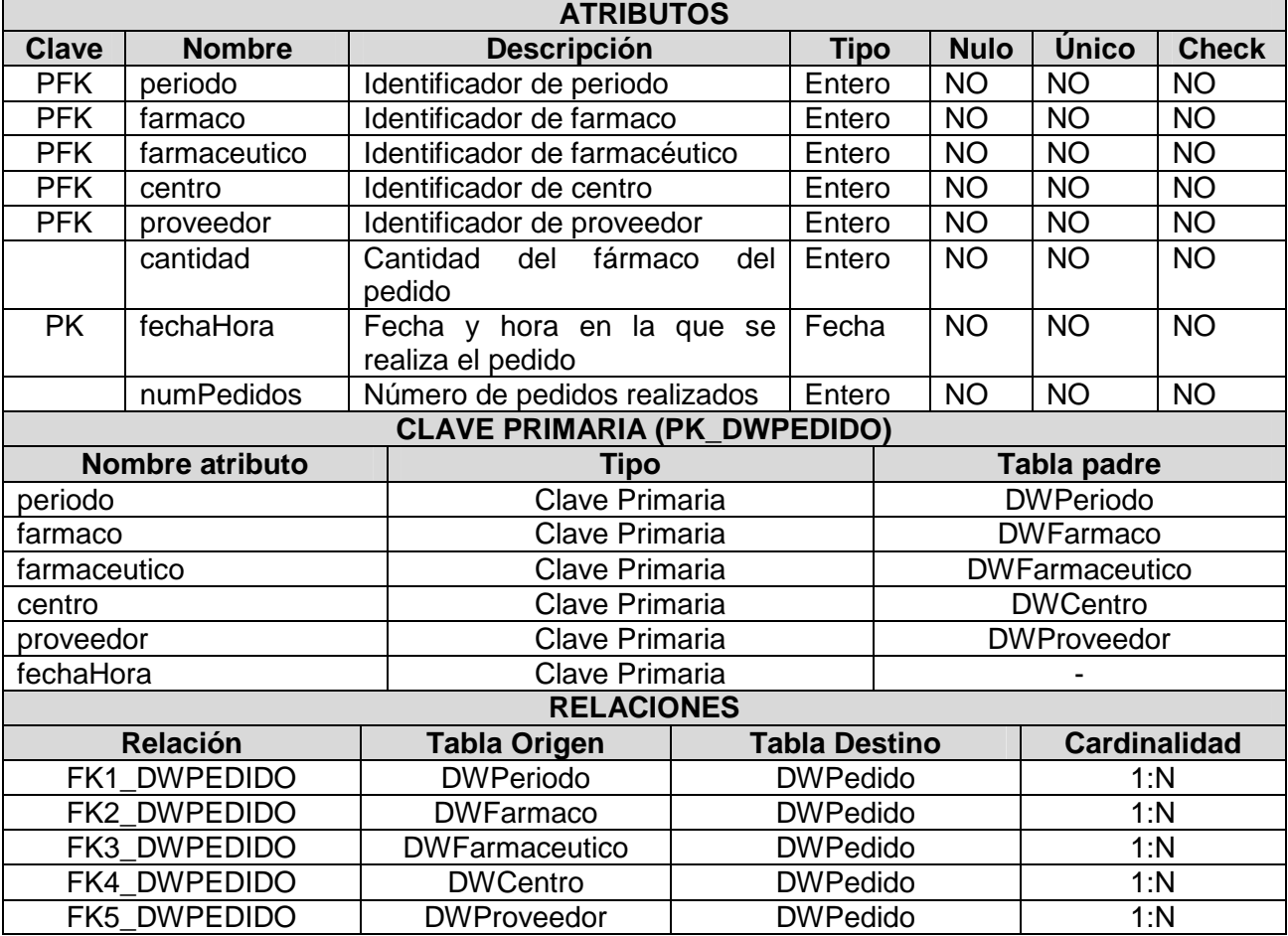

# **3.3.6. Implementación del procedimiento ETL del DW**

Se ha implementado el procedimiento almacenado encargado de extraer los datos de la BD operacional y cargarlos en las tablas de dimensiones y hechos correspondientes al almacén de datos diseñado. A este tipo de procedimientos se les identifica con las siglas de ETL (Extract, Transform and Load), y son aquellos que permiten a las organizaciones mover datos desde múltiples fuentes, reformatearlos y limpiarlos, y cargarlos en un DW para posteriormente poder analizarlos.

El procedimiento tiene unos parámetros de entrada y otros de salida que permitirán controlar los posibles errores y alimentar a la tabla de Log.

El detalle del procedimiento ETL desarrollado es el siguiente:

# Procedimiento ETLDW:

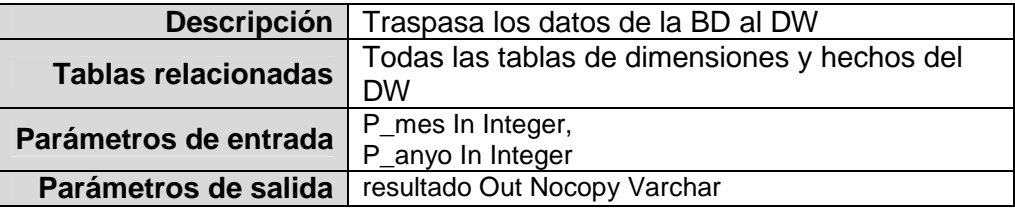

El funcionamiento del procedimiento es el siguiente: en primer lugar actualiza los datos de las tablas de dimensiones, añadiendo aquellos que no existieran. Después borra los datos de las tablas de hecho del periodo indicado en los parámetros de entrada, y por último agrupa los registros correspondientes a dicho periodo y los inserta en las tablas de hecho, de esta manera se mantiene actualizado su contenido.

# **3.3.7. Pruebas realizadas y DW desarrollado**

Se han realizado pruebas para verificar el correcto funcionamiento del procedimiento ETL del DW.

Esta es la relación de los ficheros en los que se ha trabajado durante esta fase:

- Fichero PFC\_08\_Datos\_Logica\_BD.sql: fichero de inserción de los datos correspondientes a la lógica de negocio (citas, tratamientos, pedidos, pruebas, etc.) mediante los procedimientos creados anteriormente.
- Fichero PFC\_09\_Esquema\_DW.sql: contiene las sentencias SQL de creación del esquema del DW: tablas y secuencias (y disparadores de secuencias).
- − Fichero PFC\_10\_ETL\_DW.sql: fichero de creación del procedimiento de traspaso de datos de la BD operacional al DW.
- Fichero PFC 11 Test Procedures DW.sql: contiene las sentencias SQL utilizadas para verificar el correcto funcionamiento del procedimiento ETL desarrollado.

Todos estos ficheros forman parte del producto final, y están preparados para su ejecución directamente desde el Oracle SQL Developer.

# **3.3.8. Generación de los informes estadísticos con Pentaho**

En primer lugar se deben de implementar en el Pentaho los esquemas OLAP definidos en el almacén de datos.

Para ello se ejecuta el PSW (Pentaho Schema Workbench) en el servidor mediante el comando workbench.sh y, tras haber instalado previamente los drivers de JDBC de Oracle correspondientes, se configura la conexión con el DW:

#### **Figura 16: Conexión del Pentaho con el DW**

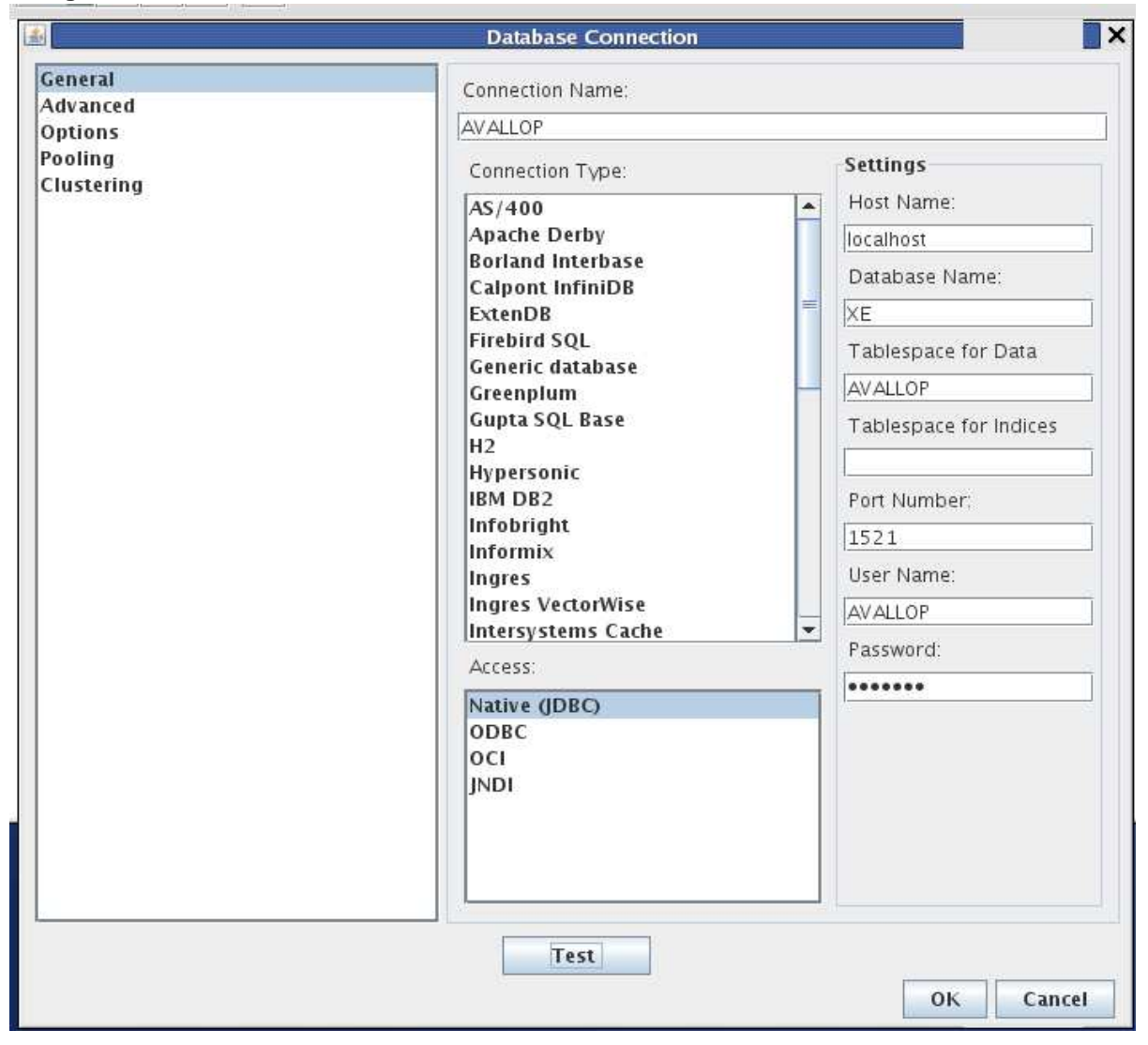

Una vez configurado el acceso al almacén de datos, se procede a la creación de los cubos OLAP correspondientes teniendo en cuenta las tablas de hechos de dimensiones de los diseños definidos. Además se diseñan los cubos teniendo en cuenta la correcta definición de las jerarquías y los niveles con sus tablas correspondientes para cada una de las dimensiones.

También se han configurado las medidas establecidas para cada uno de los cubos contabilizando el total de registros/filas del atributo correspondiente de cada tabla de hechos.

En la página siguiente se muestran tres capturas de pantalla con la estructura de los tres diagramas lógicos que se definieron para el DW:

#### **Figura 17: Cubos OLAP implementados en Pentaho Schema Workbench**

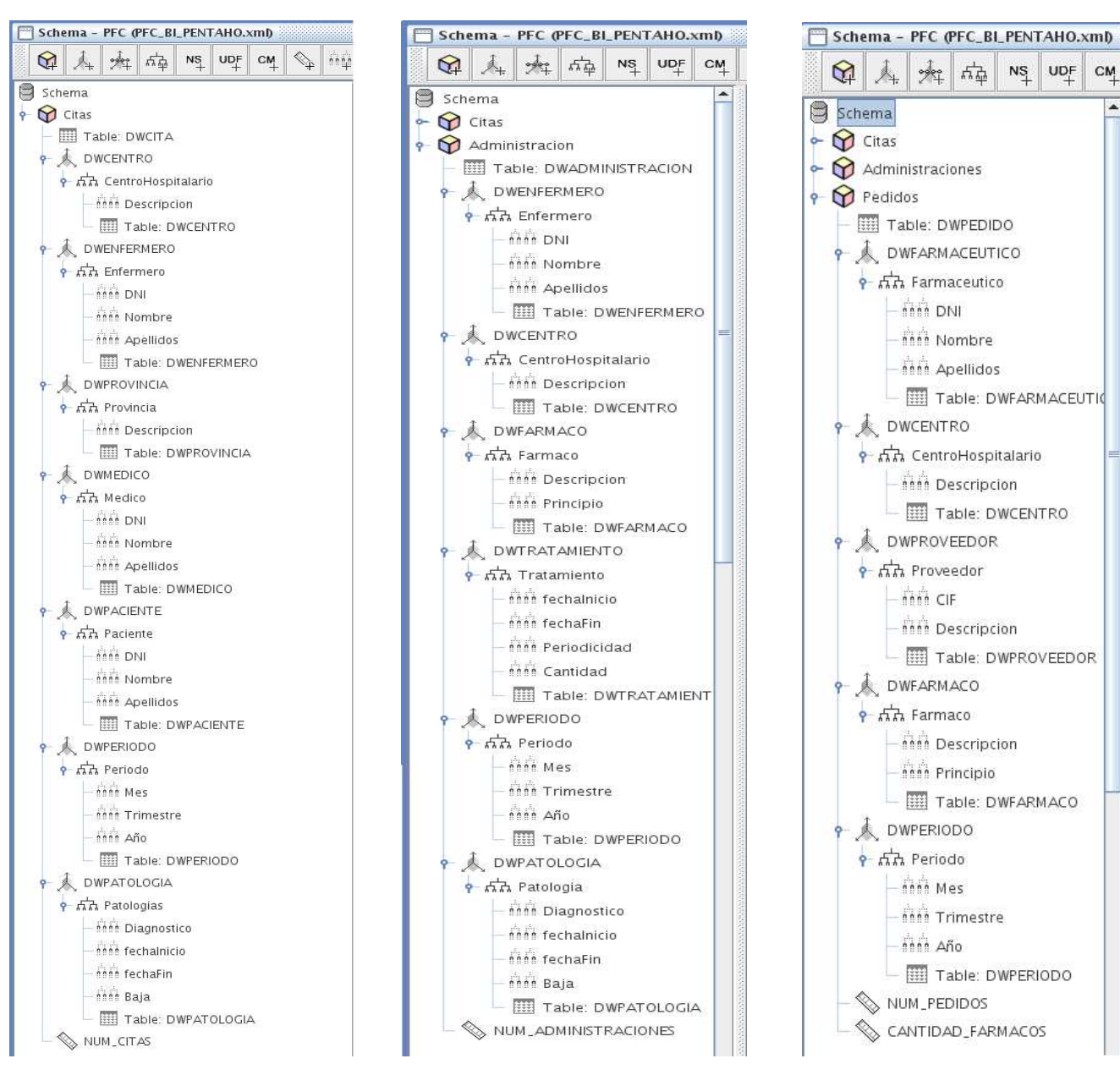

El esquema completo se ha almacenado en el archivo: PFC\_BI\_PENTAHO.xml, que se incluye en el entregable del Producto Final.

Una vez completados los cubos del DW en un esquema del PSW, se procede a la publicación del mismo en el servidor de Pentaho mediante la opción de menú File-> Publish. Sin embargo, para poder realizar la publicación sin problemas, es necesario haber instalado los drivers JDBC de Oracle también en las herramientas de Pentaho correspondientes y crear previamente la conexión al almacén de datos también en la Consola de Administración de Pentaho:

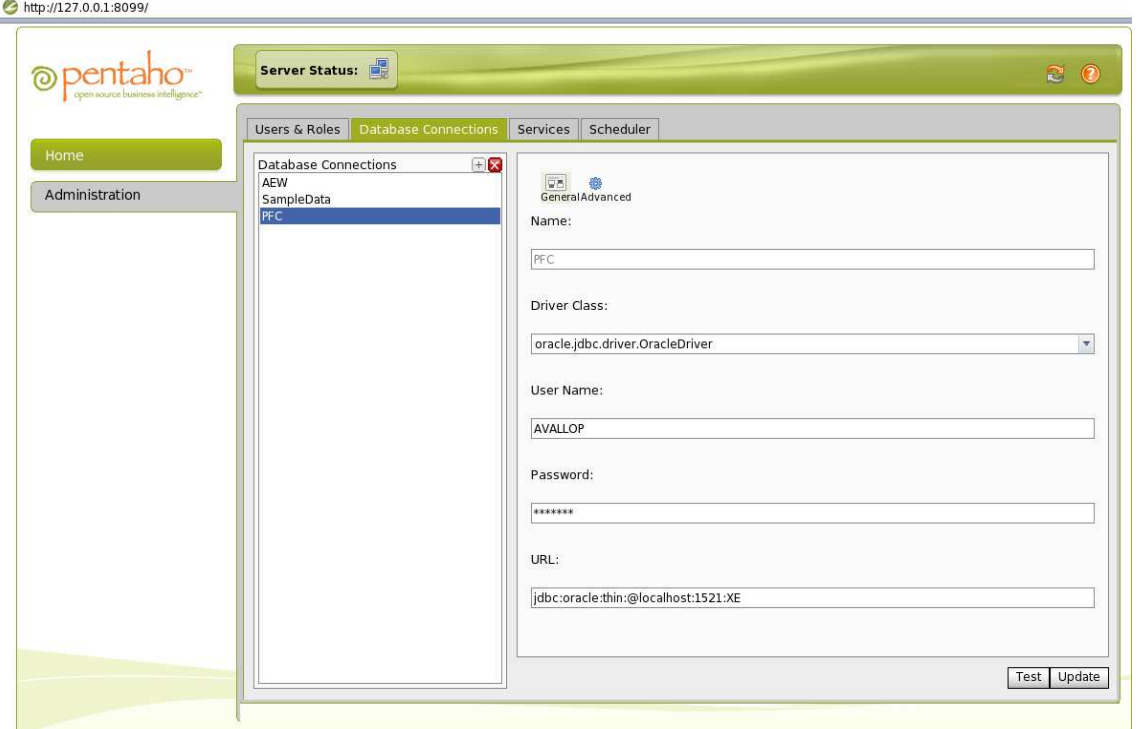

**Figura 18: Conexión al DW en la Consola de Administración de Pentaho**

Después se ha de crear el Data Source correspondiente, apuntando al DW, en la Consola de Usuario de Pentaho donde se ha almacenado/publicado el esquema con los cubos OLAP recientemente creados.

Tras la realización de esos pasos previos, ya se puede conectar con el servidor e introducir la ruta donde se va a publicar y el Data Source definido en la Consola de Usuario de Pentaho, PFC, consiguiendo así llevar a cabo la publicación del esquema sin problemas:

**Figura 19: Vista del esquema del DW en la Consola de Usuario de Pentaho**

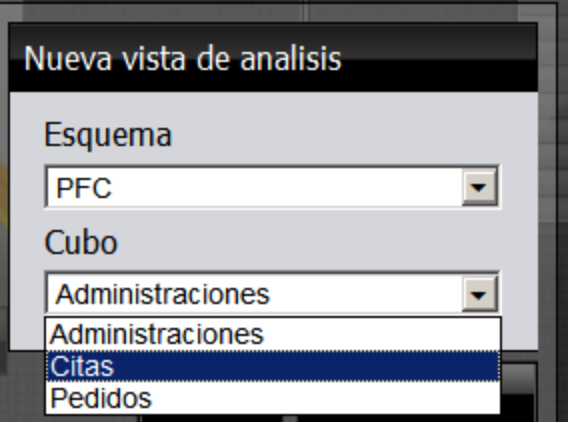

#### **Generación de vistas de análisis mediante la Consola de Usuario de Pentaho:**

Se accede a la Consola de Usuario de Pentaho introduciendo la ruta http://ipservidor:8086/pentaho en el navegador, y luego se pincha sobre el botón "New Analysis" para empezar con el análisis de los datos almacenados en el DW.

Aparece la ventana "Nueva vista de análisis", se selecciona el esquema OLAP publicado (PFC) dentro del desplegable "Esquema", y basta con marcar dentro del desplegable "Cubo", el cubo del esquema que se quiera analizar.

Una vez se abre el esquema y el cubo seleccionados, aparece la ventana de vista de análisis con las todas las dimensiones, jerarquías y medidas disponibles en el cubo:

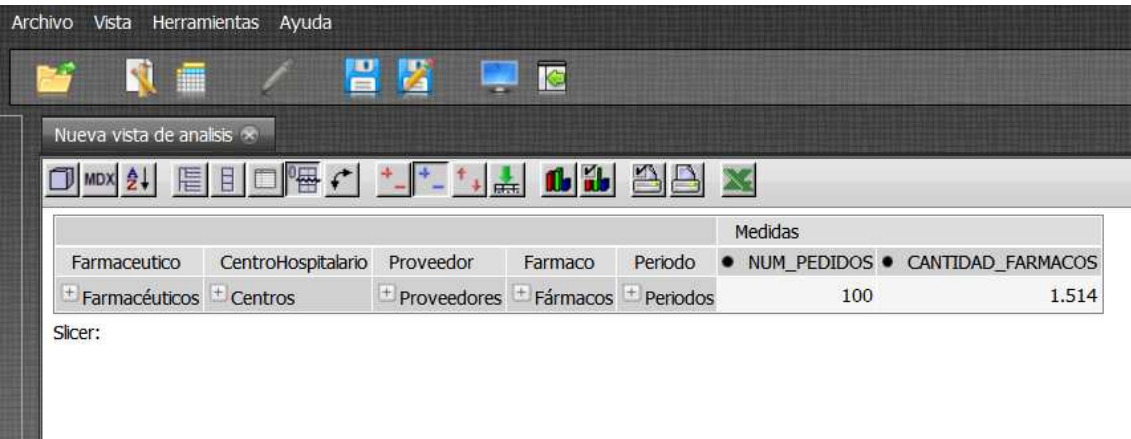

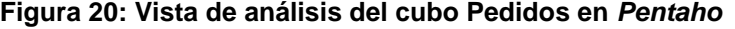

Mediante el uso de los botones Jpivot disponibles en la vista se pueden realizar diferentes análisis estadísticos.

Por ejemplo, para conocer el número de citas por centro hospitalario, habría que crear una nueva vista de análisis para el cubo de Citas y mediante el filtrado de las dimensiones que no interesan, junto con el cambio de filas por columnas con el botón de "Open OLAP Navigator", y desplegando los niveles correspondientes, se obtienen las citas con sus correspondientes patologías de los centros hospitalarios:

Además, mediante el uso de los botones "Show Chart" y "Chart Config" se puede mostrar la información de forma gráfica, por ejemplo mediante un gráfico de barras.

De esta manera se van obteniendo las vistas deseadas, tal y como se muestra a continuación en las siguientes figuras:

# **Figura 21: Vista de número de citas por centro hospitalario**

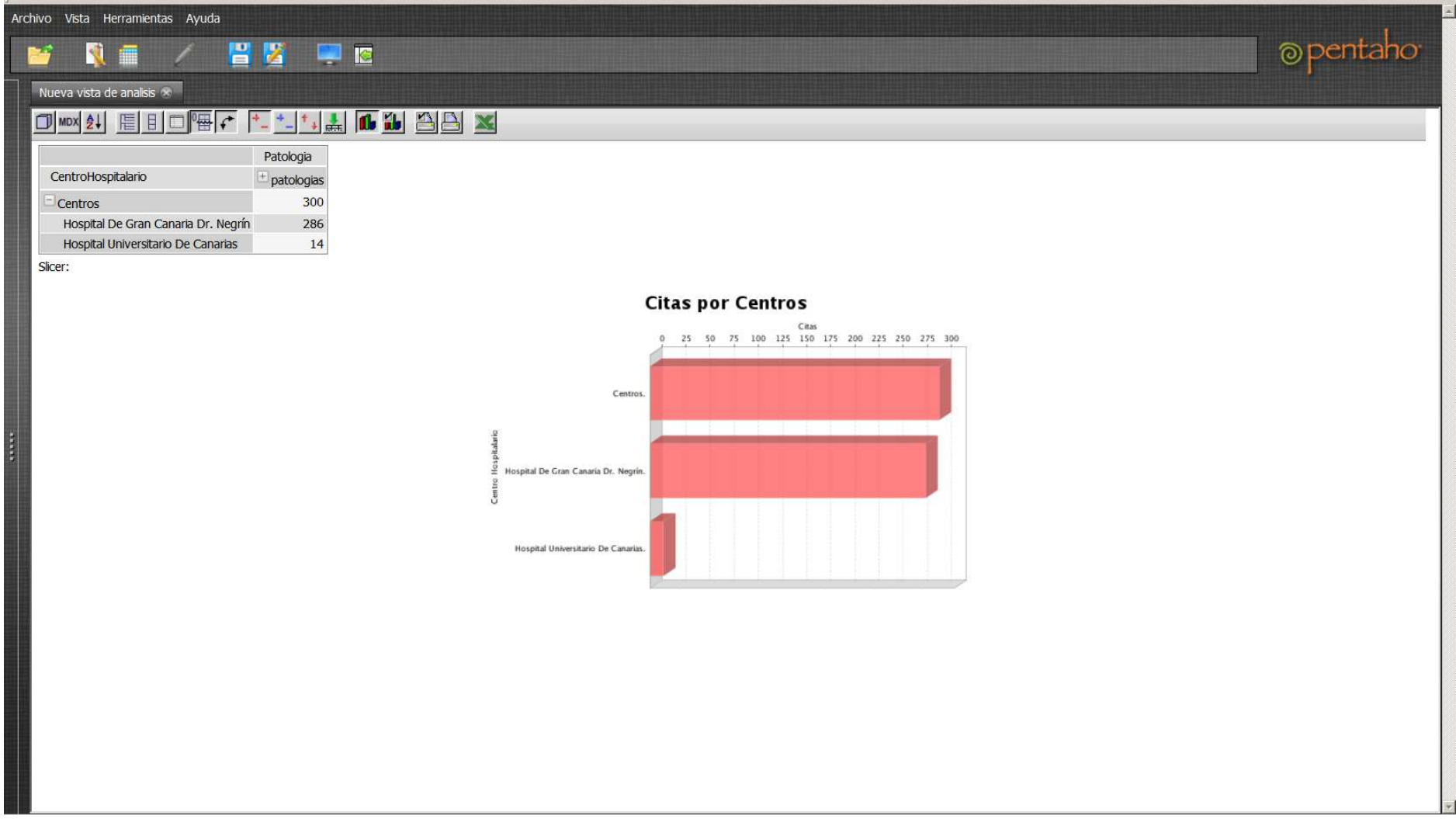

#### **Figura 22: Vista de patologías atendidas por médicos en las citas**

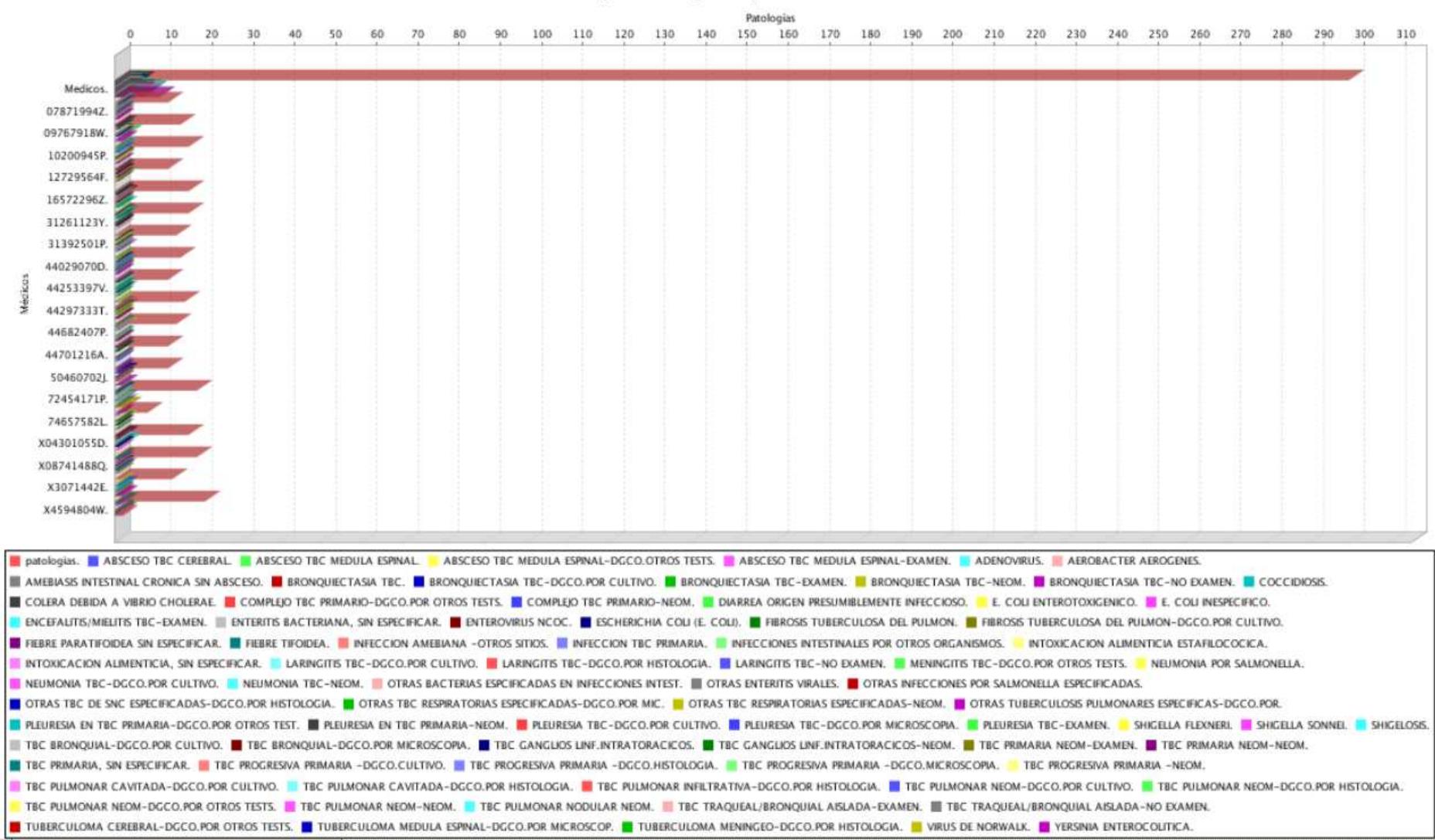

# Citas/Patologías por Médicos

#### **Figura 23: Vista de citas atendidas por enfermeros**

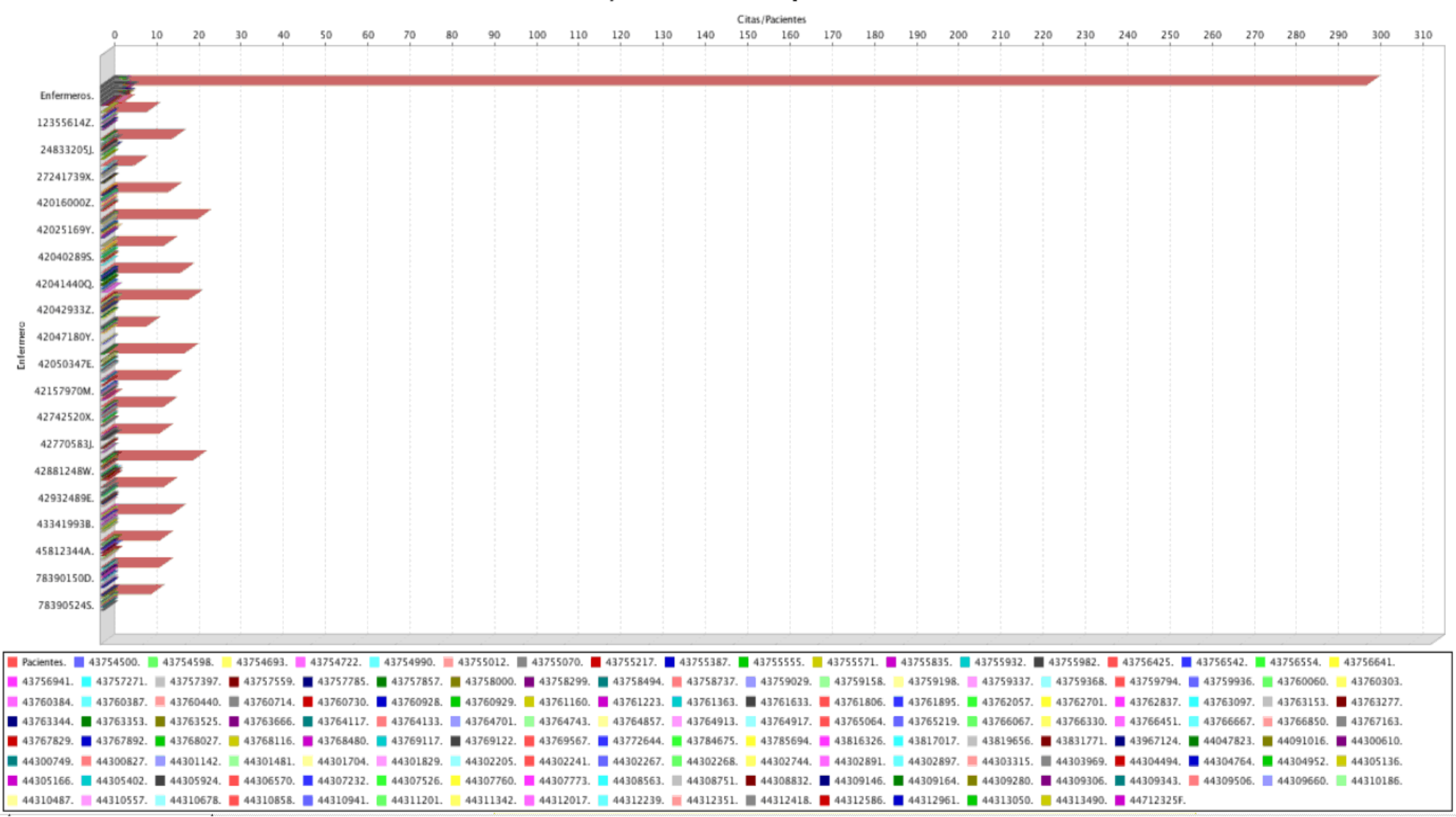

# Pacientes/Cita atendidos por Enfermero

#### PFC Bases de Dades Memoria Alfredo del Valle López

# **Figura 24: Vista de citas atendidas por un determinado enfermero**

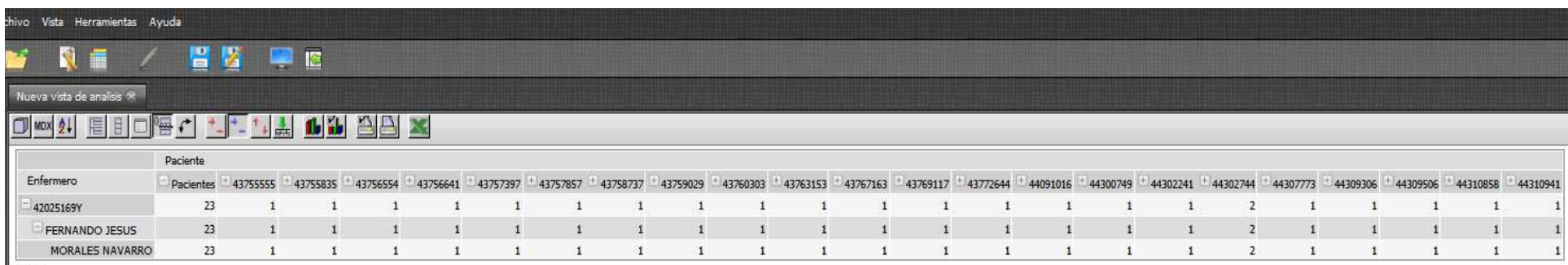

Slicer:

#### **Figura 25: Vista de citas por patologías de un determinado periodo**

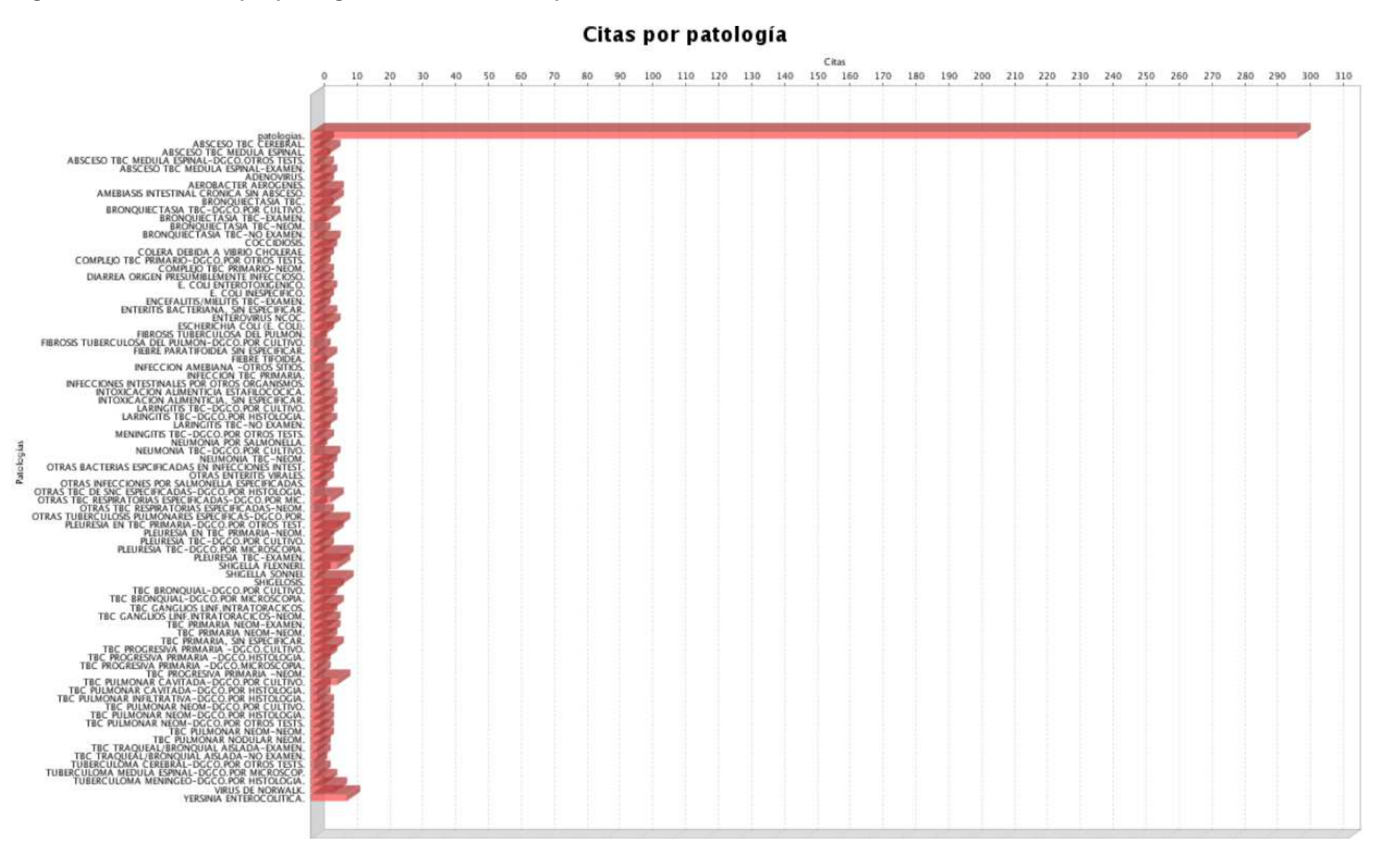

# **Figura 26: Vista de número de administraciones por centro hospitalario**

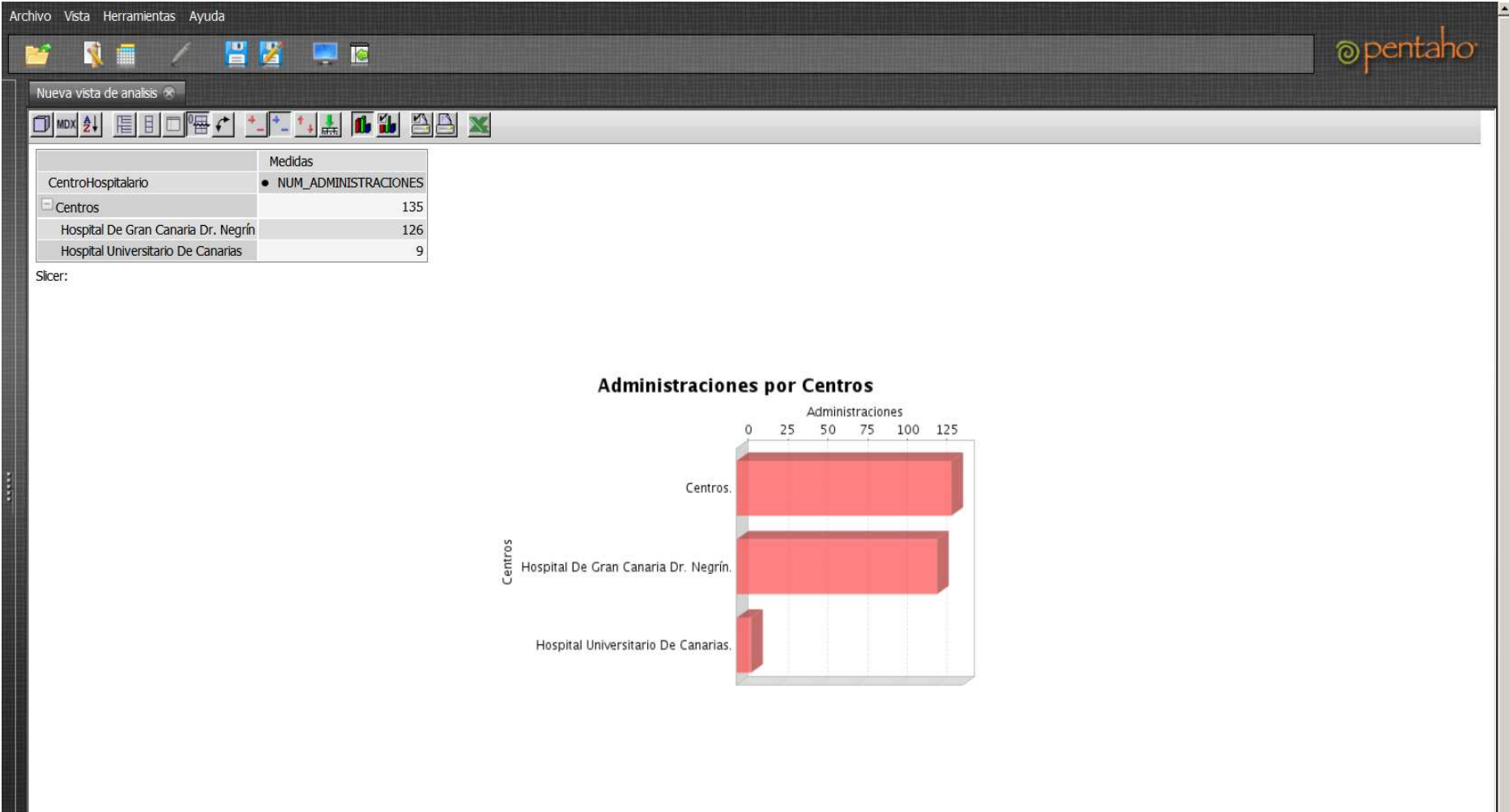

#### PFC Bases de Dades Memoria Alfredo del Valle López

#### **Figura 27: Vista de relación de fármacos administrados en un determinado periodo**

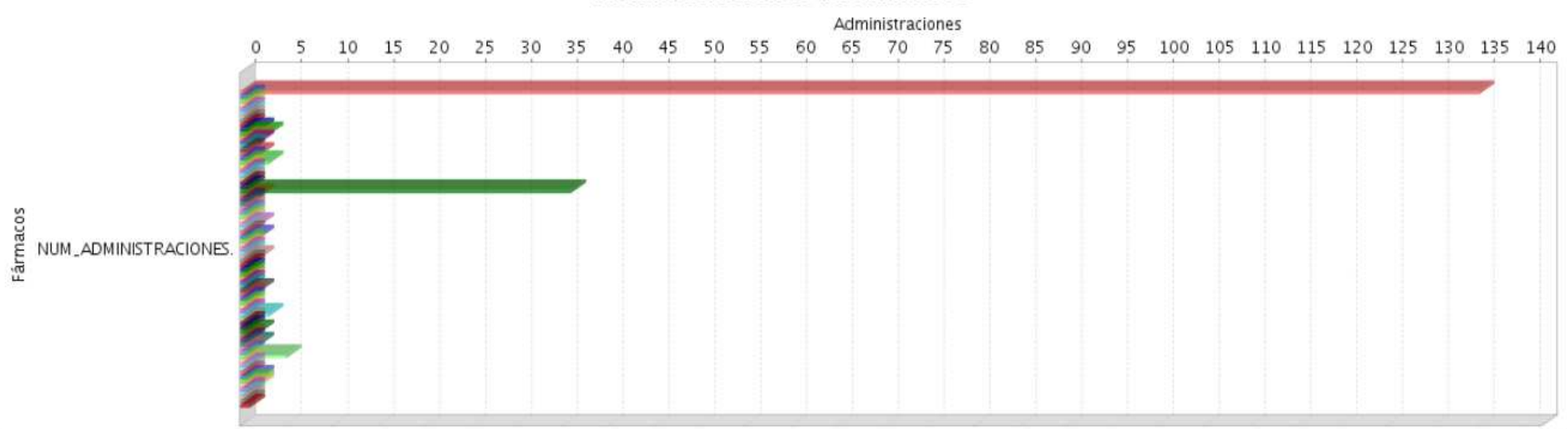

#### Administraciones de Fármacos

Fármacos. 650111 / Tipodex 40Mg 14 Comprimidos Recubiertos. 650112 / Tipodex 40 40Mg 28 Comprimidos Recubiertos. 652214 / Natecal 1.5G 60 Comprimidos Masticables. 652208 / Famotidina Mabo 40Mg 28 Comprimidos Recubiertos. 654387 / Mastical-D Sabor Limon 500Mg/400Ui 60 Compr Mastic. 655837 / Mastical 500Mg 90 Comprimidos Mastic. 11 656080 / Calcio Farmalider 1,2G 30 Sobres Suspension Oral. 5656405 / Natecal D 60 Comprimidos Maticables. ■ 656597 / Glucolon 5Mg 30 Comprimidos. ■ 656598 / Glucolon 5Mg 100 Comprimidos. ■ 656753 / Buscapina 20Mg 6 Ampollas 1Ml Solucion Invectable. ■ 656793 / Humulina Reg Pen 100Ui/Ml 6 Plu Pr Car 3Ml. E 656801 / Humulina Nph Pen 100Ui/MI 6 Plu Pr Car 3MI. W 658189 / Calodis 1000Mg/880Ui 2 X 15 Comprimidos Efervescen. 6 658229 / Glucobay 50 50Mg 30 Comprimidos. M 658237 / Glucobay 100 100Mg 100 Comprimidos. 558362 / Veriscal D Flas 1500Mg/400Ui 60 Comprimid Bucodisp. 658396 / Anuar 600Mg/400Ui 60 Comprimidos. 1660849 / Gliclazida Teva 30Mg 60 Comprimid Liberacion Modificada Efg. 662226 / Acarbosa Geprem 50Mg 30 Comprimidos. 662227 / Acarbosa Geprem 50Mg 100 Comprimidos. 662228 / Acarbosa Geprem 100Mg 30 Comprimidos. 662229 / Acarbosa Geprem 100Mg 100 Comprimidos. 8 662258 / Acarbosa Tecnigen 50Mg 100 Comprimidos. 8 662260 / Acarbosa Tecnigen 100Mg 100 Comprimidos. 8 662362 / Acarbosa Tarbis 50Mg 30 Comprimidos Efg. 8 693705 / Hidroferol 10% 20Ml Solucion Gotas. 693796 / Mastical 500Mg 60 Comprimidos Masticables. #702035 / Cal-D-Vita 20 Comprimidos Efervescentes. #702167 / Cal-D-Vita 60 Comprimidos Masticables. #713297 / Atropina Sulf Serra Pamies 1Mg Amp 1MI. 736882 / Natecal 1.5G 20 Comprimidos Masticables. | 735811 / Carbocal D 60 Comprimidos. | 753020 / Calcio 20 104.4Mg/5MI 300MI Emulsion Oral. | 753236 / Calcio 20 Fuerte 300MI Emulsion 75883 / Carbocal 600Mg 60 Comprimidos. 758839 / Calcial D 1500Mg/400Ui 60 Comprimidos Masticables. 7760157 / Tairal 40Mg 28 Comprimido: 760488 / Cronol 20Mg 28 Comprimidos. 769232 / Hidroferol 266 Mcg 10 Amp Beb 1.5Ml. III 769471 / Famulcer 20Mg 28 Comprimido. 270388 / Almax Forte 1,5G/Sob 30 Sobres Suspension Oral. 277879 / Bilifalk 250Mg 60 Capsulas Duras. ■ 774133 / Densical 1500Mg 60 Comprimidos Masticables 600Mg. ■ 774786 / Famulcer 40Mg 14 Comprimido. ■ 775536 / Actrapid Innolet 100Ui/MI 5 Plu Prec 3MI: ■ 775932 / Insulatard 100Ui/MI 1 Vial 10Ml Susp Inv. 276457 / Insulatard Flexpen 100Ui/MI 5 Plu Pre 3MI Sus Iny. 276468 / Mixtard 30 100Ui/MI 1 Vial 10MI Susp Iny. 2780171 / Confobos 20Mg 28 Comprimidos: 2785261 / Famotidina Edigen 20Mg 28 Comprimidos 785814 / 785279 / Famotidina Edigen 40Mg 10 Comprimidos Efg. 786814 / Famotidina Edigen 40Mg 14 Comprimidos Efg. 794347 / Euglucon 5 5Mg 30 Comprimidos. 20 806596 / Fibraguar 4,75G/Sobre 30 Sobres Monodosis Granulad. ■ 818575 / Famotidina Normon 40Mg 28 Comprimidos Efg. ■ 826628 / Famotidina Ranbaxy 40Mg 28 Comprimidos Efg. ■ 826644 / Famotidina Ranbaxy 20Mg 20 Comprimidos Efg. ■ 826651 / Famotidina Ranbaxy 20Mg 28 Comprimidos Efg. 834531 / Cimascal 1500Mg 60 Comprimidos Masticables. #834549 / Cimascal D Forte 60 Comprimidos Masticables. #849141 / Disnal 60 Comprimidos Masticables. #865642 / Gastrodomina 40Mg 14 Comprimidos 8665774 / Gastrodomina 20Mg 28 Comprimidos. 866699 / Nulcerin 40Mg 28 Comprimidos. 8666723 / Famotidina Stada 40Mg 10 Comprimidos Recubiert Efg. 866954 / Famotidina Stada 40Mg 28 Comprimidos Recubiert Efg. 867150 / Nulcex 40Mg 28 Comprimidos. 8 867168 / Famotidina Cinfa 20Mg 28 Comp Recub Efg. 867184 / Famotidina Cinfa 40Mg 28 Comp Recub Efg. 868398 / Vagostal 40 40Mg 28 Comprimidos. 871608 / Vagostal 40 40Mg 14 Comprimidos. 871608 / Fagastril 40Mg 14 Comprimidos. 872564 / Fagastril 40Mg 28 Comprimidos. 872580 / Famotidina Ratiopharm 20 20Mg 20 Comprim 896829 / Atropina Braun 1Mg 10 Ampollas 1Ml Iny

#### **Figura 28: Vista de fármacos administrados por enfermeros**

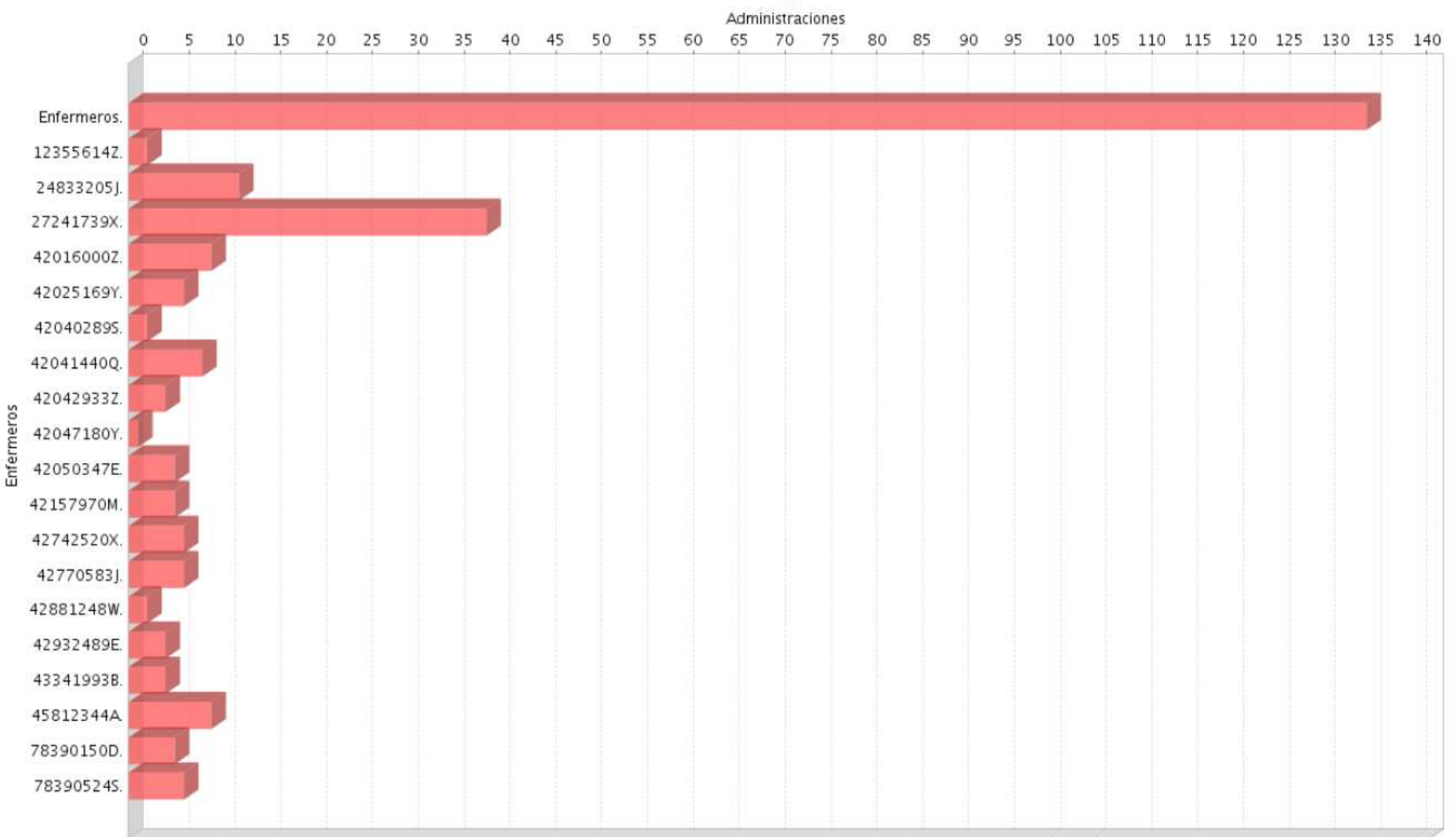

# Número Administraciones por Enfermero

#### **Figura 29: Vista de fármacos administrados por un determinado enfermero**

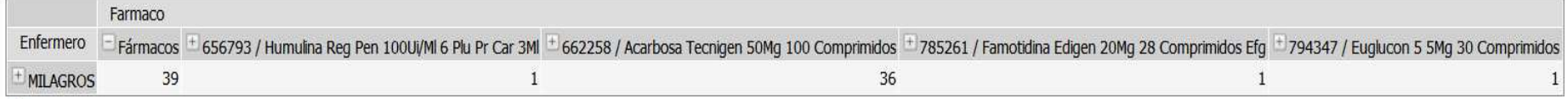

Slicer:

# Fármacos administrados por Enfermero MILAGROS ARREDONDO PALLARES

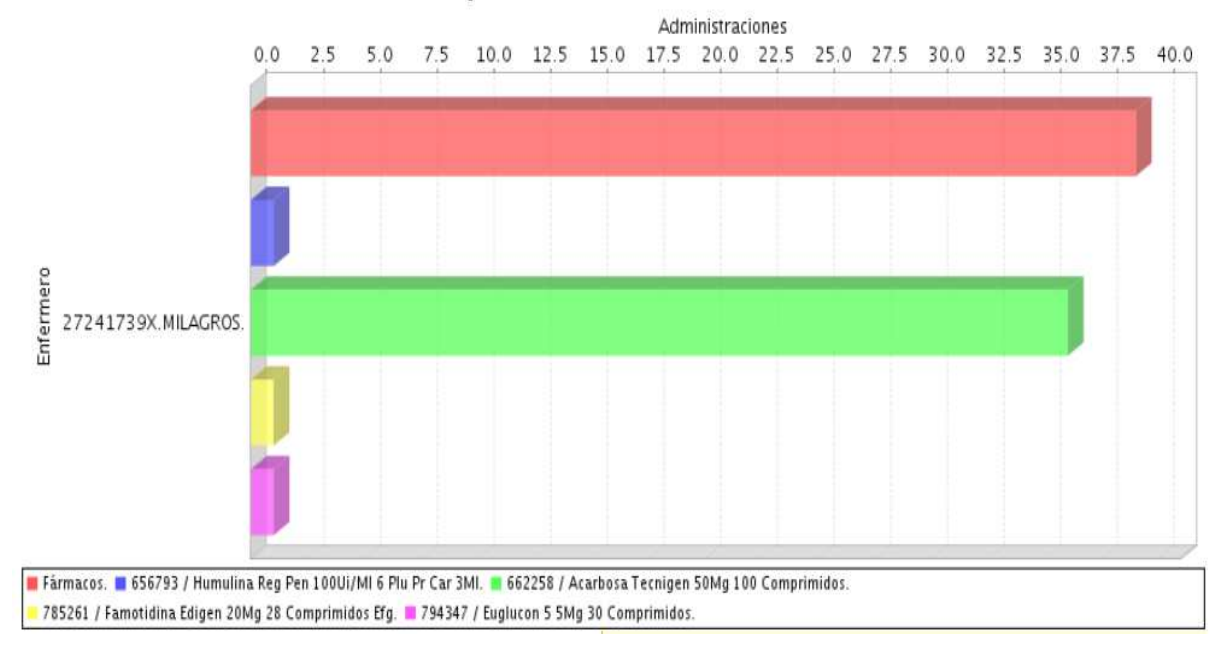

## **Figura 30: Vista de pedidos de fármacos realizados a proveedores**

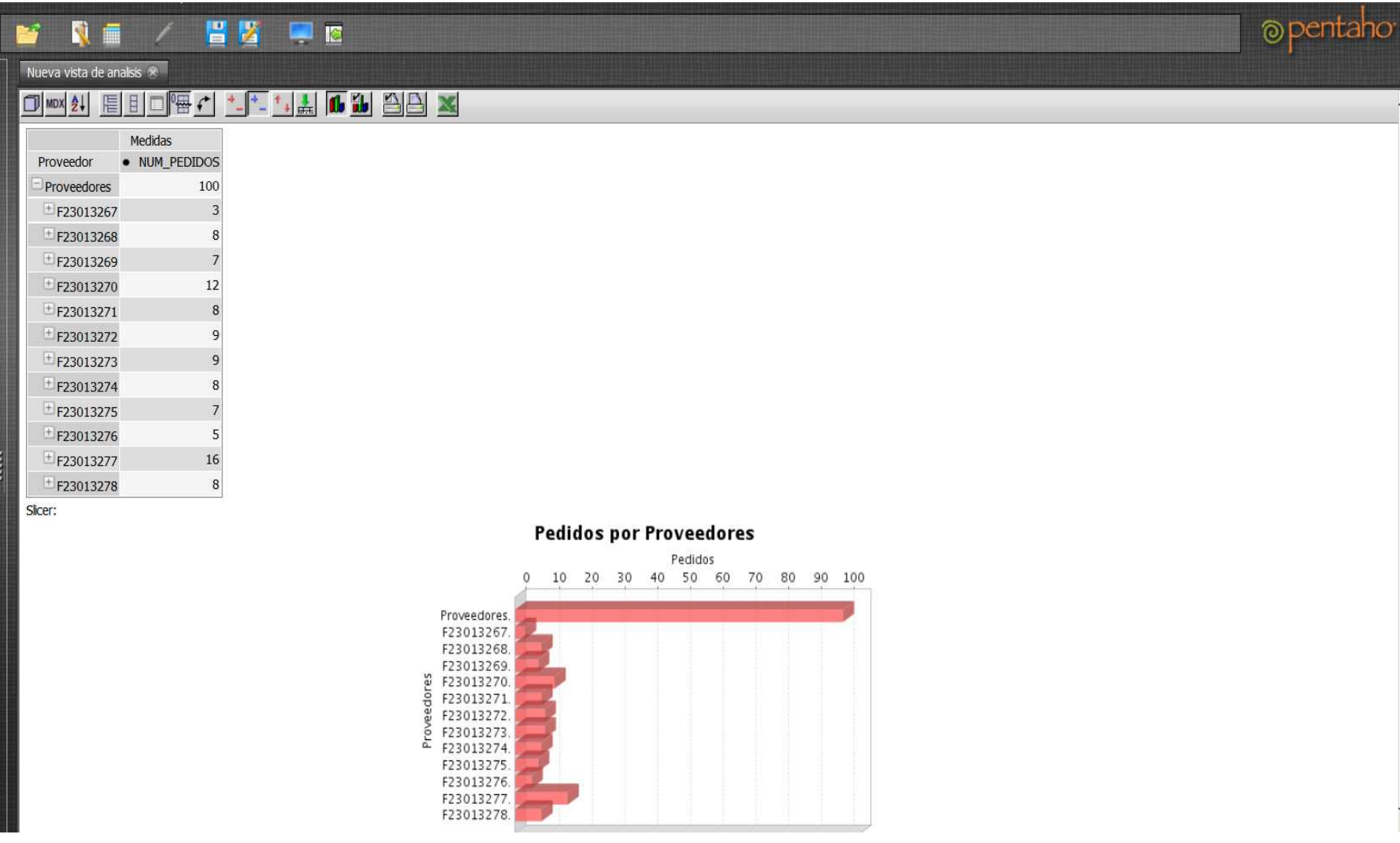
### **Figura 31: Vista de pedidos de fármacos realizados a un determinado proveedor**

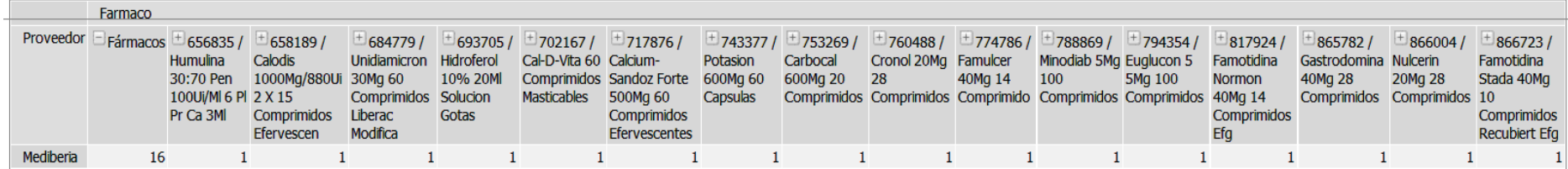

Slicer:

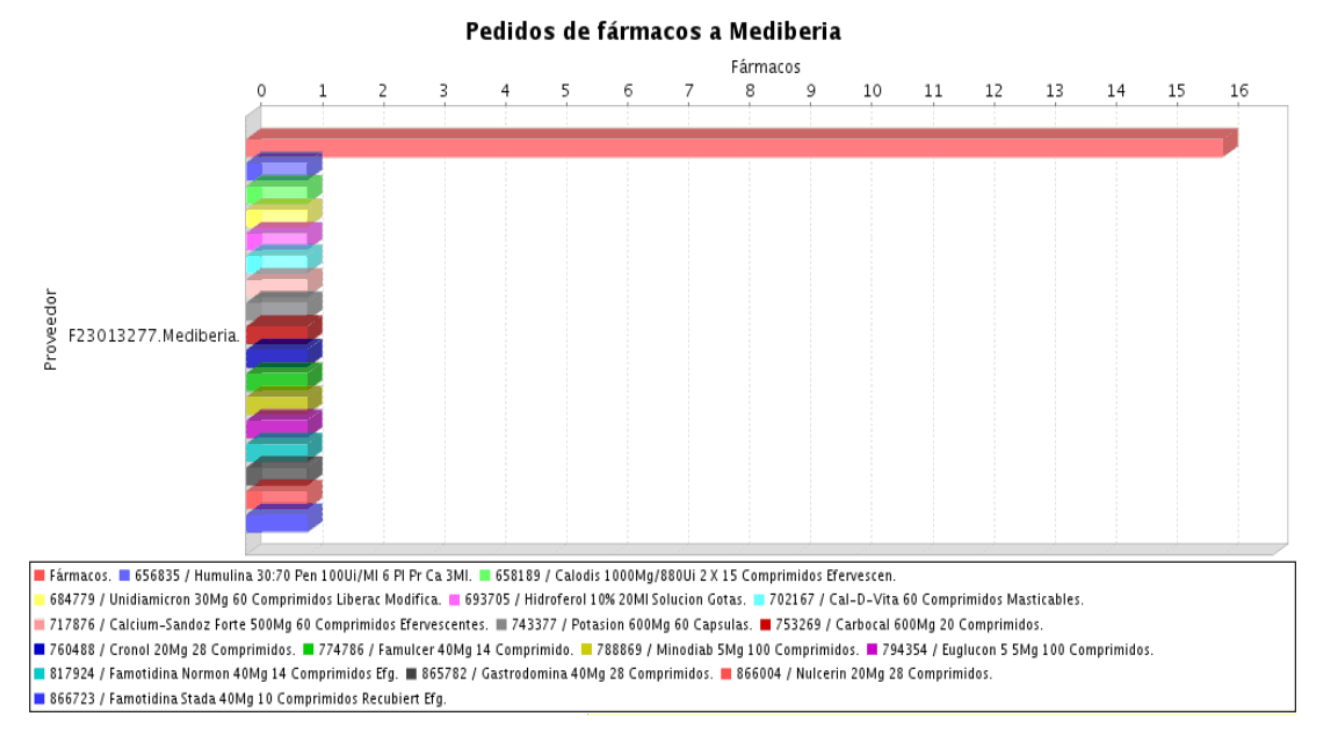

#### PFC Bases de Dades Memoria Alfredo del Valle López

#### **Figura 32: Vista de relación de fármacos pedidos a un determinado proveedor**

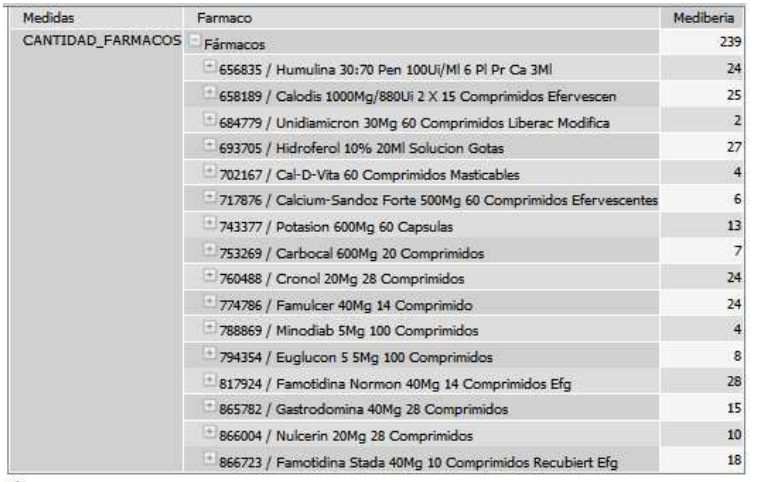

Slicer:

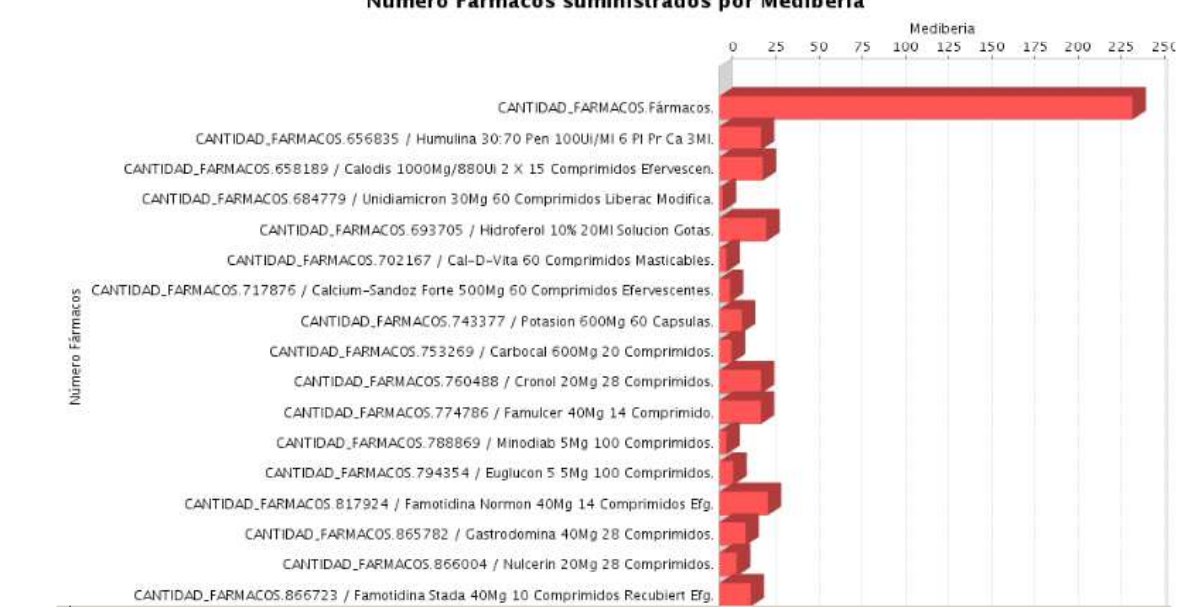

#### Número Fármacos suministrados por Mediberia

## **3.4. Valoración económica del proyecto**

Partiendo de que ya se dispone de los recursos técnicos necesarios para ejecutar el proyecto, para calcular el coste del mismo solo se valorará el coste de la mano de obra.

Teniendo en cuenta los diferentes ámbitos de las tareas a realizar: análisis, diseño, desarrollo, instalación y configuración de software, etc., se estima necesario contar con los siguientes perfiles de personal:

- − Jefe de Proyecto: tiene la responsabilidad total del planeamiento y la ejecución del proyecto.
- − Analista de Sistemas: tiene como cometido analizar un problema y describirlo con el propósito de ser solucionado mediante un sistema informático.
- − Administrador de Sistemas: tiene la responsabilidad de ejecutar y asegurar el correcto funcionamiento de un sistema informático, o algún aspecto de éste.
- Administrador de Base de Datos: es el responsable de los aspectos técnicos, tecnológicos, científicos, inteligencia de negocios y legales de bases de datos
- − Programador PL/SQL: se encarga de implementar algoritmos en la base de datos mediante el lenguaje de programación PL/SQL.

Según los perfiles definidos, calculando las horas que les corresponden en función de las tareas del Plan de Trabajo, y estableciendo las tarifas por hora que corresponderían a cada perfil siguiendo los precios estándar del mercado, se obtendría el coste total del proyecto:

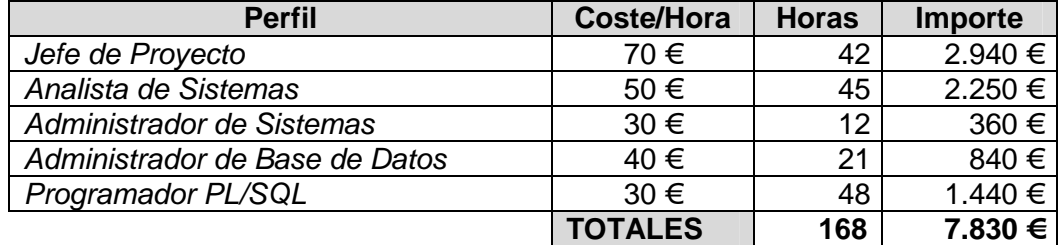

## **Tabla G: Resumen de Costes del Proyecto**

## **3.5. Conclusiones**

Finalmente se han conseguido ejecutar todos los objetivos marcados en la planificación inicial del PFC, aunque con algunas variaciones en los tiempos correspondientes, especialmente en la PAC2, donde tuve un retraso importante debido a un problema de salud. Sin embargo, haciendo un esfuerzo extra de dedicación y dejando una parte para la siguiente PAC pude recuperar el tiempo perdido y cumplir con el resto de hitos.

Todo lo anterior demuestra mi capacidad para poder afrontar proyectos de cierta complejidad, incluso cuando he tenido que trabajar con tecnologías que no conocía en profundidad como el SGBD de Oracle. Por lo tanto puedo afirmar que, gracias a la base de conocimientos generales en informática adquiridos en mis estudios de la carrera de la Ingeniería Informática como a las habilidades adquiridas lo largo de mis ya catorce años de actividad profesional, puedo llevar a cabo con éxito y de forma independiente las actividades de planificación, análisis, diseño, implementación y pruebas de todo el ciclo de desarrollo de un sistema informático.

Señalar que me ha resultado una experiencia especialmente enriquecedora, como estudiante y como profesional, por tratarse de un proyecto basado en un área tan importante y compleja como el de la Gestión Sanitaria, y que muy probablemente me será de gran utilidad para futuros proyectos laborales.

# **4. Glosario**

**Almacén de Datos:** es una colección de datos orientada a un determinado ámbito (empresa, organización, etc.), integrado, no volátil y variable en el tiempo, que ayuda a la toma de decisiones en la entidad en la que se utiliza.

**BI:** ver *Inteligencia de Negocio*.

**Business Intelligence:** ver Inteligencia de Negocio.

**Cubo OLAP:** o cubo de Procesamiento Analítico en Línea, es una base de datos en la cual el almacenamiento físico de los datos se realiza en un vector multidimensional (base de datos multidimensional). Se suelen estructuran en ficheros XML.

**Diagrama de Gantt:** es una popular herramienta gráfica cuyo objetivo es mostrar el tiempo de dedicación previsto para diferentes tareas o actividades a lo largo de un tiempo total determinado.

**Data WareHouse:** ver Almacén de Datos.

**Disparador:** es un procedimiento de base de datos que se ejecuta cuando se cumple una condición establecida al realizar una operación.

**ETL:** ver Proceso ETL.

**GNU/GPL:** (GNU General Public License), o Licencia Pública General de GNU, es una licencia orientada principalmente a proteger la libre distribución, modificación y uso de software. Su propósito es declarar que el software cubierto por esta licencia es software libre y protegerlo de intentos de apropiación que restrinjan esas libertades a los usuarios.

**Inteligencia de Negocio:** es al conjunto de estrategias y herramientas enfocadas a la administración y creación de conocimiento mediante el análisis de datos existentes en una organización o empresa.

**JDBC:** (Java DataBase Connectivity), es una API que permite la ejecución de operaciones sobre bases de datos desde el lenguaje de programación Java, independientemente del sistema operativo donde se ejecute o de la base de datos a la cual se accede, utilizando el dialecto SQL del modelo de base de datos que se utilice.

**Jedox Palo:** es una herramienta OLAP de BI, que nos permite crear almacenar datos y generar informes en hojas de cálculo (vía Microsoft Excel / OpenOffice) o en el navegador Web. Esta herramienta está creada por la empresa Jedox y en las aplicaciones básicas son software libre, por lo que nos permite el uso básico a un costo cero, y además posee de herramientas más avanzadas de pago.

**Jpivot:** es una librería de componentes JSP que se utiliza para construir tablas OLAP generadas de forma dinámica.

**Linux OpenSuSE:** es una de las más conocidas distribuciones Linux existentes a nivel mundial, se basó en sus orígenes en Slackware. Entre las principales virtudes de esta distribución se encuentra el que sea una de las más sencillas de instalar y administrar,

ya que cuenta con varios asistentes gráficos para completar diversas tareas en especial por su gran herramienta de instalación y configuración YasT.

**OLAP:** ver Cubo OLAP.

**Oracle:** es un sistema de gestión de base de datos relacional, multihilo y multiusuario con más de seis millones de instalaciones.

**Oracle SQL Developer**: es un entorno de desarrollo desarrollado en Java para trabajar con SQL en bases de datos Oracle. La empresa de Oracle distribuye este producto gratuitamente.

**Pentaho BI SUITE:** Pentaho BI Suite es un conjunto de programas libres para generar inteligencia empresarial (Business Intelligence). Incluve herramientas integradas para generar informes, minería de datos, ETL, etc.

**Proceso ETL: (**Extract, Transform and Load), o Extraer Transformar y Cargar, es el proceso que permite a las organizaciones mover datos desde múltiples fuentes, reformatearlos y limpiarlos, y cargarlos en otra base de datos o data warehouse para analizar, o en otro sistema operacional para apoyar un proceso de negocio.

**Proceso Unificado Racional:** es un proceso de desarrollo de software y junto con el Lenguaje Unificado de Modelado UML, constituye la metodología estándar más utilizada para el análisis, implementación y documentación de sistemas orientados a objetos.

**Procedimiento Almacenado:** es un programa (o procedimiento) el cual es almacenado físicamente en una base de datos. Su implementación varía de un gestor de bases de datos a otro. La ventaja de un procedimiento almacenado es que al ser ejecutado, en respuesta a una petición de usuario, es ejecutado directamente en el motor de bases de datos, el cual usualmente corre en un servidor separado.

### **Rational Unified Process:** ver Proceso Unificado Racional.

**Script:** es un programa usualmente simple, que por lo regular se almacena en un archivo de texto plano.

**SGBD:** (Sistema de Gestión de Bases de Datos), software que gestiona y controla bases de datos. Sus principales funciones son las de facilitar la utilización simultánea a muchos usuarios de tipos diferentes, independizar al usuario del mundo físico y mantener la integridad de los datos.

**Software Libre:** es la denominación del software que brinda libertad a los usuarios sobre su producto adquirido y por tanto, una vez obtenido, puede ser usado, copiado, estudiado, modificado y redistribuido libremente.

**SQL:** (Structured Query Language), o Lenguaje de Consulta Estructurado, es un lenguaje declarativo de acceso a bases de datos relacionales que permite especificar diversos tipos de operaciones en éstas.

**PFC:** ver (Proyecto Final de Carrera).

**Proyecto Final de Carrera:** es, en ciertos países europeos, como España, un proyecto exigido como condición para obtener finalmente la titulación en ciertas carreras académicas como puede ser la Ingeniería Informática.

**RUP:** ver Proceso Unificado Racional.

## **Trigger:** ver Disparador.

**UML:** (Unified Modeling Language), o Lenguaje Unificado de Modelado, es un lenguaje gráfico para visualizar, especificar, construir y documentar un sistema de software.

**XML: (**Extensible Markup Language), o Lenguaje de Marcas Extensible, es un lenguaje de marcas desarrollado por el W3C. Permite definir la gramática de lenguajes específicos para estructurar documentos grandes. A diferencia de otros lenguajes, XML da soporte a bases de datos, siendo útil cuando varias aplicaciones se deben comunicar entre sí o integrar información.

# **5. Bibliografía**

- Material de Enginyeria del programari orientat a l'objecte UOC: Primera edició: setembre 2005 © Jordi Fernández González, Jordi Pradel i Miquel, José Antonio Raya.
- Material de Minería de datos UOC: Primera edición: febrero 2004 © Ramon Sangüesa i Solé, Luis Carlos Molina Félix
- Material de Metodología y gestión de proyectos informáticos UOC: Primera edición: septiembre 2010 © José Ramón Rodríguez, Pere Mariné Jové
- Material de Bases de dades II UOC: Segona edició: febrer 2004 © Fundació per a la Universitat Oberta de Catalunya
- Material de Sistemes de gestió de bases de dades UOC: Primera edició: setembre 2001 © Fundació per a la Universitat Oberta de Catalunya
- Material de Magatzems de dades i models multidimensionals UOC: Segona edició: febrer 2012 © Àngels Rius Gavídia, Montse Serra Vizern, Alberto Abelló Gamazo, José Samos Jiménez, Josep Vidal Portolés, Josep Curto Díaz
- Libro Expert Oracle Database 10g Administration Sam R. Alapati © 2005 Apress.
- Libro Oracle Database 11g PL/SQL Programming. Michale McLaughlin © 2010 Oracle Press.
- Manual de Salud Electrónica para directivos de servicios y sistemas de salud Coordinado por Javier Carnicero y Andrés Fernández © SEIS, Sociedad Española de Informática de la Salud, 2012. http://www.seis.es/documentos/informes/IX\_INFORME\_SEIS\_DOCUMENTO\_COMPLET O.pdf
- Blog de Herwin Rayen con manuales e información sobre Pentaho BI Server: http://herwinrayen.wordpress.com/category/pentaho/
- Manuales *online* oficiales de Oracle: http://www.oracle.com/technetwork/indexes/documentation/index.html

# **6. Anexos**

# **6.1. Anexo 1: Detalle Producto Final**

En la siguiente tabla se facilita el detalle de los scripts que componen Producto Final:

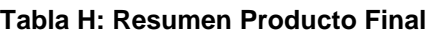

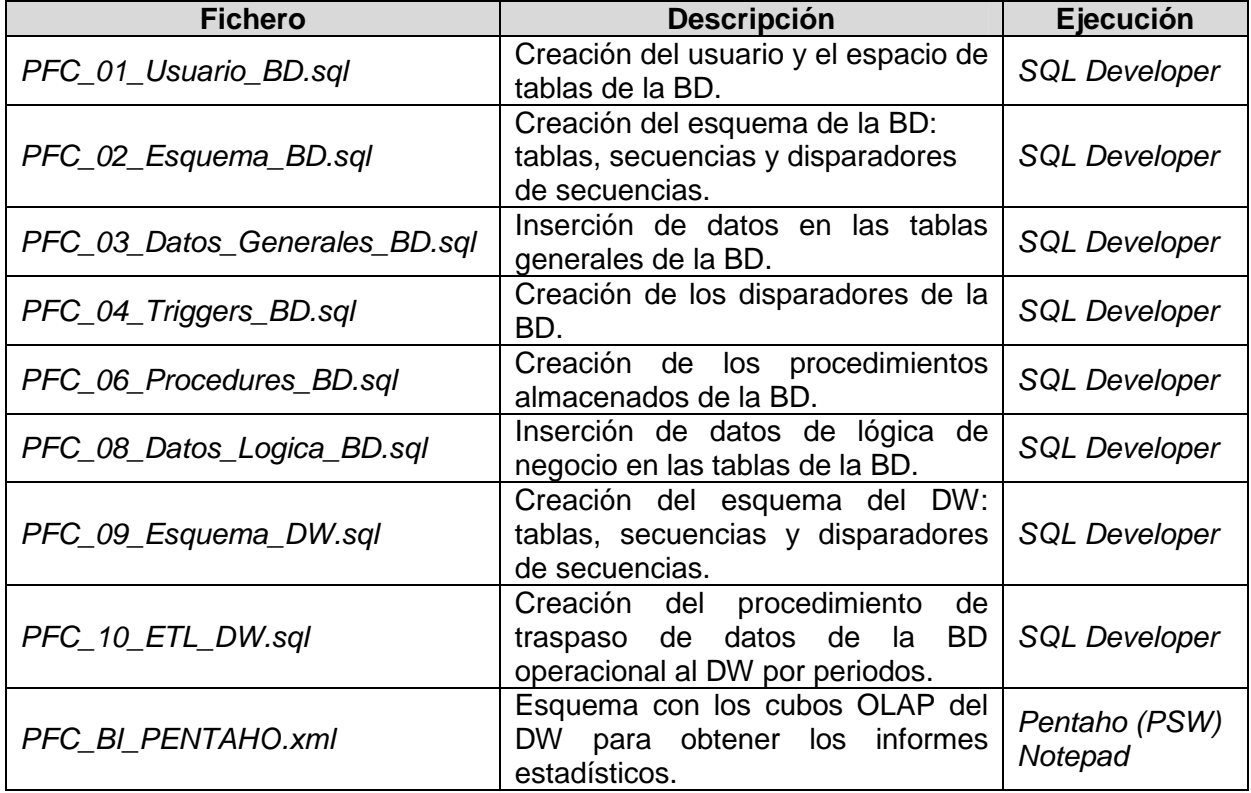

## **6.2. Anexo 2: Detalle Baterías de Pruebas**

En la siguiente tabla se facilita el detalle de los scripts con los que se testeó el Producto Final:

**Tabla I: Resumen Baterías de Pruebas** 

| <b>Fichero</b>                | <b>Descripción</b>                                                                                                    | <b>Ejecución</b>     |
|-------------------------------|----------------------------------------------------------------------------------------------------|----------------------|
| PFC_05_Test_Triggers_BD.sql   | Tests de inserción, actualización y<br>eliminación de pedido, comprobando<br>cambios en el stock de la botica.<br>Tests de inserción, actualización y<br>eliminación de<br>tratamiento,<br>conprobando cambios en el stock de<br>la botica.<br>Tests de inserción de<br>cita,<br>comprobando actualización<br>de<br>asistencia cuando es urgencia. | <b>SQL Developer</b> |
| PFC_07_Test_Procedures_BD.sql | Tests de validación de<br>procedimientos de alta, modificación<br>y baja para cada una de las tablas de<br>lógica de negocio de la BD.                                                                                                    | <b>SQL Developer</b> |
| PFC_11_Test_Procedures_DW.sql | Tests de validación del procedimiento<br>del DW en dos periodos<br>ETL<br>diferentes.                                                                                                    | <b>SQL Developer</b> |